# Modicon M241 Logic **Controller** PTOPWM Library Guide

03/2018

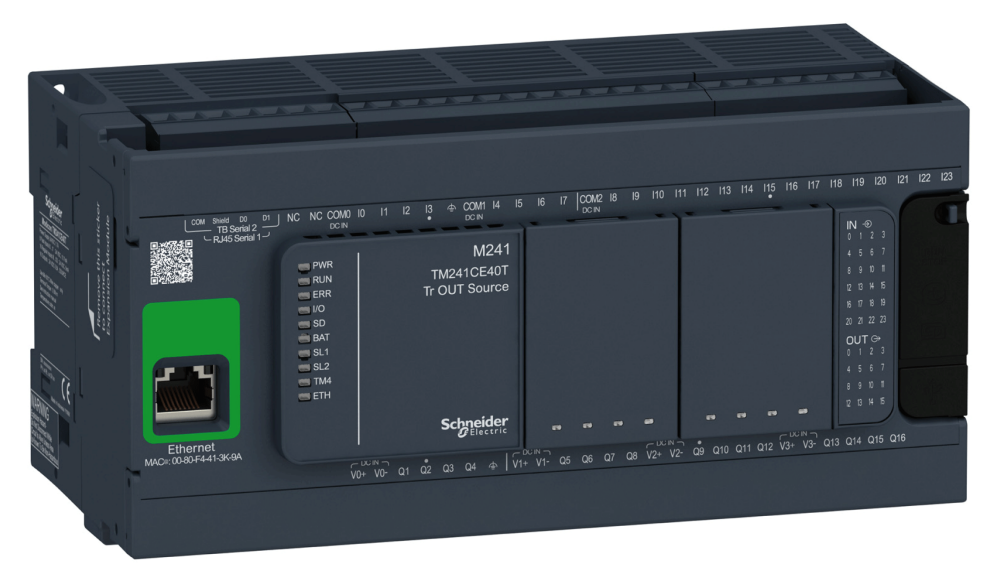

**Schneider** 

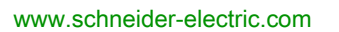

The information provided in this documentation contains general descriptions and/or technical characteristics of the performance of the products contained herein. This documentation is not intended as a substitute for and is not to be used for determining suitability or reliability of these products for specific user applications. It is the duty of any such user or integrator to perform the appropriate and complete risk analysis, evaluation and testing of the products with respect to the relevant specific application or use thereof. Neither Schneider Electric nor any of its affiliates or subsidiaries shall be responsible or liable for misuse of the information contained herein. If you have any suggestions for improvements or amendments or have found errors in this publication, please notify us.

You agree not to reproduce, other than for your own personal, noncommercial use, all or part of this document on any medium whatsoever without permission of Schneider Electric, given in writing. You also agree not to establish any hypertext links to this document or its content. Schneider Electric does not grant any right or license for the personal and noncommercial use of the document or its content, except for a non-exclusive license to consult it on an "as is" basis, at your own risk. All other rights are reserved.

All pertinent state, regional, and local safety regulations must be observed when installing and using this product. For reasons of safety and to help ensure compliance with documented system data, only the manufacturer should perform repairs to components.

When devices are used for applications with technical safety requirements, the relevant instructions must be followed.

Failure to use Schneider Electric software or approved software with our hardware products may result in injury, harm, or improper operating results.

Failure to observe this information can result in injury or equipment damage.

© 2018 Schneider Electric. All Rights Reserved.

## Table of Contents

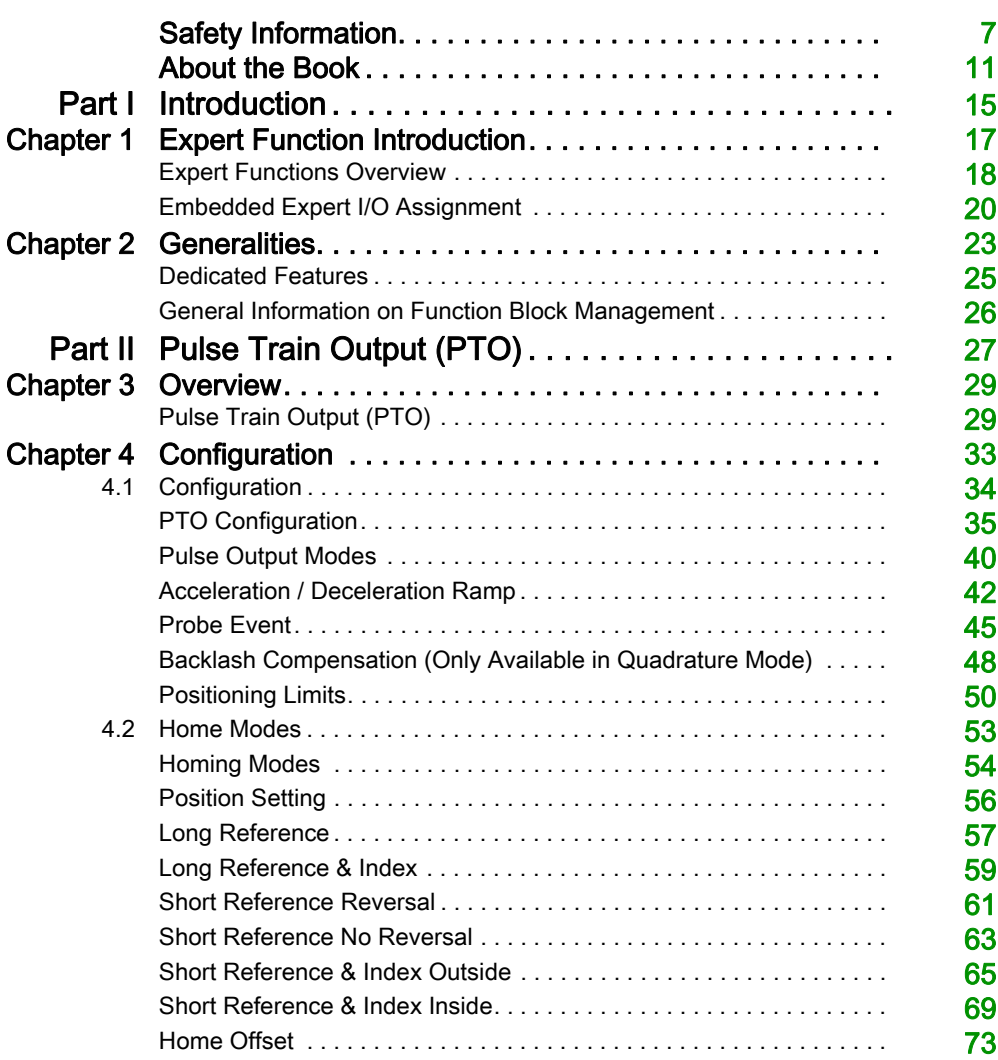

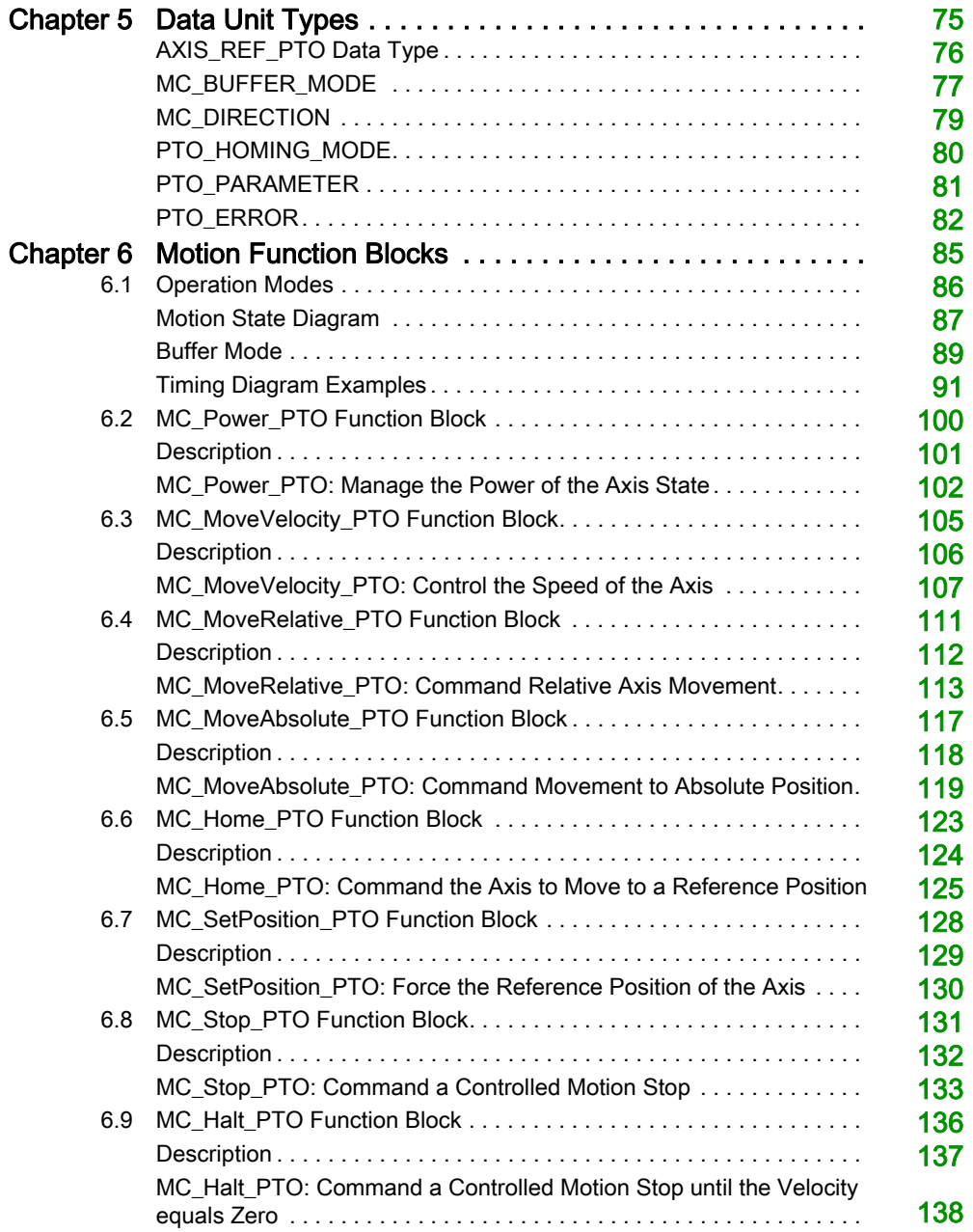

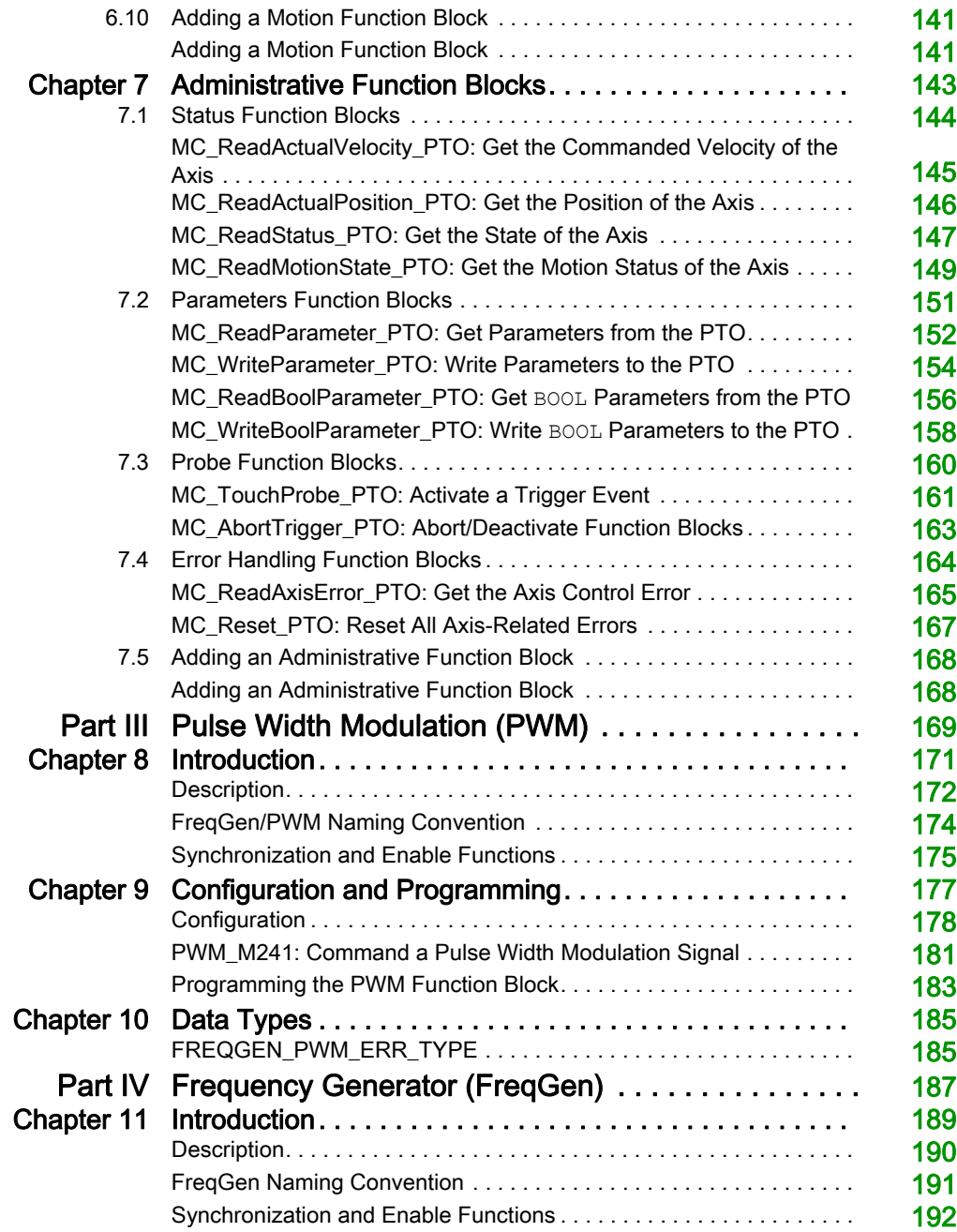

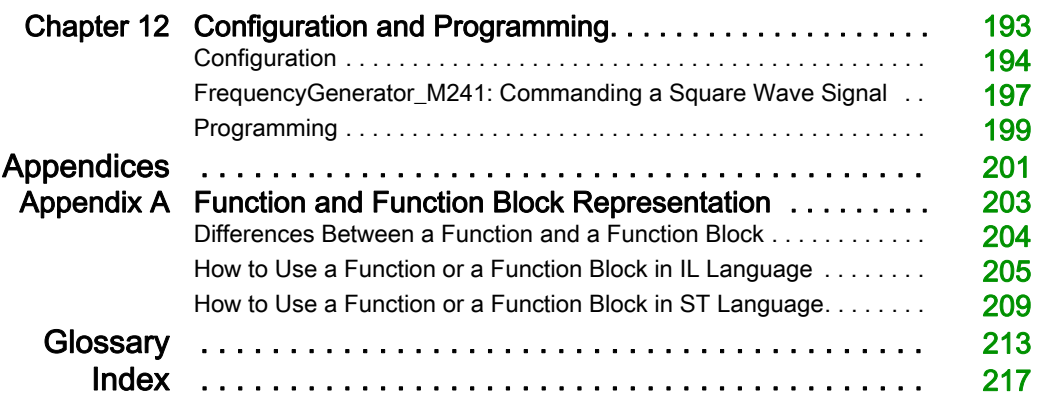

## <span id="page-6-0"></span>Safety Information

## Important Information

## **NOTICE**

Read these instructions carefully, and look at the equipment to become familiar with the device before trying to install, operate, service, or maintain it. The following special messages may appear throughout this documentation or on the equipment to warn of potential hazards or to call attention to information that clarifies or simplifies a procedure.

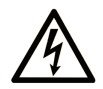

The addition of this symbol to a "Danger" or "Warning" safety label indicates that an electrical hazard exists which will result in personal injury if the instructions are not followed.

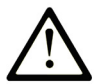

This is the safety alert symbol. It is used to alert you to potential personal injury hazards. Obey all safety messages that follow this symbol to avoid possible injury or death.

## A DANGER

DANGER indicates a hazardous situation which, if not avoided, will result in death or serious injury.

## A WARNING

WARNING indicates a hazardous situation which, if not avoided, could result in death or serious injury.

## A CAUTION

CAUTION indicates a hazardous situation which, if not avoided, could result in minor or moderate injury.

## **NOTICE**

**NOTICE** is used to address practices not related to physical injury.

### PLEASE NOTE

Electrical equipment should be installed, operated, serviced, and maintained only by qualified personnel. No responsibility is assumed by Schneider Electric for any consequences arising out of the use of this material.

A qualified person is one who has skills and knowledge related to the construction and operation of electrical equipment and its installation, and has received safety training to recognize and avoid the hazards involved.

#### BEFORE YOU BEGIN

Do not use this product on machinery lacking effective point-of-operation guarding. Lack of effective point-of-operation guarding on a machine can result in serious injury to the operator of that machine.

## **A WARNING**

## UNGUARDED EQUIPMENT

- Do not use this software and related automation equipment on equipment which does not have point-of-operation protection.
- Do not reach into machinery during operation.

#### Failure to follow these instructions can result in death, serious injury, or equipment damage.

This automation equipment and related software is used to control a variety of industrial processes. The type or model of automation equipment suitable for each application will vary depending on factors such as the control function required, degree of protection required, production methods, unusual conditions, government regulations, etc. In some applications, more than one processor may be required, as when backup redundancy is needed.

Only you, the user, machine builder or system integrator can be aware of all the conditions and factors present during setup, operation, and maintenance of the machine and, therefore, can determine the automation equipment and the related safeties and interlocks which can be properly used. When selecting automation and control equipment and related software for a particular application, you should refer to the applicable local and national standards and regulations. The National Safety Council's Accident Prevention Manual (nationally recognized in the United States of America) also provides much useful information.

In some applications, such as packaging machinery, additional operator protection such as pointof-operation guarding must be provided. This is necessary if the operator's hands and other parts of the body are free to enter the pinch points or other hazardous areas and serious injury can occur. Software products alone cannot protect an operator from injury. For this reason the software cannot be substituted for or take the place of point-of-operation protection.

Ensure that appropriate safeties and mechanical/electrical interlocks related to point-of-operation protection have been installed and are operational before placing the equipment into service. All interlocks and safeties related to point-of-operation protection must be coordinated with the related automation equipment and software programming.

NOTE: Coordination of safeties and mechanical/electrical interlocks for point-of-operation protection is outside the scope of the Function Block Library, System User Guide, or other implementation referenced in this documentation.

### START-UP AND TEST

Before using electrical control and automation equipment for regular operation after installation, the system should be given a start-up test by qualified personnel to verify correct operation of the equipment. It is important that arrangements for such a check be made and that enough time is allowed to perform complete and satisfactory testing.

## **A WARNING**

### EQUIPMENT OPERATION HAZARD

- Verify that all installation and set up procedures have been completed.
- Before operational tests are performed, remove all blocks or other temporary holding means used for shipment from all component devices.
- Remove tools, meters, and debris from equipment.

#### Failure to follow these instructions can result in death, serious injury, or equipment damage.

Follow all start-up tests recommended in the equipment documentation. Store all equipment documentation for future references.

#### Software testing must be done in both simulated and real environments.

Verify that the completed system is free from all short circuits and temporary grounds that are not installed according to local regulations (according to the National Electrical Code in the U.S.A, for instance). If high-potential voltage testing is necessary, follow recommendations in equipment documentation to prevent accidental equipment damage.

Before energizing equipment:

- Remove tools, meters, and debris from equipment.
- Close the equipment enclosure door.
- Remove all temporary grounds from incoming power lines.
- Perform all start-up tests recommended by the manufacturer.

### OPERATION AND ADJUSTMENTS

The following precautions are from the NEMA Standards Publication ICS 7.1-1995 (English version prevails):

- Regardless of the care exercised in the design and manufacture of equipment or in the selection and ratings of components, there are hazards that can be encountered if such equipment is improperly operated.
- It is sometimes possible to misadjust the equipment and thus produce unsatisfactory or unsafe operation. Always use the manufacturer's instructions as a guide for functional adjustments. Personnel who have access to these adjustments should be familiar with the equipment manufacturer's instructions and the machinery used with the electrical equipment.
- Only those operational adjustments actually required by the operator should be accessible to the operator. Access to other controls should be restricted to prevent unauthorized changes in operating characteristics.

## <span id="page-10-0"></span>About the Book

## At a Glance

### Document Scope

This documentation acquaints you with the pulse train output (PTO), pulse width modulation (PWM) and frequency generator (FreqGen) functions offered within the Modicon M241 Logic Controller.

This document describes the data types and functions of the M241 PTOPWM Library.

In order to use this manual, you must:

- $\bullet$  Have a thorough understanding of the M241, including its design, functionality, and implementation within control systems.
- Be proficient in the use of the following IEC 61131-3 PLC programming languages:
	- Function Block Diagram (FBD)
	- Ladder Diagram (LD)
	- o Structured Text (ST)
	- $\circ$  Instruction List (IL)
	- o Sequential Function Chart (SFC)
	- o Continuous Function Chart (CFC)

#### Validity Note

This document has been updated for the release of TM3TI4D Add-on for SoMachine V4.3.

#### Related Documents

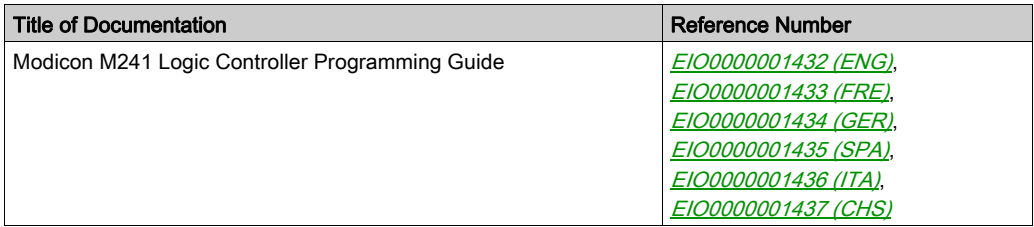

You can download these technical publications and other technical information from our website at https://www.schneider-electric.com/en/download

### Product Related Information

## **A WARNING**

### LOSS OF CONTROL

- The designer of any control scheme must consider the potential failure modes of control paths and, for certain critical control functions, provide a means to achieve a safe state during and after a path failure. Examples of critical control functions are emergency stop and overtravel stop, power outage and restart.
- Separate or redundant control paths must be provided for critical control functions.
- System control paths may include communication links. Consideration must be given to the implications of unanticipated transmission delays or failures of the link.
- $\bullet$  Observe all accident prevention regulations and local safety guidelines.<sup>1</sup>
- Each implementation of this equipment must be individually and thoroughly tested for proper operation before being placed into service.

### Failure to follow these instructions can result in death, serious injury, or equipment damage.

 $1$  For additional information, refer to NEMA ICS 1.1 (latest edition), "Safety Guidelines for the Application, Installation, and Maintenance of Solid State Control" and to NEMA ICS 7.1 (latest edition), "Safety Standards for Construction and Guide for Selection, Installation and Operation of Adjustable-Speed Drive Systems" or their equivalent governing your particular location.

## **A WARNING**

### UNINTENDED EQUIPMENT OPERATION

- Only use software approved by Schneider Electric for use with this equipment.
- Update your application program every time you change the physical hardware configuration.

#### Failure to follow these instructions can result in death, serious injury, or equipment damage.

#### Terminology Derived from Standards

The technical terms, terminology, symbols and the corresponding descriptions in this manual, or that appear in or on the products themselves, are generally derived from the terms or definitions of international standards.

In the area of functional safety systems, drives and general automation, this may include, but is not limited to, terms such as *safety, safety function, safe state, fault, fault reset, malfunction, failure,* error, error message, dangerous, etc.

Among others, these standards include:

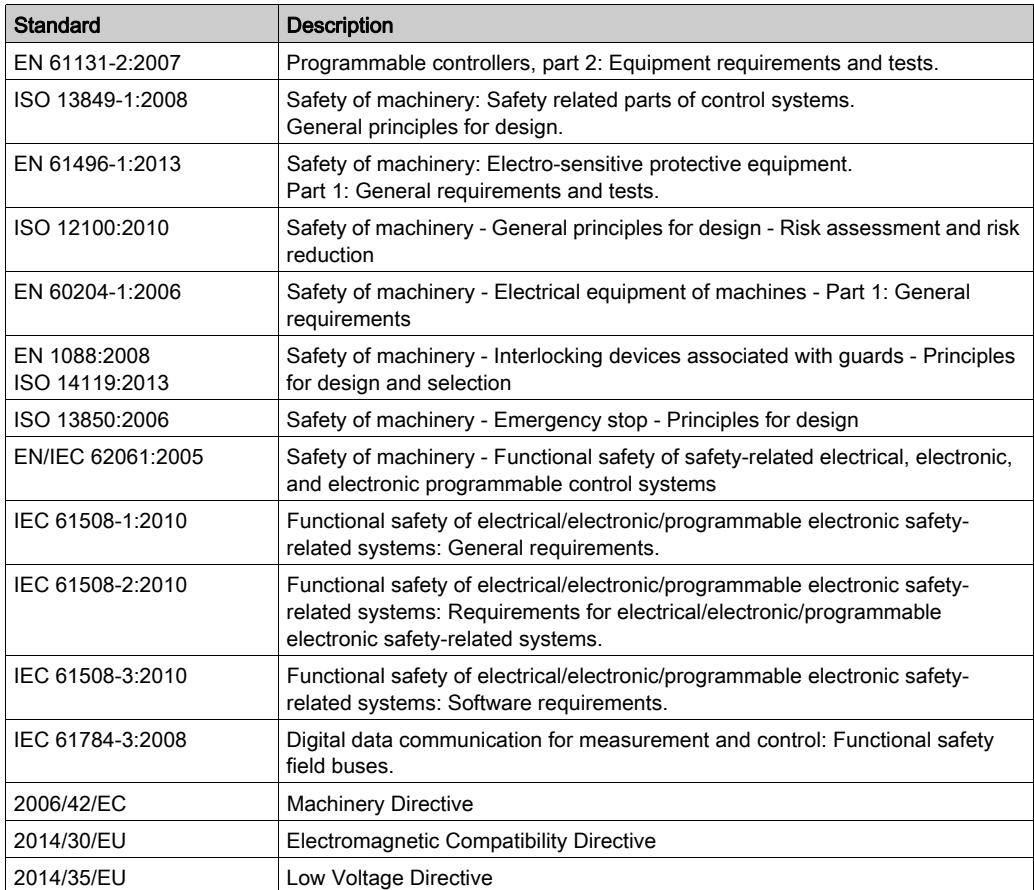

In addition, terms used in the present document may tangentially be used as they are derived from other standards such as:

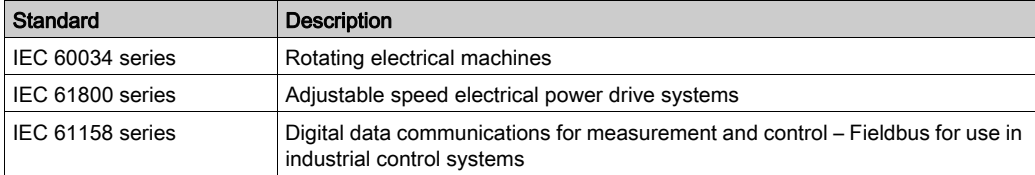

Finally, the term zone of operation may be used in conjunction with the description of specific hazards, and is defined as it is for a *hazard zone* or *danger zone* in the *Machinery Directive* (2006/42/EC) and ISO 12100:2010.

NOTE: The aforementioned standards may or may not apply to the specific products cited in the present documentation. For more information concerning the individual standards applicable to the products described herein, see the characteristics tables for those product references.

## <span id="page-14-0"></span>Part I Introduction

## **Overview**

This part provides an overview description, available modes, functionality and performances of the different functions.

### What Is in This Part?

This part contains the following chapters:

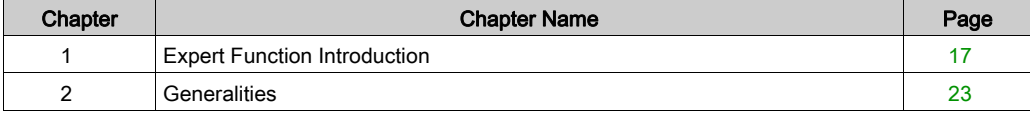

Introduction

## <span id="page-16-0"></span>**Chapter 1** Expert Function Introduction

#### **Overview**

This chapter provides an overview description, functionality, and performances of:

- High Speed Counter (HSC)
- Pulse Train Output (PTO)
- Pulse Width Modulation (PWM)
- Frequency Generator (FreqGen)

### What Is in This Chapter?

This chapter contains the following topics:

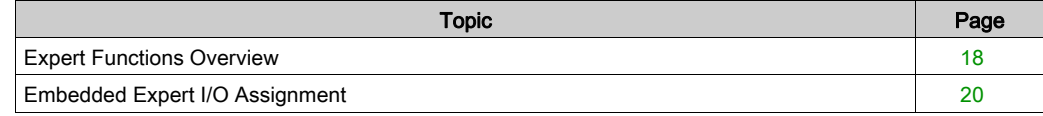

## <span id="page-17-1"></span><span id="page-17-0"></span>Expert Functions Overview

### Introduction

The inputs and outputs available on the M241 logic controller can be connected to expert functions.

### NOTE:

- When an input is used as Run/Stop, it cannot be used by an expert function.
- When an output is used as Alarm, it cannot be used by an expert function.

For more details, refer to Embedded Functions Configuration (see Modicon M241 Logic Controller, Programming Guide).

### Maximum Number of Expert Functions

The maximum number of expert functions that can be configured depends on:

- 1. The logic controller reference.
- 2. The expert function types and number of optional functions (see Modicon M241 Logic Controller, High Speed Counting, HSC Library Guide) configured. Refer to Embedded Expert I/O Assignment [\(see](#page-19-1) page 20).
- 3. The number of I/Os that are available.

Maximum number of expert functions by logic controller reference:

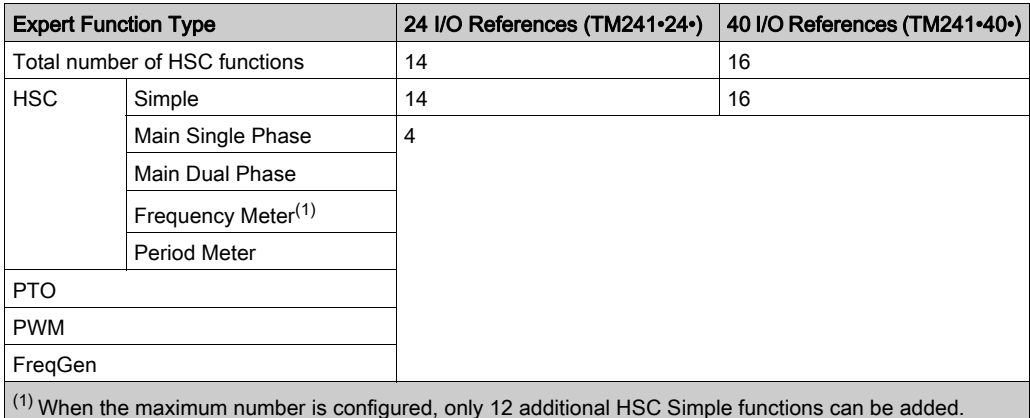

The maximum number of expert functions possible may be further limited by the number of I/Os used by each expert function.

Example configurations:

- $\bullet$  4 PTO<sup>(2)</sup> + 14 HSC Simple on 24 I/O controller references
- $\bullet$  4 FreqGen<sup>(2)</sup> + 16 HSC Simple on 40 I/O controller references
- 4 HSC Main Single Phase + 10 HSC Simple on 24 I/O controller references
- 4 HSC Main Dual Phase + 8 HSC Simple on 40 I/O controller references

 $\bullet$  2 PTO<sup>(2)</sup> + 2 HSC Main Single Phase + 14 HSC Simple on 40 I/O controller references (2) With no optional I/O configured

The performance of the expert function is limited by the I/Os used:

- HSC with fast inputs: 100 kHz/200 kHz
- HSC with regular inputs: 1 kHz

#### Configuring an Expert Function

To configure an expert function, proceed as follows:

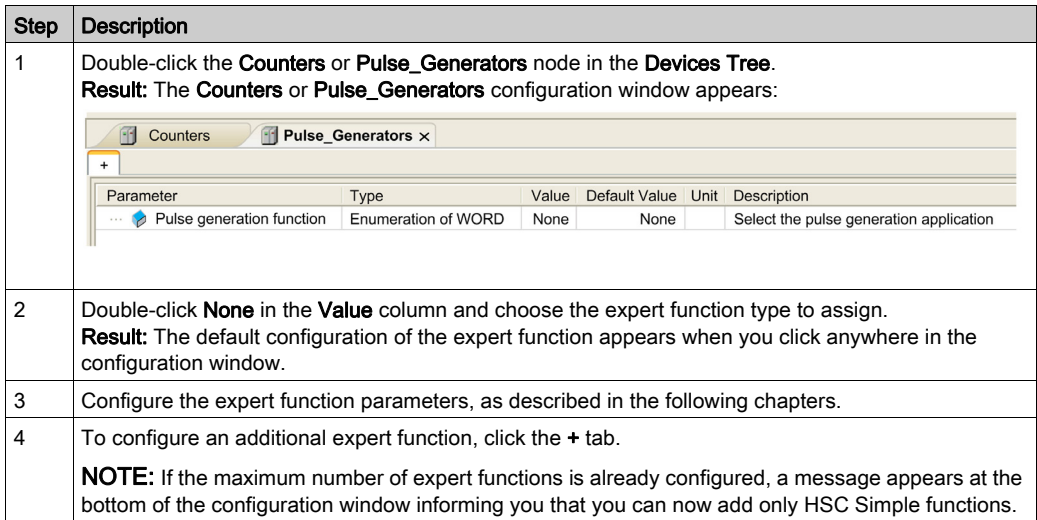

#### Regular I/O Configured as Expert Function

When regular I/Os are configured as expert functions, note the following:

- Inputs can be read through memory variables.
- An input cannot be configured as an expert function if it has already been configured as a Run/Stop input.
- An output cannot be configured in an expert function if it has already been configured as an alarm.
- Short-Circuit management applies on the outputs. Status of outputs are available.
- The I/O that are not used by expert functions can be used as any other regular I/O.
- When inputs are used in expert functions (Latch, HSC,…), integrator filter is replaced by antibounce filter. Filter value is configured in the configuration screen.

## <span id="page-19-1"></span><span id="page-19-0"></span>Embedded Expert I/O Assignment

## I/O Assignment

The following regular or fast I/Os can be configured for use by expert functions:

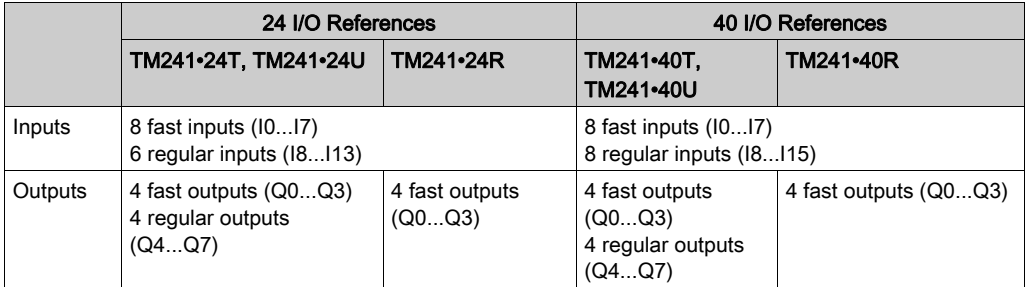

When an I/O has been assigned to an expert function, it is no longer available for selection with other expert functions.

NOTE: All I/Os are by default disabled in the configuration window.

The following table shows the I/Os that can be configured for expert functions:

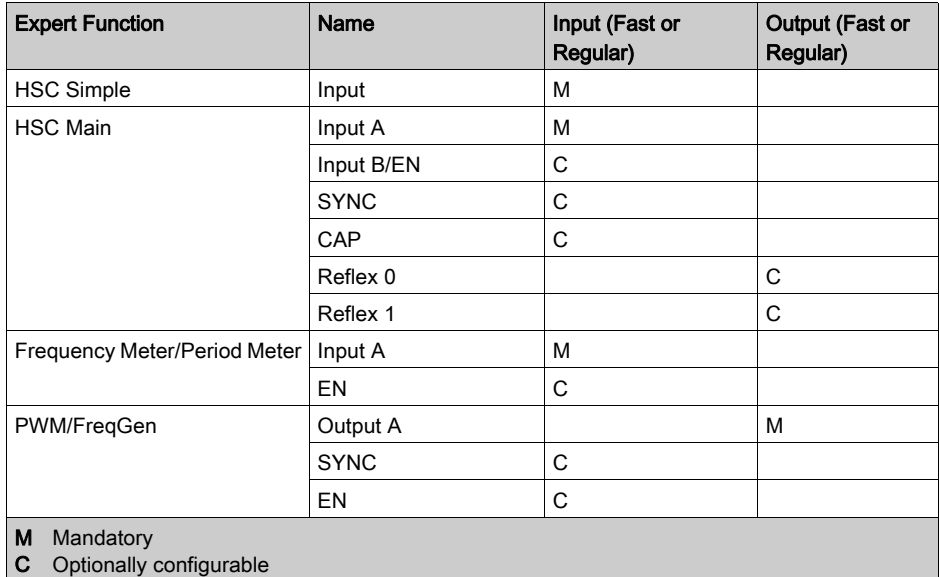

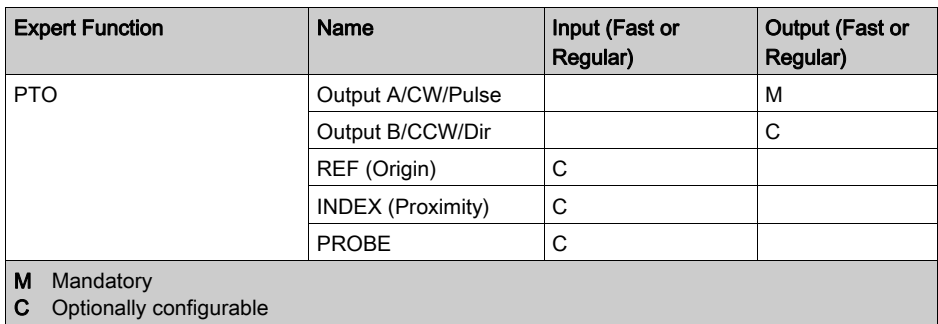

### Using Regular I/O with Expert Functions

Expert function I/O within regular I/O:

- Inputs can be read through standard memory variables even if configured as expert functions.
- All I/Os that are not used by expert functions can be used as regular I/Os.
- An I/O can only be used by one expert function; once configured, the I/O is no longer available for other expert functions.
- If no more fast I/Os are available, a regular I/O can be configured instead. In this case, however, the maximum frequency of the expert function is limited to 1 kHz.
- You cannot configure an input in an expert function and use it as a Run/Stop, Event, or Latch input at a same time.
- An output cannot be configured in an expert function if it has already been configured as an alarm.
- Short-circuit management still applies on all outputs. Status of outputs are available. For more information, refer to Output Management.
- When inputs are used in expert functions (PTO, HSC,…), the integrator filter is replaced by an anti-bounce filter [\(see](#page-24-1) page  $25$ ). The filter value is configured in the configuration window.

For more details, refer to Embedded Functions Configuration.

## I/O Summary

The IO Summary window displays the I/Os used by the expert functions.

To display the IO Summary window:

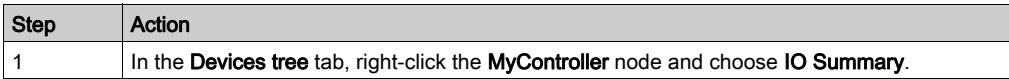

## Example of IO Summary window:

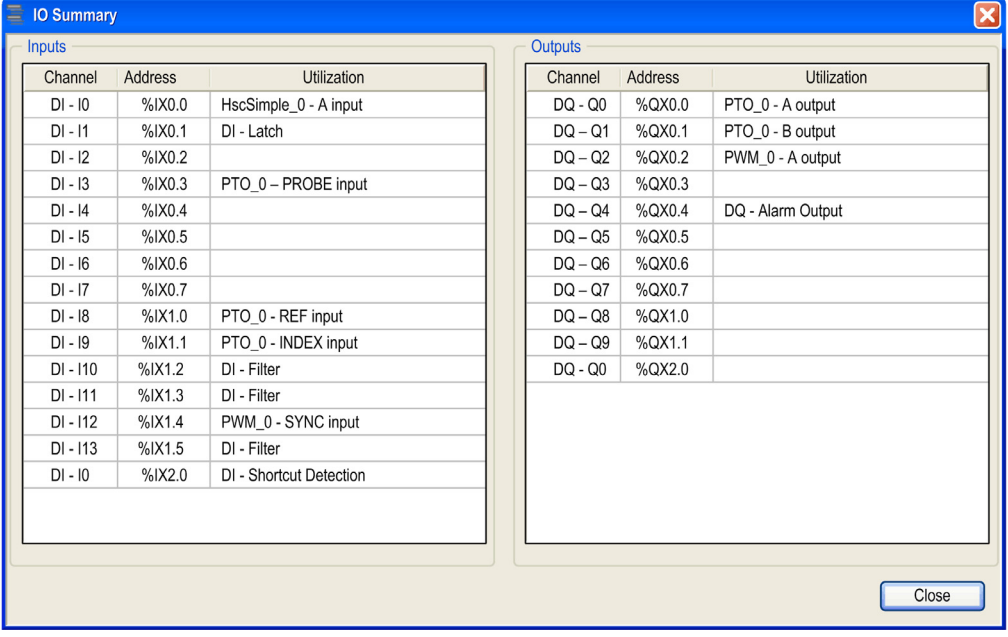

## <span id="page-22-0"></span>Chapter 2 **Generalities**

#### **Overview**

This chapter provides general information of the Frequency Generator (FreqGen), Pulse Train Output (PTO), and Pulse Width Modulation (PWM) functions.

The functions provide simple, yet powerful solutions for your application. In particular, they are useful for controlling movement. However, the use and application of the information contained herein require expertise in the design and programming of automated control systems. Only you, the user, machine builder or integrator, can be aware of all the conditions and factors present during installation and setup, operation, and maintenance of the machine or related processes, and can therefore determine the automation and associated equipment and the related safeties and interlocks which can be effectively and properly used. When selecting automation and control equipment, and any other related equipment or software, for a particular application, you must also consider any applicable local, regional, or national standards and/or regulations.

## WARNING

## REGULATORY INCOMPATIBILITY

Ensure that all equipment applied and systems designed comply with all applicable local, regional, and national regulations and standards.

#### Failure to follow these instructions can result in death, serious injury, or equipment damage.

The functions provided by the expert functions libraries were conceived and designed assuming that you incorporate the necessary safety hardware into your application architecture, such as, but not limited to, appropriate limit switches and emergency stop hardware and controlling circuitry. It is implicitly assumed that functional safety measures are present in your machine design to prevent undesirable machine behavior such as over-travel or other forms of uncontrolled movement. Further, it is assumed that you have performed a functional safety analysis and risk assessment appropriate to your machine or process.

## **A WARNING**

### UNINTENDED EQUIPMENT OPERATION

Ensure that a risk assessment is conducted and respected according to EN/ISO 12100 during the design of your machine.

Failure to follow these instructions can result in death, serious injury, or equipment damage.

## What Is in This Chapter?

This chapter contains the following topics:

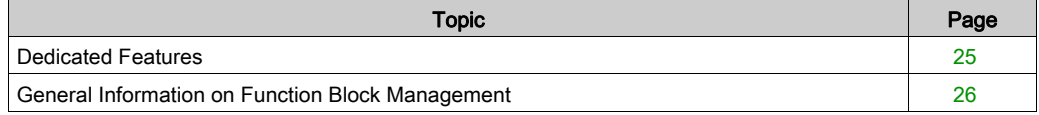

## <span id="page-24-2"></span><span id="page-24-0"></span>Dedicated Features

### <span id="page-24-1"></span>Bounce Filter

This table shows the maximum counter frequencies determined by the filtering values used to reduce the bounce effect on the input:

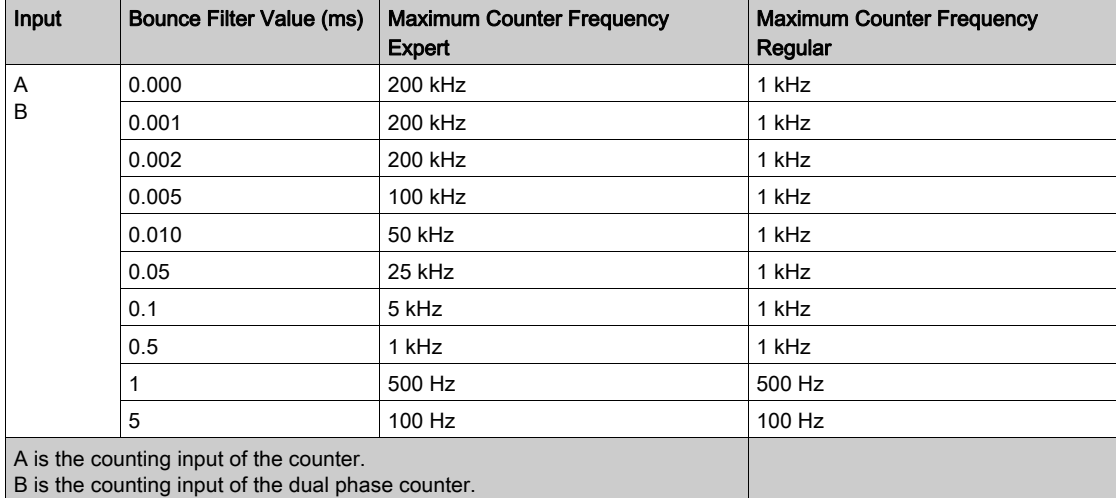

### Dedicated Outputs

Outputs used by the high speed expert functions can only be accessed through the function block. They cannot be read or written directly within the application.

## **A WARNING**

### UNINTENDED EQUIPMENT OPERATION

- Do not use the same function block instance in different program tasks.
- Do not modify or otherwise change the function block reference (AXIS) while the function block is executing.

Failure to follow these instructions can result in death, serious injury, or equipment damage.

## <span id="page-25-1"></span><span id="page-25-0"></span>General Information on Function Block Management

#### Management of Input Variables

The variables are used with the rising edge of the  $_{\text{Execute}}$  input. To modify any variable, it is necessary to change the input variables and to trigger the function block again.

The function blocks managed by an  $\text{End}(E)$  input are executed when this input is true. The values of the function block inputs can be modified continuously, and the outputs are updated continuously. When the  $\text{Enable}$  input is false, the function block execution is terminated and its outputs are reseted.

According to IEC 61131-3, if any variable of a function block input is missing (= open), then the value from the previous invocation of this instance will be used. In the first invocation the initial value is applied.

#### Management of Output Variables

The Done, Error, Busy, and CommandAborted outputs are mutually exclusive; only one of them can be TRUE on one function block. When the Execute input is TRUE, one of these outputs is TRUE.

At the rising edge of the  $\text{Execute input}$ , the  $\text{Busy}$  output is set. It remains set during the execution of the function block and is reset at the rising edge of one of the other outputs ( $Dom_{e, Error}$ ).

The Done output is set when the execution of the function block is successfully completed.

If an error is detected, the function block terminates by setting the  $Error$  output, and the error code is contained within the  $ErrId$  output.

The Done, Error, ErrID, and CommandAborted outputs are set or reset with the falling edge of Execute input:

- reset if the function block execution is finished.
- set for at least one task cycle if the function block execution is not finished.

When an instance of a function block receives a new  $Execute$  before it is finished (as a series of commands on the same instance), the function block does not return any feedback, like  $Dom$ e, for the previous action.

#### Error Handling

All blocks have two outputs that can report error detection during the execution of the function block:

- $\bullet$  Error= The rising edge of this bit informs that an error was detected.
- **EXAMPER THE ERRY CODE OF the error detected.**

When an Error occurs, the other output signals, such as Done are reset.

## <span id="page-26-0"></span>Part II Pulse Train Output (PTO)

## **Overview**

This part describes the Pulse Train Output function.

### What Is in This Part?

This part contains the following chapters:

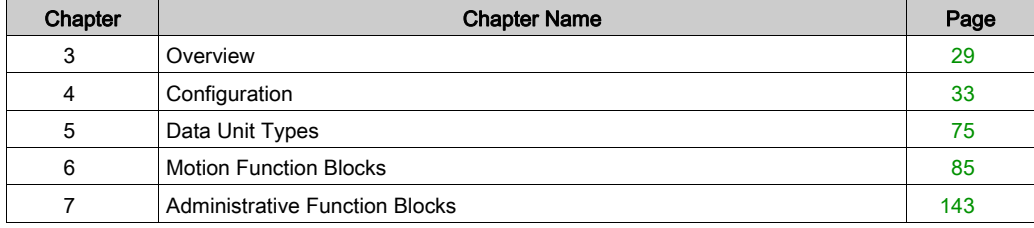

## <span id="page-28-0"></span>Chapter 3 **Overview**

## <span id="page-28-1"></span>Pulse Train Output (PTO)

#### **Introduction**

The PTO function provides up to four pulse train output channels for a specified number of pulses and a specified velocity (frequency). The PTO function is used to control the positioning or speed of up to four independent linear single-axis stepper or servo drives in open loop mode (for example, with Lexium 28).

The PTO function does not have any position feedback information from the process.

The PTO function can be configured on any output channel of the logic controller not already configured for use by another expert function.

Each PTO channel can use up to:

- Six inputs, if optional interface signals for homing (ref/index), event (probe), limits (limP, limN), or drive interface (driveReady) are used,
- Three physical outputs, if optional drive interface signal is used (driveEnable).

Automatic origin offset and backlash compensation are also managed to improve positioning accuracy. Diagnostics are available for status monitoring, providing comprehensive and quick troubleshooting.

#### Supported Functions

The four PTO channels support the following functions:

- Four output modes, including quadrature
- Single axis moves (velocity and position)
- Relative and absolute positioning
- Automatic trapezoidal and S-curve acceleration and deceleration
- Homing (seven modes with offset compensation)
- Dynamic acceleration, deceleration, velocity, and position modification
- Switch from velocity to position mode and vice versa
- Move queuing (buffer of one move)
- Position capture and move trigger on event (using probe input)
- Backlash compensation (in quadrature mode)
- Limits (hardware and software)
- Diagnostics

### PTO Function Blocks

The PTO function is programmed in SoMachine using the following function blocks, available in the M241 PTOPWM library:

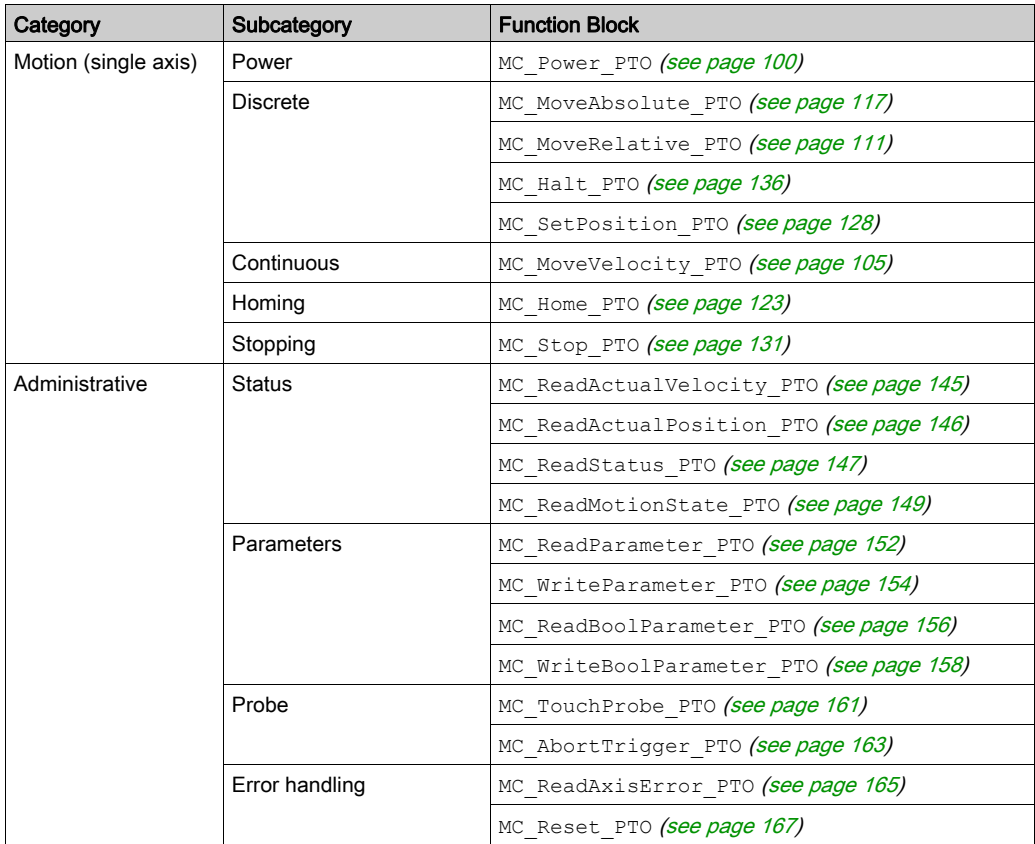

NOTE: The motion function blocks act on the position of the axis according to the motion state diagram [\(see](#page-86-0) page  $87$ ). The administrative function blocks do not influence the motion state.

NOTE: MC\_Power\_PTO function block is mandatory before a move command can be issued.

## **A WARNING**

### UNINTENDED EQUIPMENT OPERATION

- Do not use the same function block instance in different program tasks.
- Do not change the function block reference (AXIS) while the function block is executing.

Failure to follow these instructions can result in death, serious injury, or equipment damage.

## PTO Characteristics

The PTO function has the following characteristics:

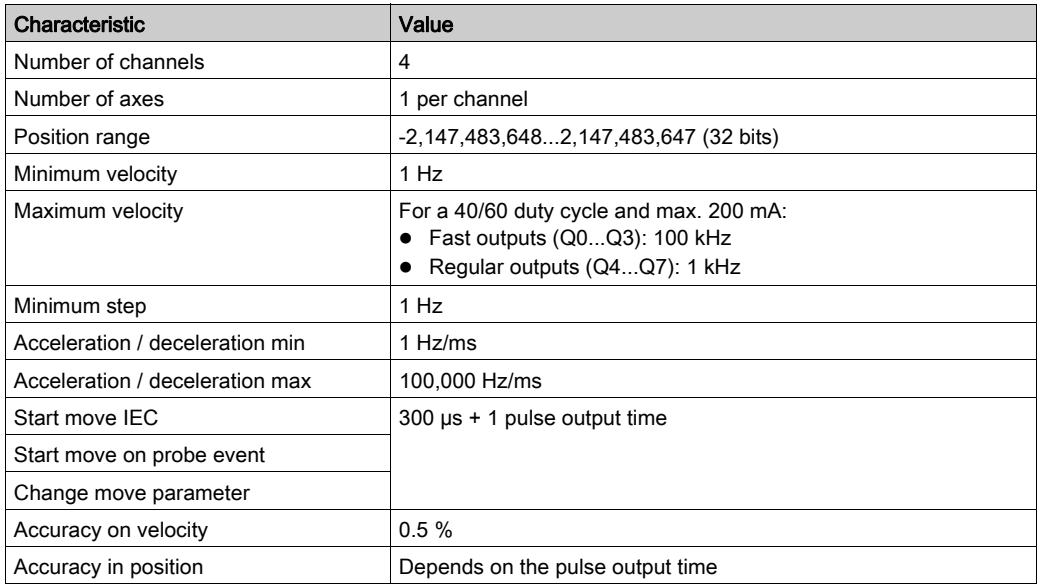

## <span id="page-32-0"></span>**Chapter 4 Configuration**

## **Overview**

This chapter describes how to configure a PTO channel and the associated parameters.

### What Is in This Chapter?

This chapter contains the following sections:

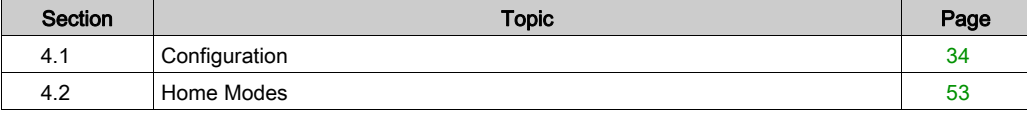

## <span id="page-33-1"></span><span id="page-33-0"></span>Section 4.1 **Configuration**

## **Overview**

This section describes how to configure a PTO channel and the associated parameters.

### What Is in This Section?

This section contains the following topics:

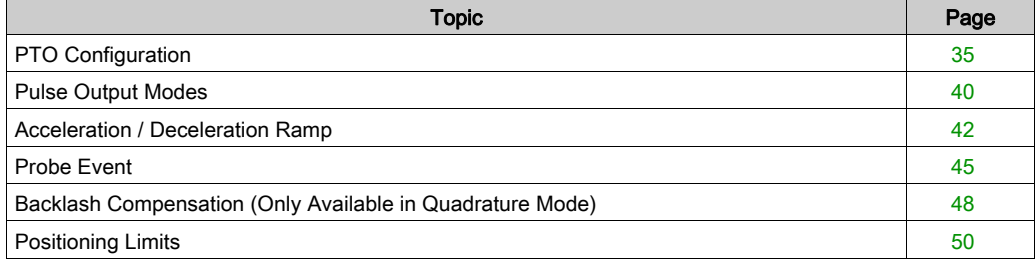

## <span id="page-34-1"></span><span id="page-34-0"></span>PTO Configuration

### Hardware Configuration

There are up to six inputs for a PTO channel:

- Three physical inputs are associated to the PTO function through configuration and are taken into account immediately on a rising edge on the input:
	- REF input
	- o INDEX input
	- PROBE input
- Three inputs are associated with the MC Power PTO function block. They have no fixed assignment (they are freely assigned; that is, they are not configured in the configuration screen), and are read as any other input:
	- Drive ready input
	- Limit positive input
	- Limit negative input

NOTE: These inputs are managed as any other input, but are used by the PTO controller when used by the MC\_Power\_PTO function block.

NOTE: The positive and negative limit inputs are required to help prevent over-travel.

## **A WARNING**

## UNINTENDED EQUIPMENT OPERATION

- Ensure that controller hardware limit switches are integrated in the design and logic of your application.
- Mount the controller hardware limit switches in a position that allows for an adequate braking distance.

Failure to follow these instructions can result in death, serious injury, or equipment damage.

There are up to three outputs for a PTO channel:

- Either one physical output to manage pulse only, or two physical outputs to manage both pulse and direction; they must be enabled by configuration:
	- A / CW / Pulse
	- B / CCW / Direction
- $\bullet$  The other output,  $DriveEnable$ , is used through the MC Power PTO function block.

## Configuration Window Description

The figure provides an example of a configuration window on channel PTO\_0:

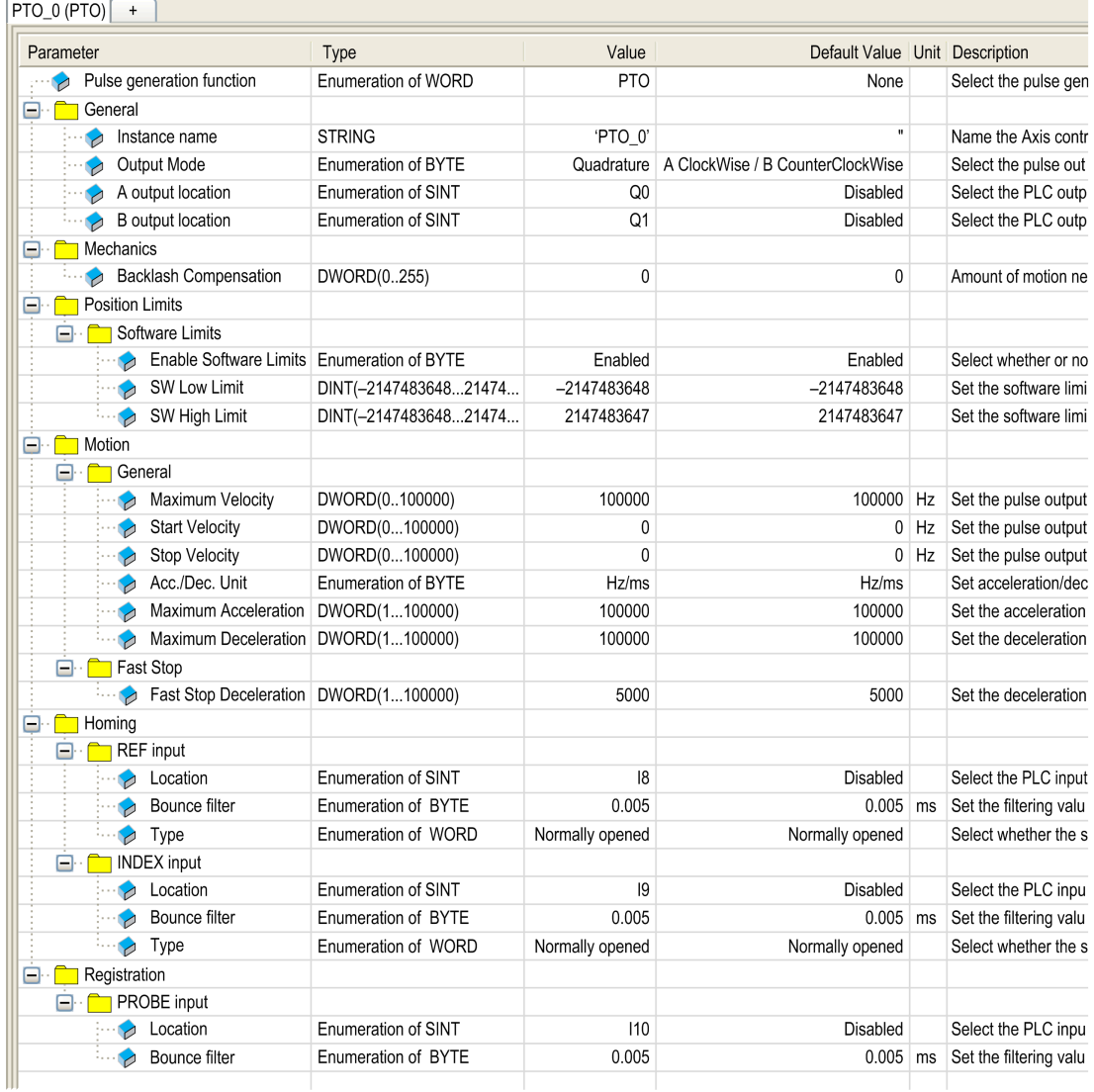
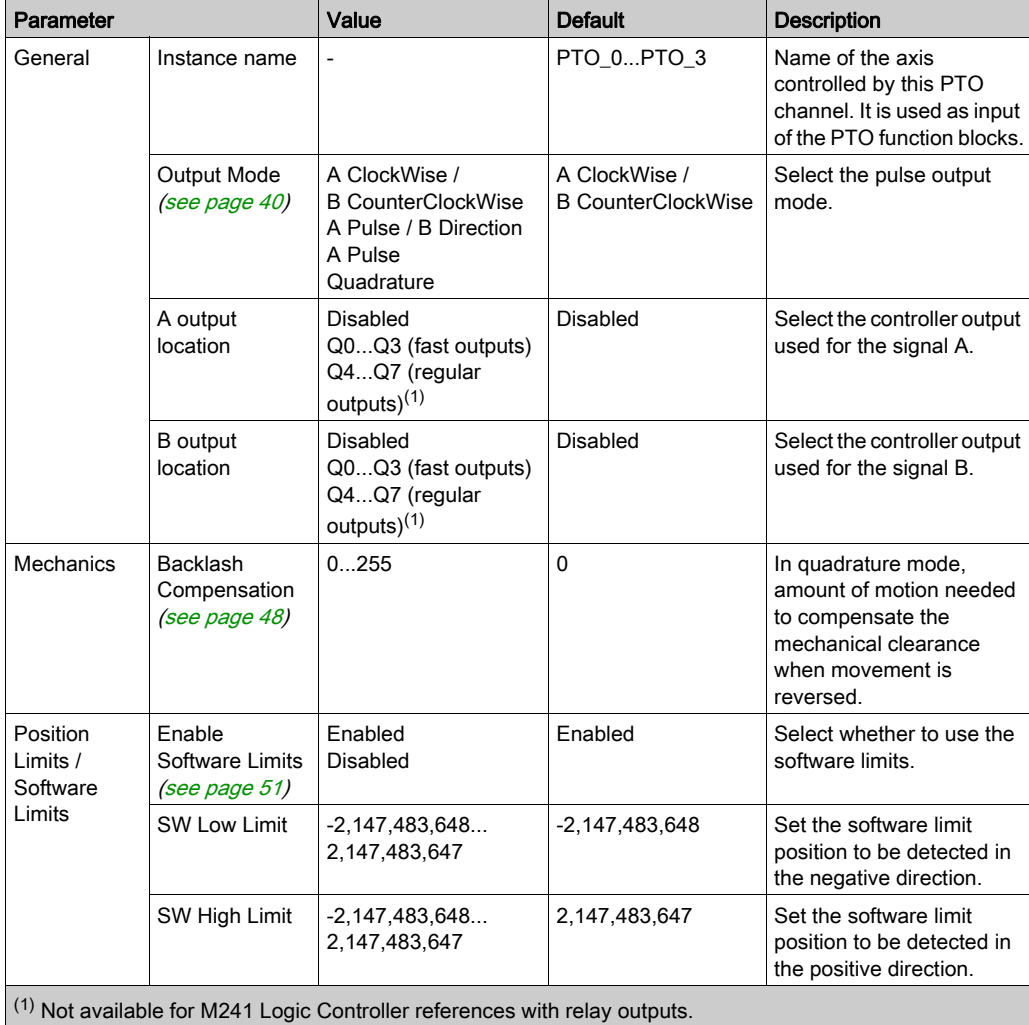

The table describes each parameter available when the channel is configured in PTO mode:

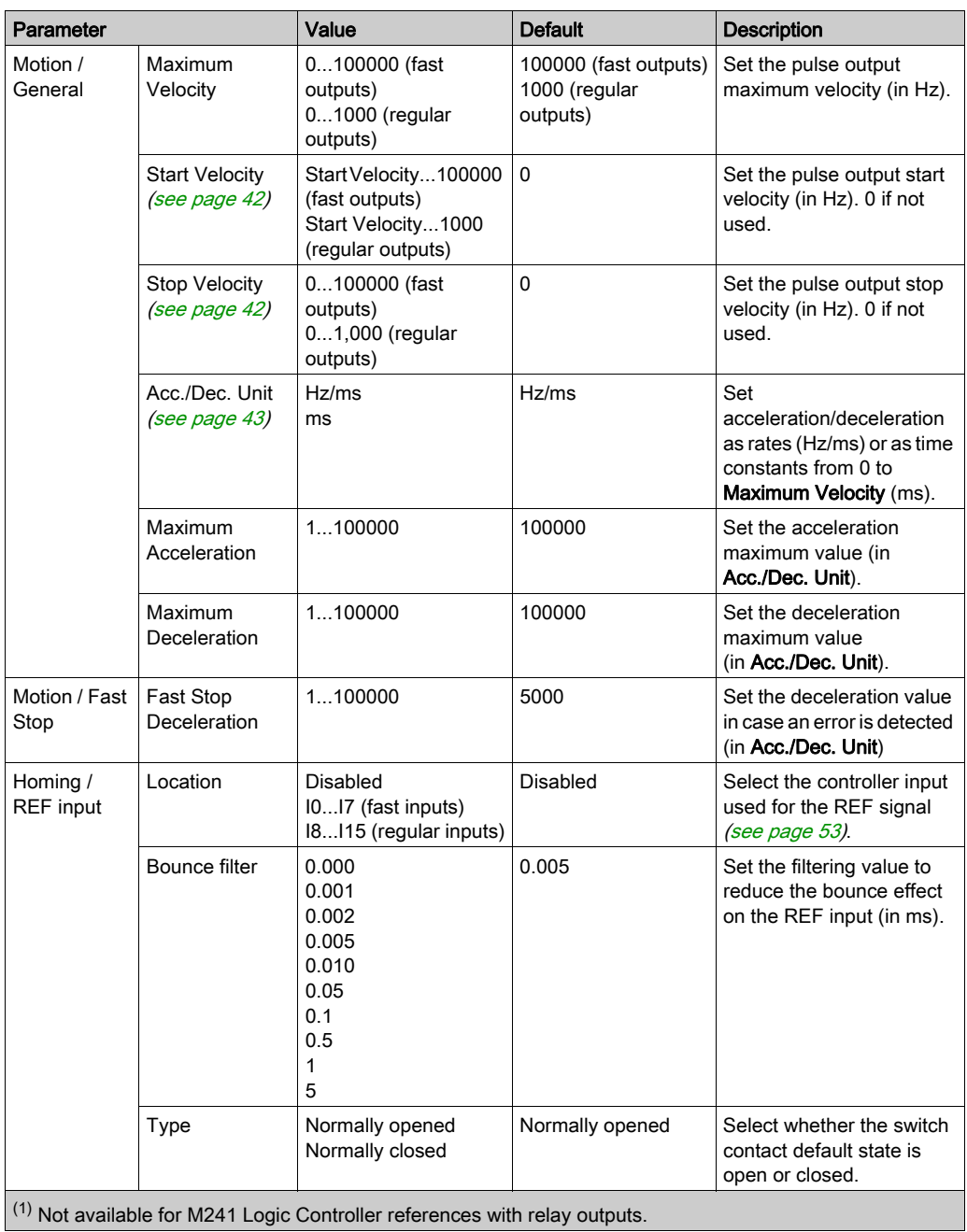

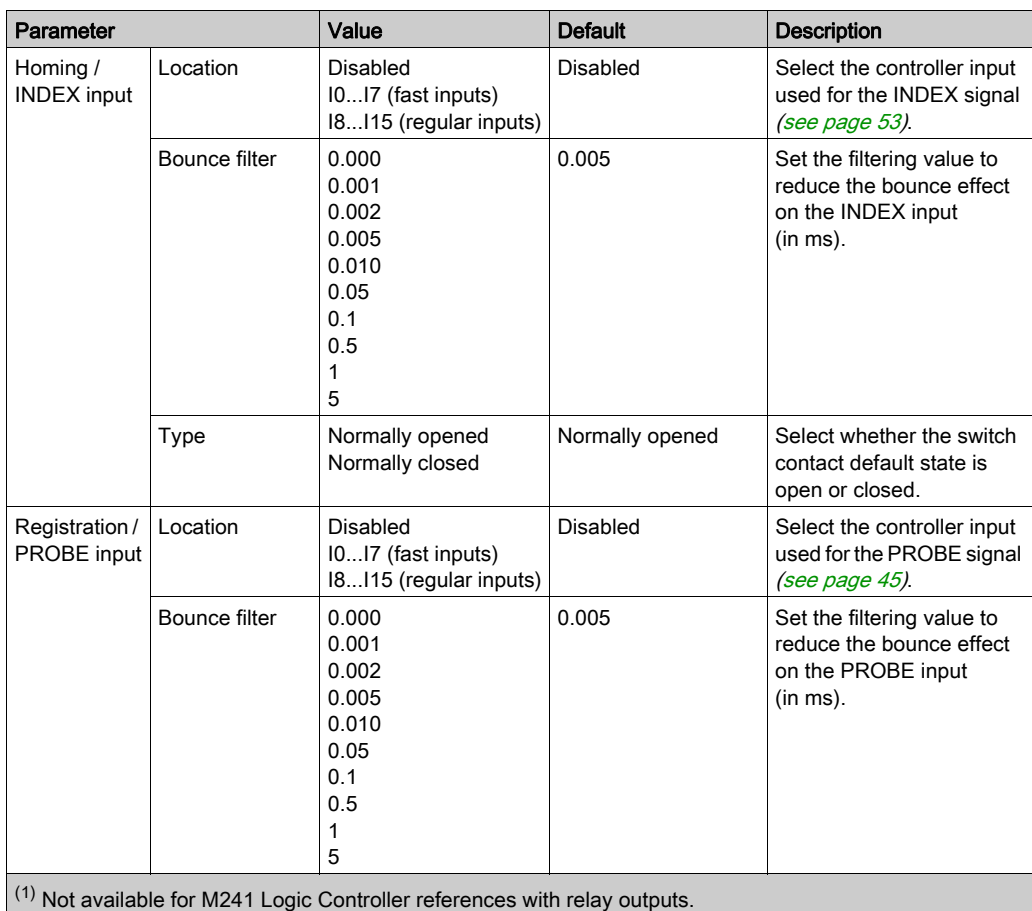

## <span id="page-39-0"></span>Pulse Output Modes

#### **Overview**

There are four possible output modes:

- A ClockWise / B CounterClockwise
- A Pulse
- A Pulse / B direction
- Quadrature

### A ClockWise (CW) / B CounterClockwise (CCW) Mode

This mode generates a signal that defines the motor operating speed and direction. This signal is implemented either on the PTO output A or on PTO output B depending on the motor rotation direction.

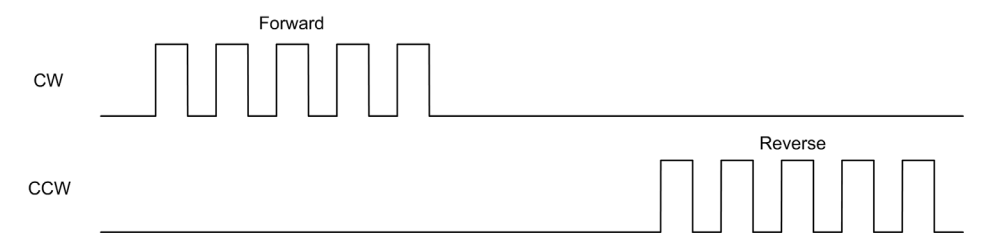

### A Pulse Mode

This mode generates one signal on the PTO outputs:

Output A: pulse which provides the motor operating speed.

NOTE: The corresponding function block generates an "Invalid Direction" error if you specify a negative direction value.

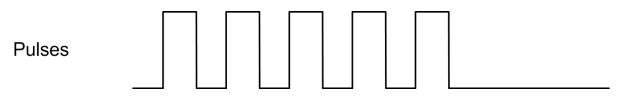

### A Pulse / B Direction Mode

This mode generates two signals on the PTO outputs:

- Output A: pulse which provides the motor operating speed.
- Output B: direction which provides the motor rotation direction.

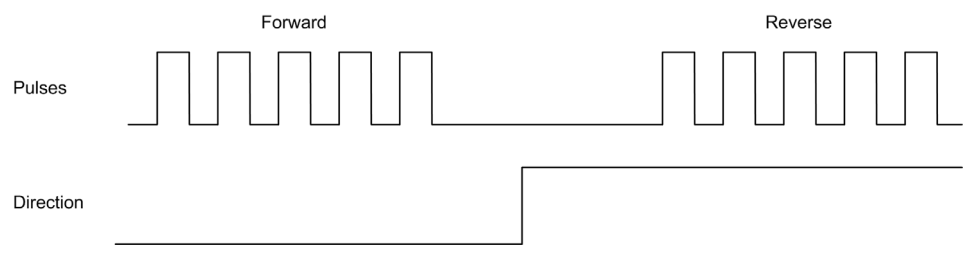

#### Quadrature Mode

This mode generates two signals in quadrature phase on the PTO outputs (the phase sign depends on motor direction).

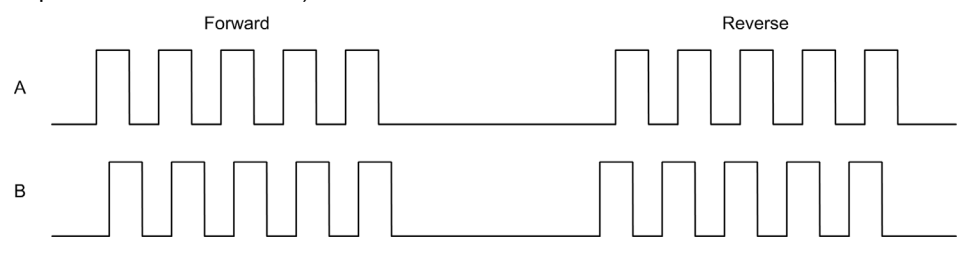

### Acceleration / Deceleration Ramp

### <span id="page-41-0"></span>Start Velocity

The Start Velocity is the minimum frequency at which a stepper motor can produce movement, with a load applied, without the loss of steps.

Start Velocity parameter is used when starting a motion from velocity 0.

**Start Velocity** must be in the range 0...MaxVelocityAppl [\(see](#page-80-0) page 81).

Value 0 means that the **Start Velocity** parameter is not used. In this case, the motion starts at a velocity = acceleration rate  $x$  1 ms.

### <span id="page-41-1"></span>Stop Velocity

The Stop Velocity is the maximum frequency at which a stepper motor stops producing movement, with a load applied, without loss of steps.

Stop Velocity is only used when moving from a higher velocity than Stop Velocity, down to velocity  $\Omega$ 

**Stop Velocity** must be in the range 0...MaxVelocityAppl [\(see](#page-80-0) page 81).

Value 0 means that the **Stop Velocity** parameter is not used. In this case, the motion stops at a velocity = deceleration rate  $x$  1 ms.

#### Acceleration / Deceleration

Acceleration is the rate of velocity change, starting from **Start Velocity** to target velocity. Deceleration is the rate of velocity change, starting from target velocity to Stop Velocity. These velocity changes are implicitly managed by the PTO function in accordance with Acceleration, Deceleration and JerkRatio parameters following a trapezoidal or an S-curve profile.

### <span id="page-42-0"></span>Acceleration / Deceleration Ramp with a Trapezoidal Profile

When the jerk ratio parameter is set to 0, the acceleration / deceleration ramp has a trapezoidal profile.

Expressed in Hz/ms, the acceleration and deceleration parameters represent the rate of velocity change.

Expressed in ms, they represent the time to go from 0 to Maximum velocity.

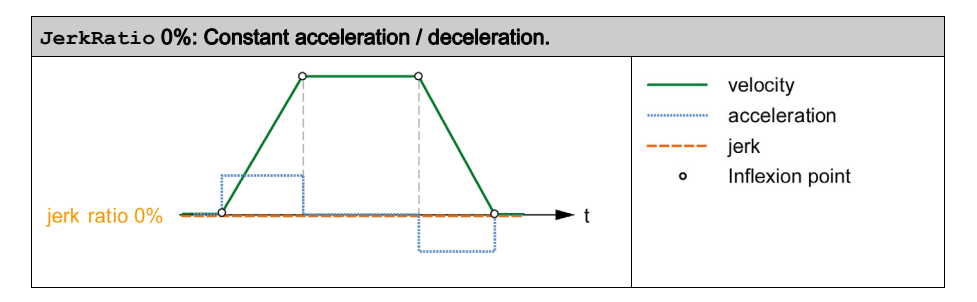

#### Acceleration / Deceleration Ramp with an S-curve Profile

When the jerk ratio parameter is greater than 0, the acceleration / deceleration ramp has an Scurve profile.

The S-curve ramp is used in applications controlling high inertia, or in those that manipulate fragile objects or liquids. The S-curve ramp enables a smoother and progressive acceleration / deceleration, as demonstrated in the following graphics:

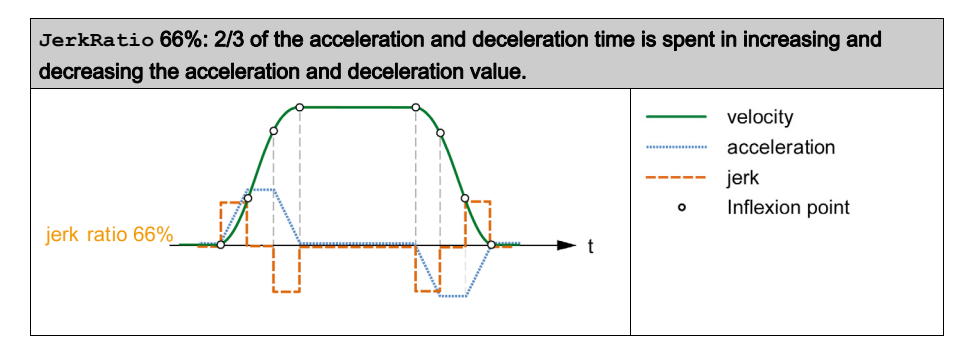

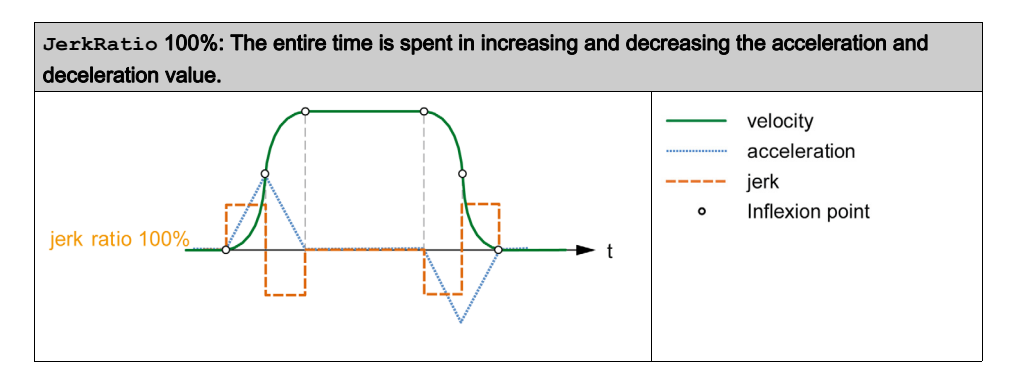

**NOTE:** The JerkRatio parameter value is common for acceleration and deceleration so that concave time and convex time are equal.

#### Affect of the S-Curve Ramp on Acceleration / Deceleration

The duration for the acceleration / deceleration is maintained, whatever the  $JerkRatio$  parameter may be. To maintain this duration, the acceleration or deceleration is other than that configured in the function block (Acceleration or Deceleration parameters).

When the JerkRatio is applied, the acceleration / deceleration is affected.

When the  $JerkRatic$  is applied at 100%, the acceleration / deceleration is two times that of the configured Acceleration/Deceleration parameters.

**NOTE:** If the JerkRatio parameter value is invalid, the value is re-calculated to respect the MaxAccelerationAppl and MaxDecelerationAppl parameters. JerkRatio is invalid when:

- $\bullet$  its value is greater than 100. In this case, a Jerkratio of 100 is applied.
- $\bullet$  its value is less than 0. In this case, a Jerkratio of 0 is applied.

## <span id="page-44-0"></span>Probe Event

### **Description**

The Probe input is enabled by configuration, and activated using the MC\_TouchProbe\_PTO function block.

The Probe input is used as an event to:

- capture the position,
- start a move independently of the task.

Both functions can be active at the same time, that is, the same event captures the position and start a motion function block [\(see](#page-84-0) page 85).

The Probe input event can be defined to be enabled within a predefined window that is demarcated by position limits (refer to MC TouchProbe PTO [\(see](#page-160-0) page 161).

NOTE: Only the first event after the rising edge at the MC\_TouchProbe\_PTO function block Busy pin is valid. Once the Done output pin is set, subsequent events are ignored. The function block needs to be reactivated to respond to other events.

### Position Capture

The position captured is available in MC\_TouchProbe\_PTO.RecordedPosition.

#### Motion Trigger

The BufferMode input of a motion function block must be set to seTrigger.

This example illustrates a change target velocity with enable window:

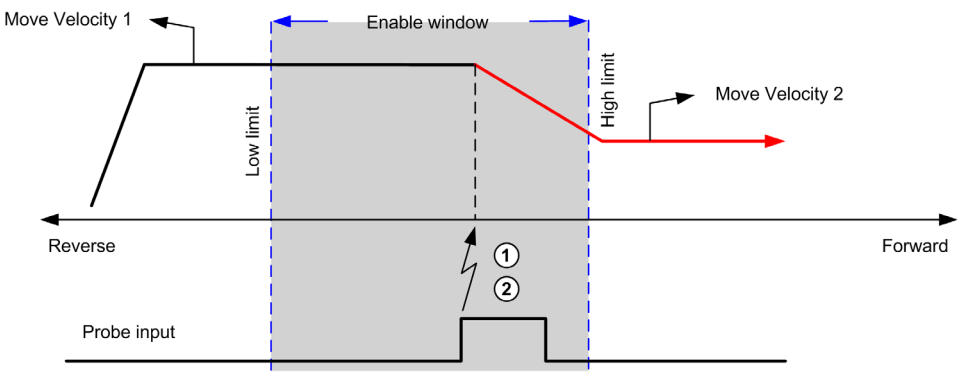

- 1 Capture the position counter value
- 2 Trigger Move Velocity function block

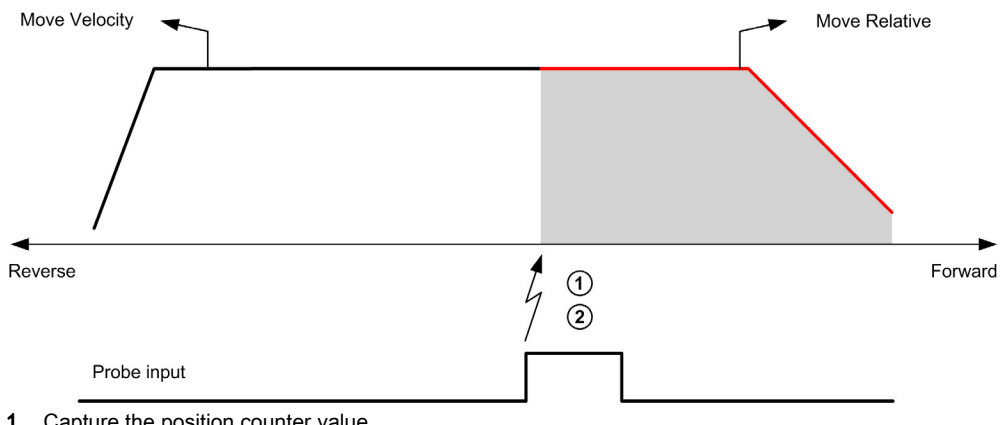

This example illustrates a move of pre-programmed distance, with simple profile and no enable window:

- 1 Capture the position counter value
- 2 Trigger Move Relative function block

This example illustrates a move of pre-programmed distance, with complex profile and enable window:

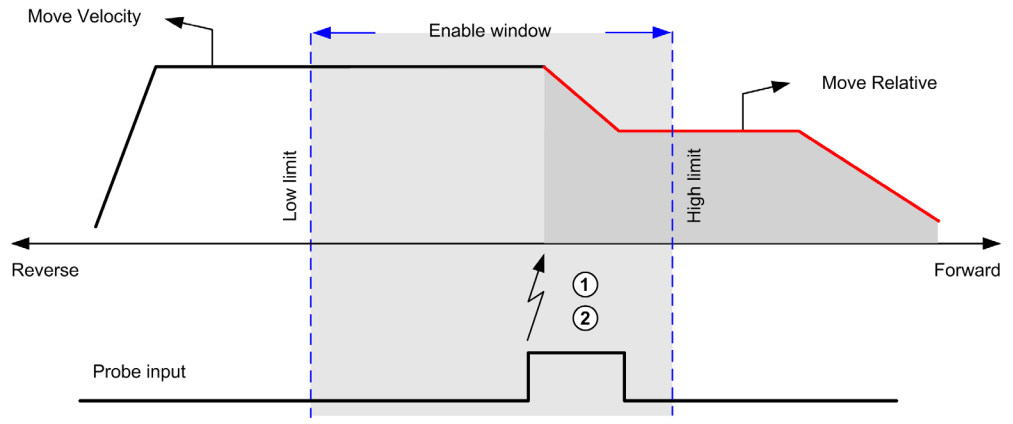

- 1 Capture the position counter value
- 2 Trigger Move Relative function block

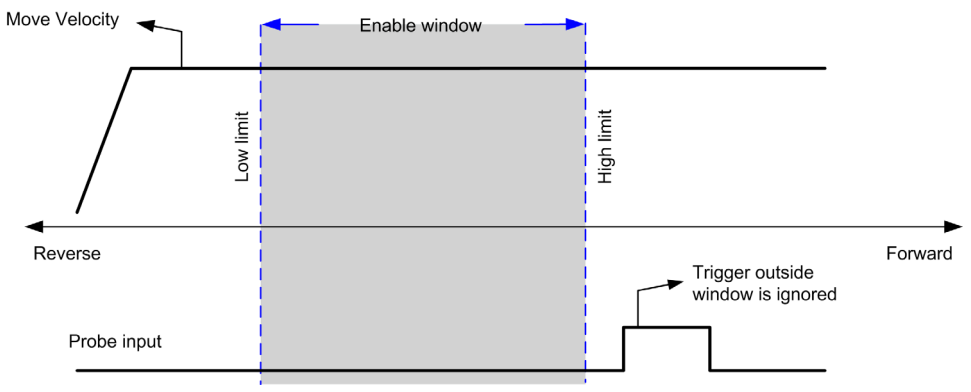

This example illustrates a trigger event out of enable window:

## <span id="page-47-0"></span>Backlash Compensation (Only Available in Quadrature Mode)

### **Description**

The Backlash Compensation parameter is defined as the amount of motion needed to compensate for the mechanical clearance in gears, when movement is reversed and the axis is homed:

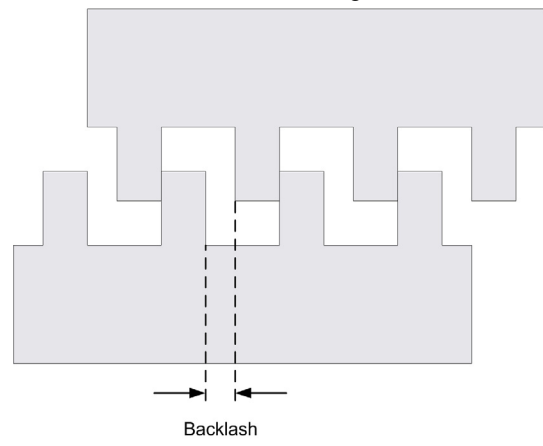

NOTE: The function does not take into account any external sources of movement, such as inertia movement or other forms of induced movement.

Backlash compensation is set in number of pulses (0...255, default value is 0). When set, at each direction reversal, the specified number of pulses is first output at start velocity, and then the programmed movement is executed. The backlash compensation pulses are not added to the position counter.

Velocity / Target velocity Start velocity Backlash compensation

This figure illustrates the backlash compensation:

### NOTE:

- Before the initial movement is started, the function cannot determine the amount of backlash to compensate for. Therefore, the backlash compensation is only active after a homing is successfully performed. If the homing is performed without movement, it is assumed that the initial movement applies no compensation, and the compensation is applied at the first direction reversal.
- Once started, the compensation pulses are output until completion, even if an aborting command is received in the meantime. In this case, the aborting command is buffered and will start as soon as compensation pulses are output. No additional buffered command is accepted in this case.
- If the axis is stopped by an error detected before all the compensation pulses are output, the backlash compensation is reset. A new homing procedure is needed to reinitialize the backlash compensation.
- Backlash timeout of 80 s: The system does not accept to configure a movement of more than 80 s. So if a backlash is configured, it may for example not be more than 80 pulses to 1 Hz. The error detected in case of this timeout is "Internal error" (code 1000).

## <span id="page-49-0"></span>Positioning Limits

### Introduction

Positive and negative limits can be set to control the movement boundaries in both directions. Both hardware and software limits are managed by the controller.

Hardware and software limit switches are used to manage boundaries in the controller application only. They are not intended to replace any functional safety limit switches wired to the drive. The controller application limit switches must necessarily be activated before the functional safety limit switches wired to the drive. In any case, the type of functional safety architecture, which is beyond the scope of the present document, that you deploy depends on your safety analysis, including, but not limited to:

- risk assessment according to EN/ISO 12100
- FMEA according to EN 60812

# **A** WARNING

### UNINTENDED EQUIPMENT OPERATION

Ensure that a risk assessment is conducted and respected according to EN/ISO 12100 during the design of your machine.

#### Failure to follow these instructions can result in death, serious injury, or equipment damage.

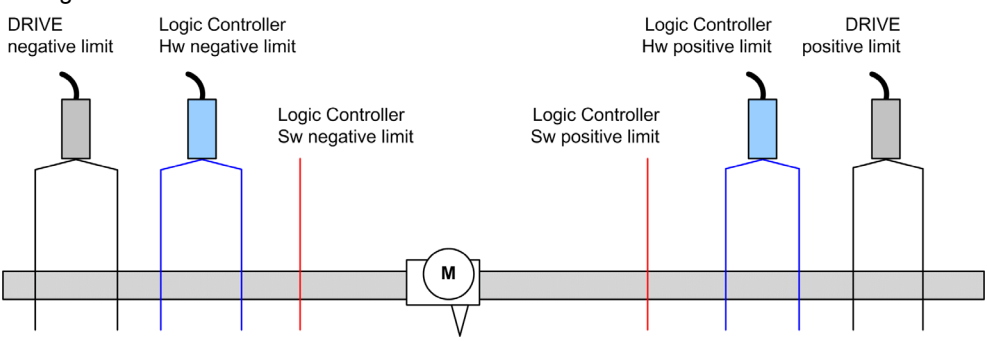

The figure illustrates hardware and software limit switches:

Once either the controller hardware or software limits are crossed, an error is detected and a Fast stop deceleration is performed:

- $\bullet$  the axis switches to ErrorStop state, with ErrorId 1002 to 1005 (PTO ERROR [\(see](#page-81-0) page 82)),
- the function block under execution detects the error state.
- $\bullet$  status bits on other applicable function blocks are set to CommandAborted.

To clear the axis error state, and return to a Standstill state, execution of MC\_Reset\_PTO is required as any motion command will be rejected (refer to PTO parameters EnableDirPos or  $EnableDirNeq$ ) while the axis remains outside the limits (function block terminates with ErrorId=InvalidDirectionValue). It is only possible to execute a motion command in the opposite direction under these circumstances.

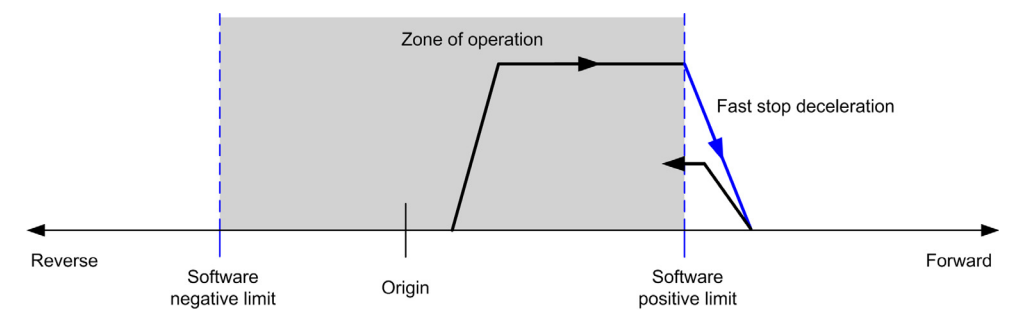

### <span id="page-50-0"></span>Software Limits

Software limits can be set to control the movement boundaries in both directions.

Limit values are enabled and set in the configuration screen, such that:

- Positive limit > Negative limit
- Values in the range -2,147,483,648 to 2,147,483,647

They can also be enabled, disabled, or modified in the application program (MC\_WriteParame-ter\_PTO [\(see](#page-80-0) page 154) and PTO\_PARAMETER (see page 81).

NOTE: When enabled, the software limits are valid after an initial homing is successfully performed (that is, the axis is homed, MC Home PTO [\(see](#page-122-0) page 123)).

NOTE: An error is only detected when the software limit is physically reached, not at the initiation of the movement.

### Hardware Limits

Hardware limits are required for the homing procedure, and for helping to prevent damage to the machine. The appropriate inputs must be used on the MC\_Power\_PTO.LimP and MC Power PTO. LimN input bits. The hardware limit devices must be of a normally closed type such that the input to the function block is FALSE when the respective limit is reached.

**NOTE:** The restrictions over movement are valid while the limit inputs are FALSE and regardless of the sense of direction. When they return to TRUE, movement restrictions are removed and the hardware limits are functionnally rearmed. Therefore, use falling edge contacts leading to RESET output instructions prior to the function block. Then use those bits to control these function block inputs. When operations are complete, SET the bits to restore normal operation.

# WARNING

### UNINTENDED EQUIPMENT OPERATION

- Ensure that controller hardware limit switches are integrated in the design and logic of your application.
- Mount the controller hardware limit switches in a position that allows for an adequate braking distance.

### Failure to follow these instructions can result in death, serious injury, or equipment damage.

NOTE: Adequate braking distance is dependent on the maximum velocity, maximum load (mass) of the equipment being moved, and the value of the Fast stop deceleration parameter.

# <span id="page-52-0"></span>Section 4.2 Home Modes

### **Overview**

This section describes the PTO home modes.

### What Is in This Section?

This section contains the following topics:

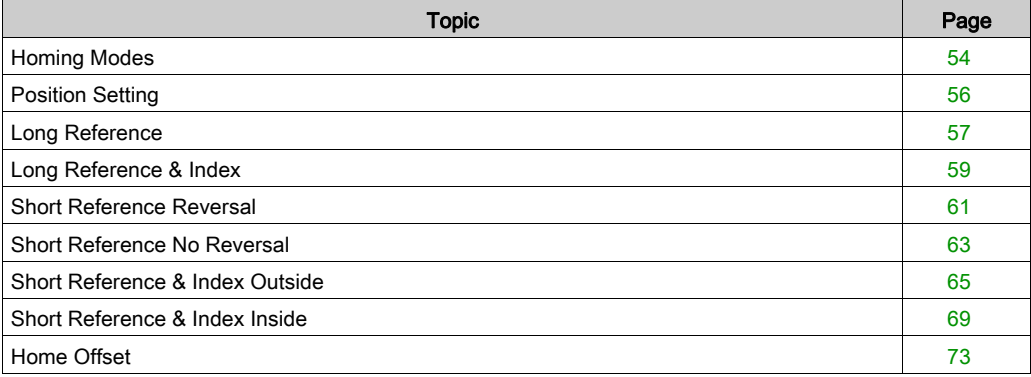

# <span id="page-53-0"></span>Homing Modes

### **Description**

Homing is the method used to establish the reference point or origin for absolute movement.

A homing movement can be made using different methods. The M241 PTO channels provide several standard homing movement types:

- position setting [\(see](#page-55-0) page 56),
- $\bullet$  long reference *(see page 57)*,
- $\bullet$  long reference and index [\(see](#page-58-0) page 59),
- $\bullet$  short reference reversal [\(see](#page-60-0) page 61),
- $\bullet$  short reference no reversal [\(see](#page-62-0) page 63),
- $\bullet$  short reference and index outside [\(see](#page-64-0) page 65),
- $\bullet$  short reference and index inside *(see page 69)*.

A homing movement must be terminated without interruption for the new reference point to be valid. If the reference movement is interrupted, it needs to be started again.

Refer to MC Home PTO [\(see](#page-79-0) page 123) and PTO\_HOMING\_MODE (see page 80).

#### Home Position

Homing is done with an external switch and the homing position is defined on the switch edge. Then the motion is decelerated until stop.

The actual position of the axis at the end of the motion sequence may therefore differ from the position parameter set on the function block:

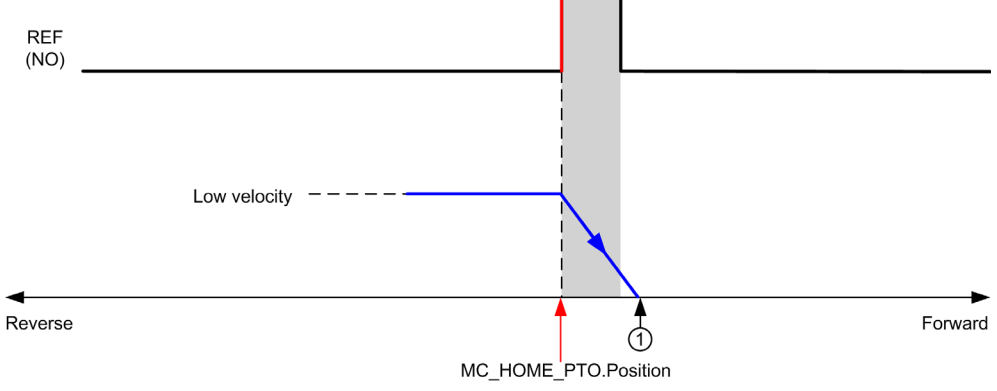

#### REF (NO) Reference point (Normally Open)

1 Position at the end of motion = MC\_HOME\_PTO. Position + "deceleration to stop" distance.

To simplify the representation of a stop in the homing mode diagrams, the following presentation is made to represent the actual position of the axis:

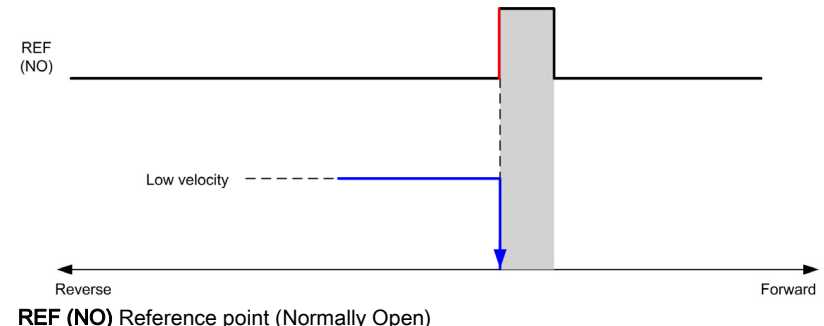

#### **Limits**

Hardware limits are necessary for the correct functioning of the MC Home PTO function block (Positioning Limits *(see page 50)* and MC Power PTO *(see page 100)*). Depending on the movement type you request with the homing mode, the hardware limits help assure that the end of travel is respected by the function block.

When a homing action is initiated in a direction away from the reference switch, the hardware limits serve to either:

- $\bullet$  indicate a reversal of direction is required to move the axis toward the reference switch or,
- indicate that an error has been detected as the reference switch was not found before reaching the end of travel.

For homing movement types that allow for reversal of direction, when the movement reaches the hardware limit the axis stops using the configured deceleration, and resumes motion in a reversed direction.

In homing movement types that do not allow for the reversal of direction, when the movement reaches the hardware limit, the homing procedure is aborted and the axis stops with the Fast stop deceleration.

# **A WARNING**

### UNINTENDED EQUIPMENT OPERATION

- Ensure that controller hardware limit switches are integrated in the design and logic of your application.
- Mount the controller hardware limit switches in a position that allows for an adequate braking distance.

#### Failure to follow these instructions can result in death, serious injury, or equipment damage.

NOTE: Adequate braking distance is dependent on the maximum velocity, maximum load (mass) of the equipment being moved, and the value of the Fast stop deceleration parameter.

# <span id="page-55-0"></span>Position Setting

### **Description**

In the case of position setting, the current position is set to the specified position value. No move is performed.

# <span id="page-56-0"></span>Long Reference

### Long Reference: Positive Direction

Homes to the reference switch falling edge in reverse direction.

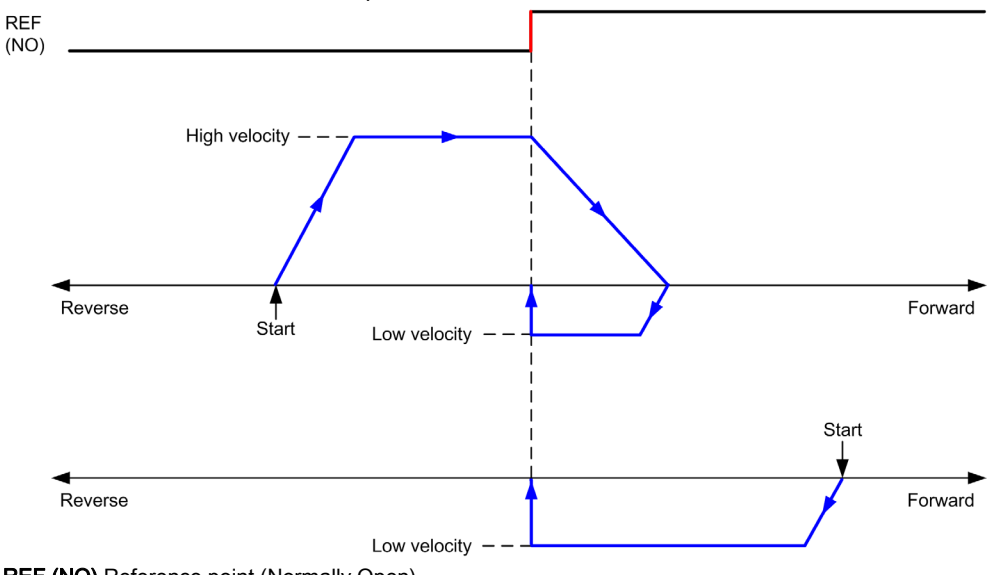

REF (NO) Reference point (Normally Open)

### Long Reference: Negative Direction

Homes to the reference switch falling edge in forward direction.

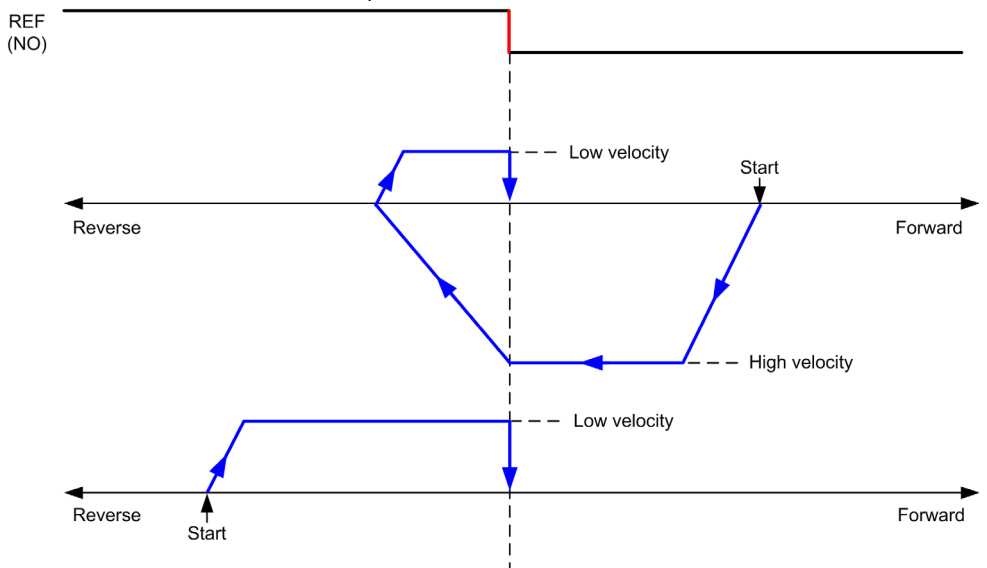

REF (NO) Reference point (Normally Open)

# <span id="page-58-0"></span>Long Reference & Index

### Long Reference & Index: Positive Direction

Homes to the first index, after the reference switch falling edge in reverse direction.

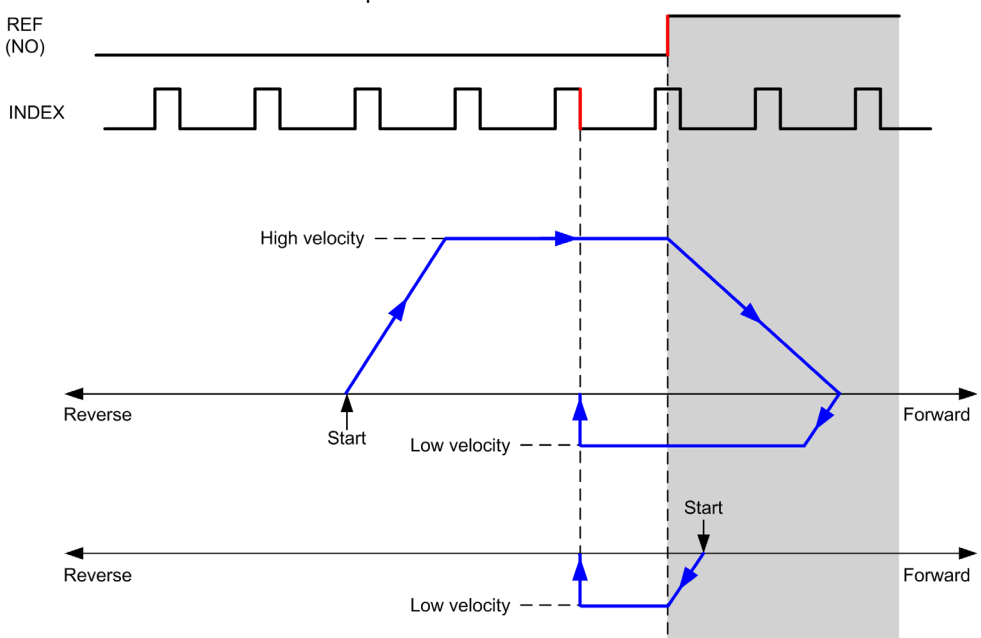

REF (NO) Reference point (Normally Open)

### Long Reference & Index: Negative Direction

Homes to the first index, after the reference switch falling edge in forward direction.

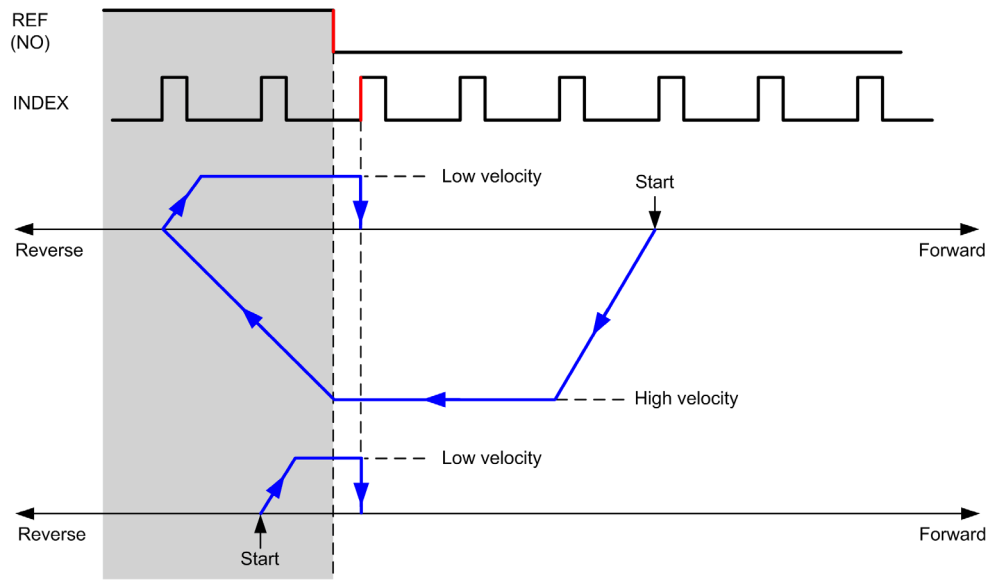

REF (NO) Reference point (Normally Open)

# <span id="page-60-0"></span>Short Reference Reversal

### Short Reference Reversal: Positive Direction

Homes to the reference switch rising edge in forward direction.

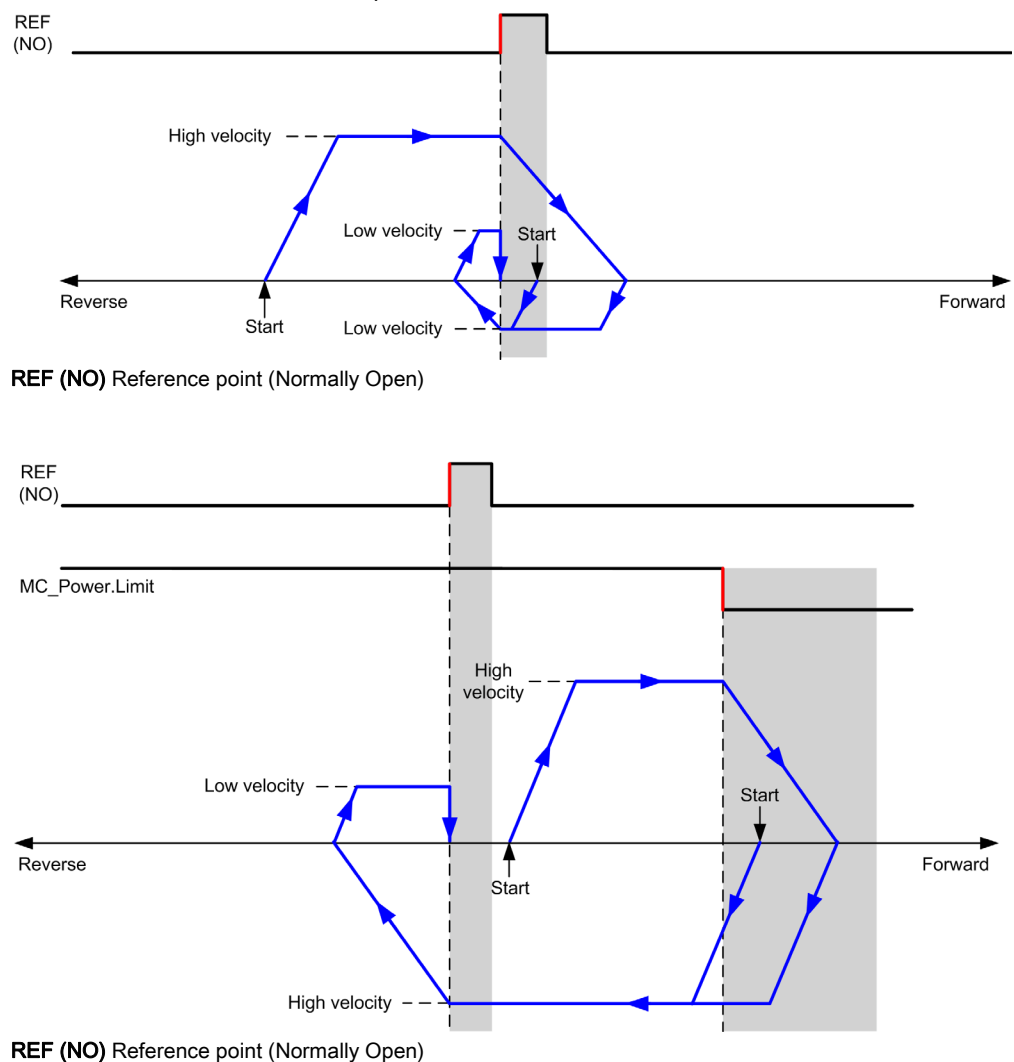

### Short Reference Reversal: Negative Direction

Homes to the reference switch rising edge in forward direction.

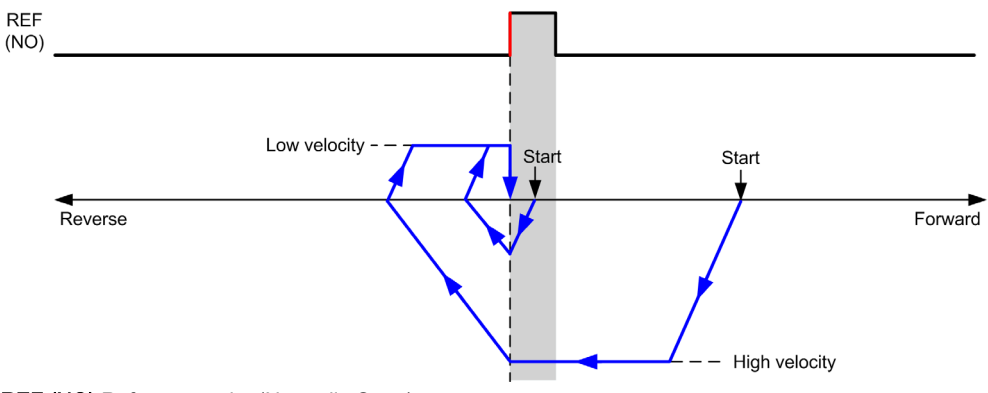

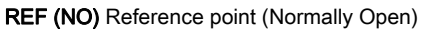

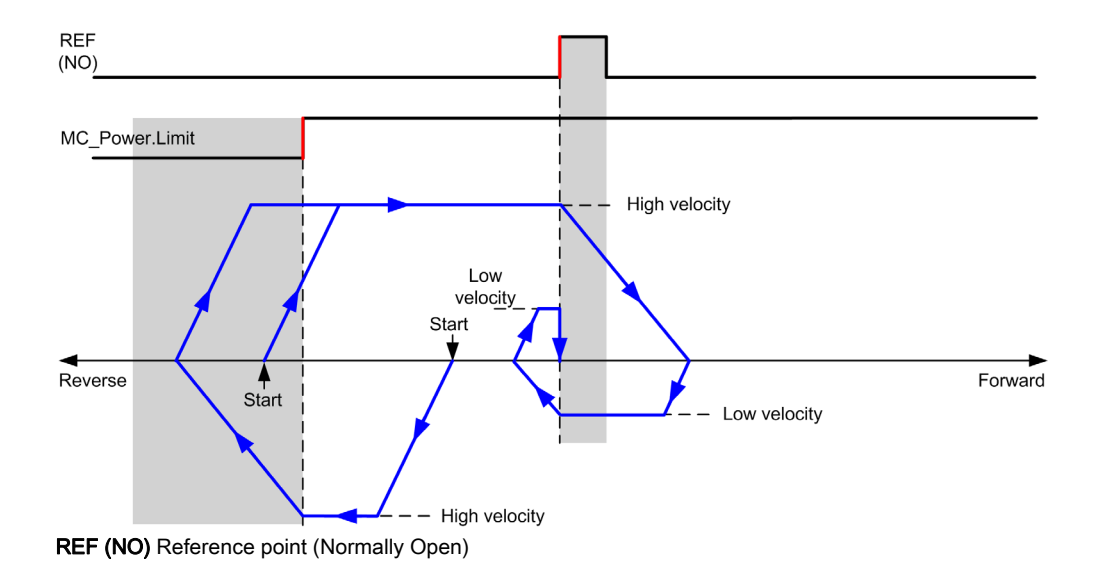

# <span id="page-62-0"></span>Short Reference No Reversal

### Short Reference No Reversal: Positive Direction

Homes at low speed to the reference switch rising edge in forward direction, with no reversal:

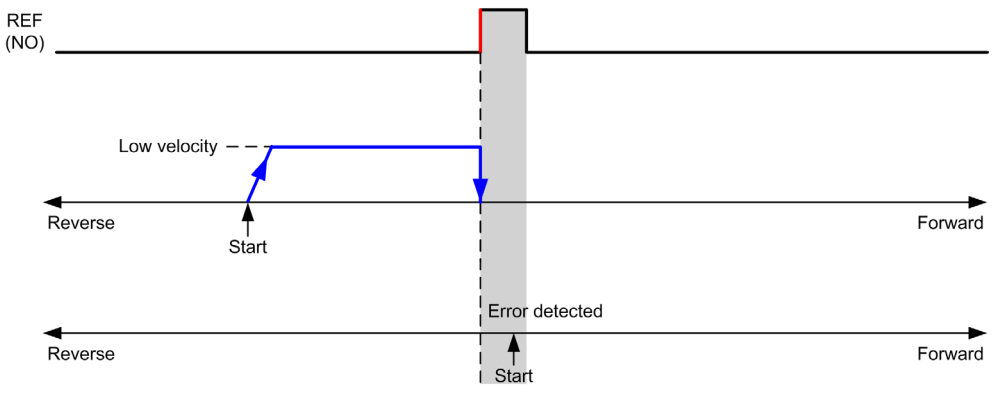

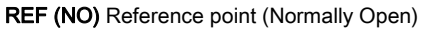

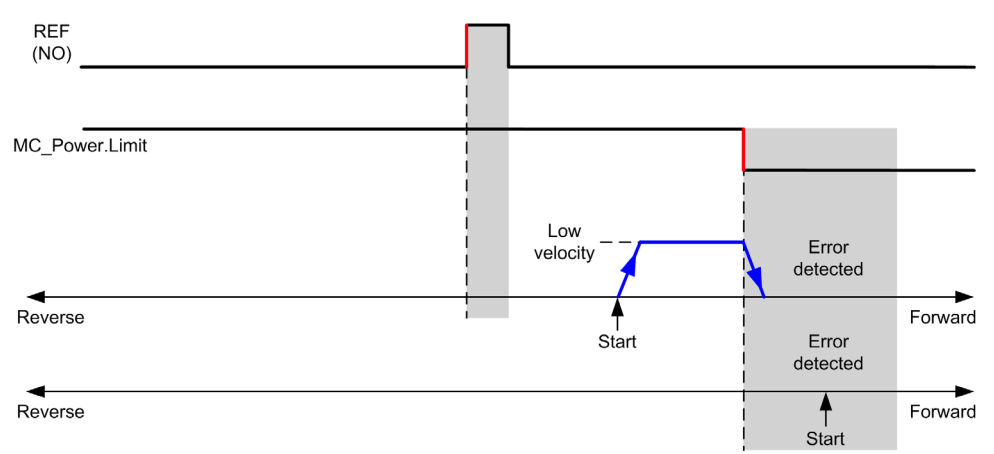

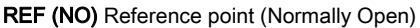

### Short Reference No Reversal: Negative Direction

Homes at low speed to the reference switch falling edge in reverse direction, with no reversal: **REF**  $(NO)$ Start Forward Reverse Low velocity Error detected  $\blacklozenge$ Reverse Forward l<br>¦Start

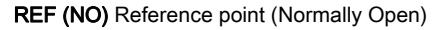

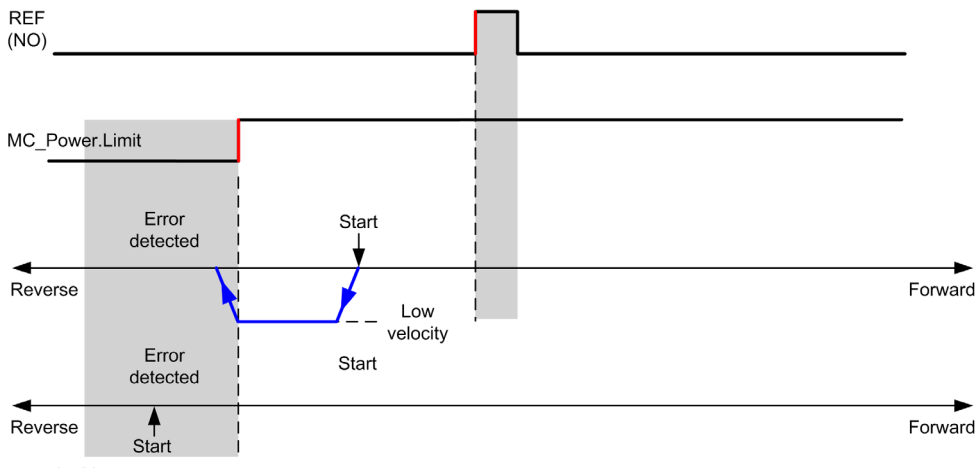

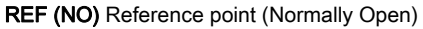

# <span id="page-64-0"></span>Short Reference & Index Outside

### Short Reference & Index Outside: Positive Direction

Homes to the first index, after the reference switch transitions on and off in forward direction.

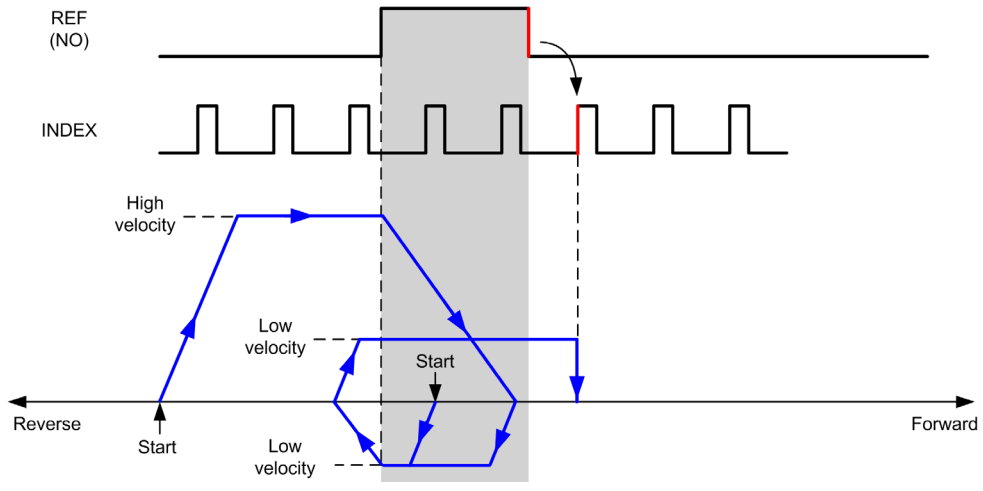

REF (NO) Reference point (Normally Open)

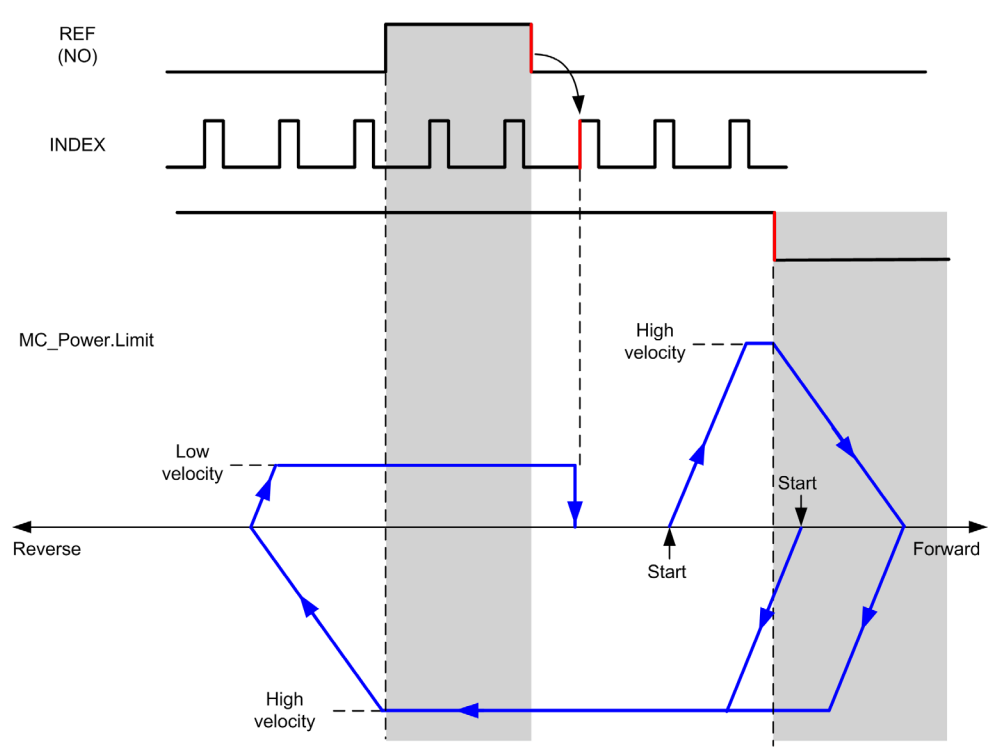

REF (NO) Reference point (Normally Open)

### Short Reference & Index Outside: Negative Direction

Homes to the first index, after the reference switch transitions on and off in forward direction.

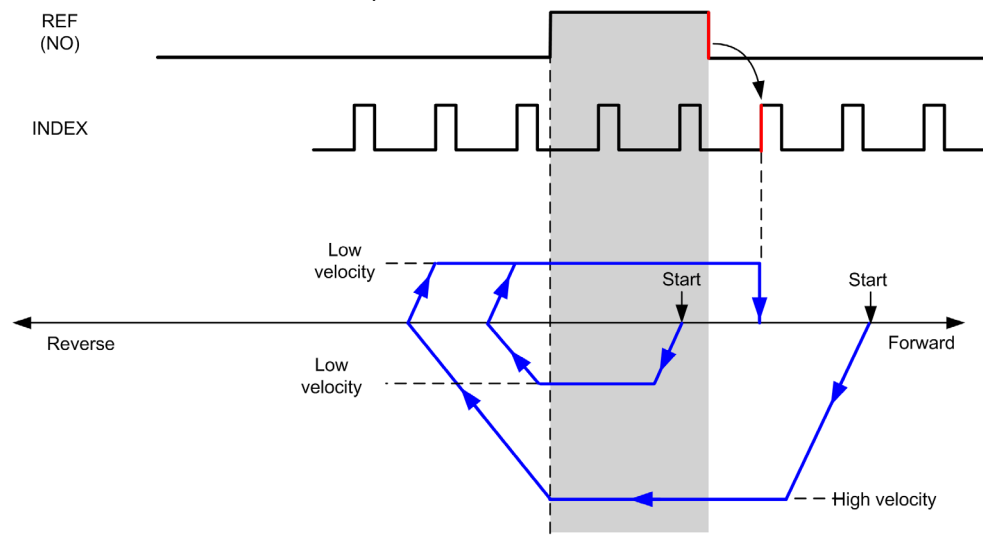

REF (NO) Reference point (Normally Open)

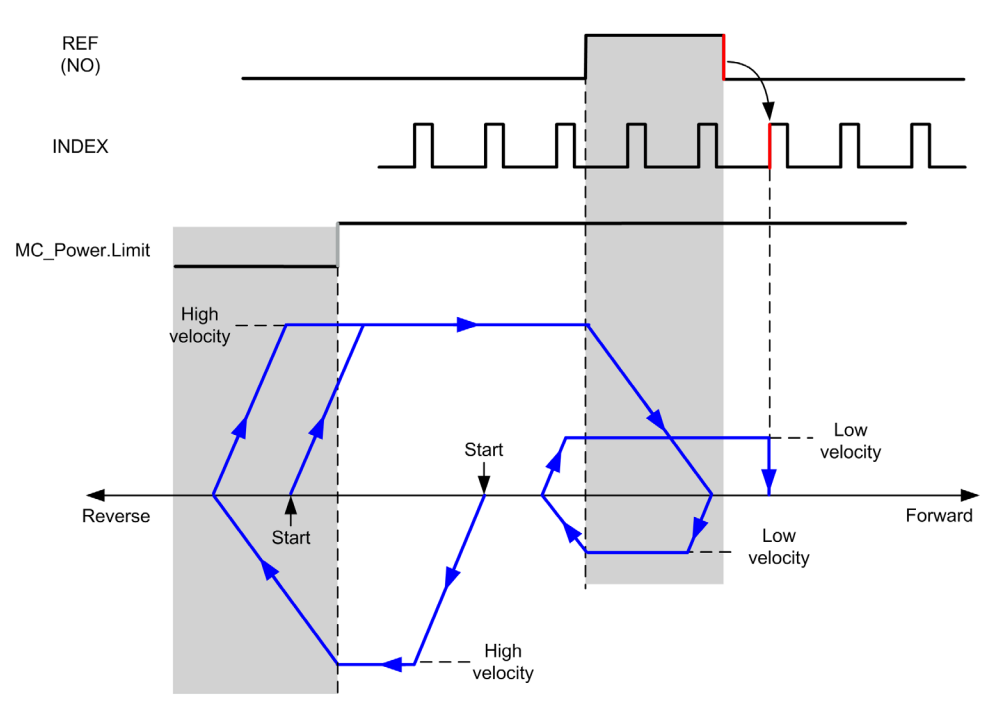

REF (NO) Reference point (Normally Open)

# <span id="page-68-0"></span>Short Reference & Index Inside

### Short Reference & Index Inside: Positive Direction

Homes to the first index, after the reference switch rising edge in forward direction.

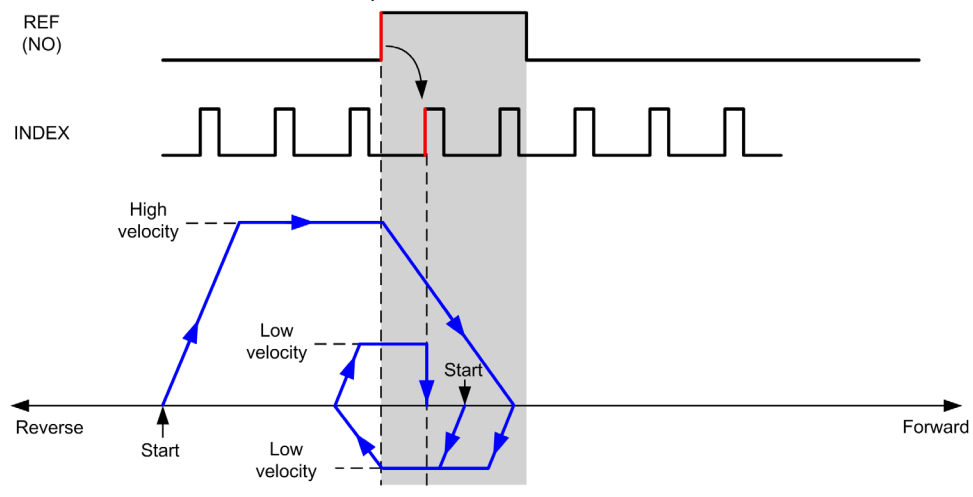

REF (NO) Reference point (Normally Open)

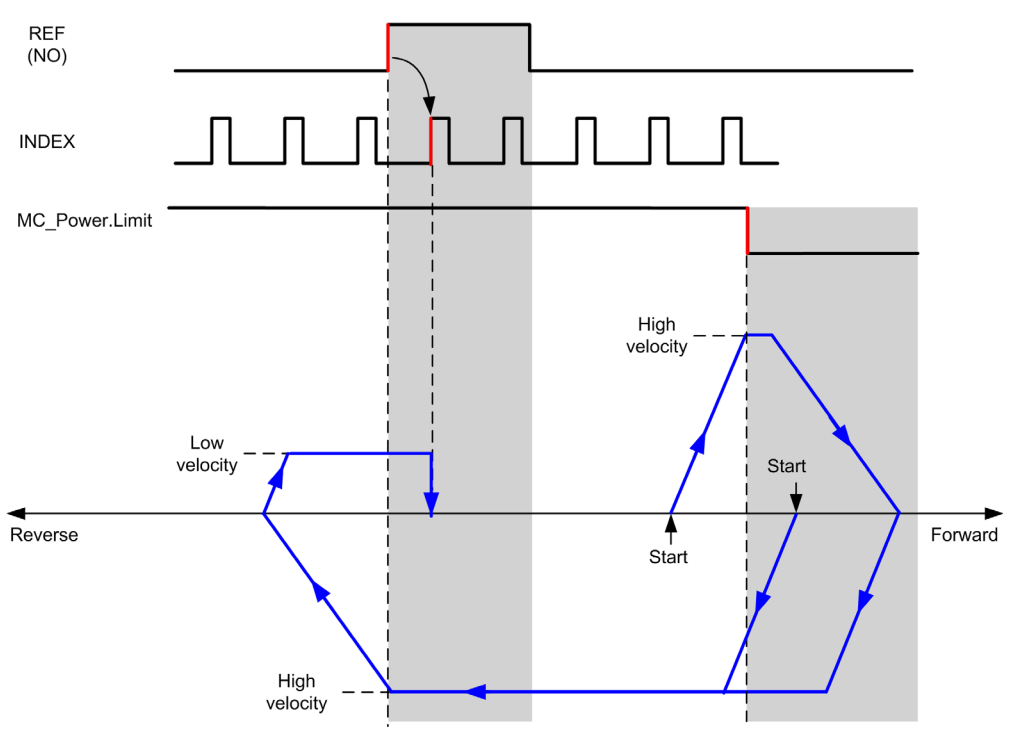

REF (NO) Reference point (Normally Open)

### Short Reference & Index Inside: Negative Direction

Homes to the first index, after the reference switch rising edge in forward direction.

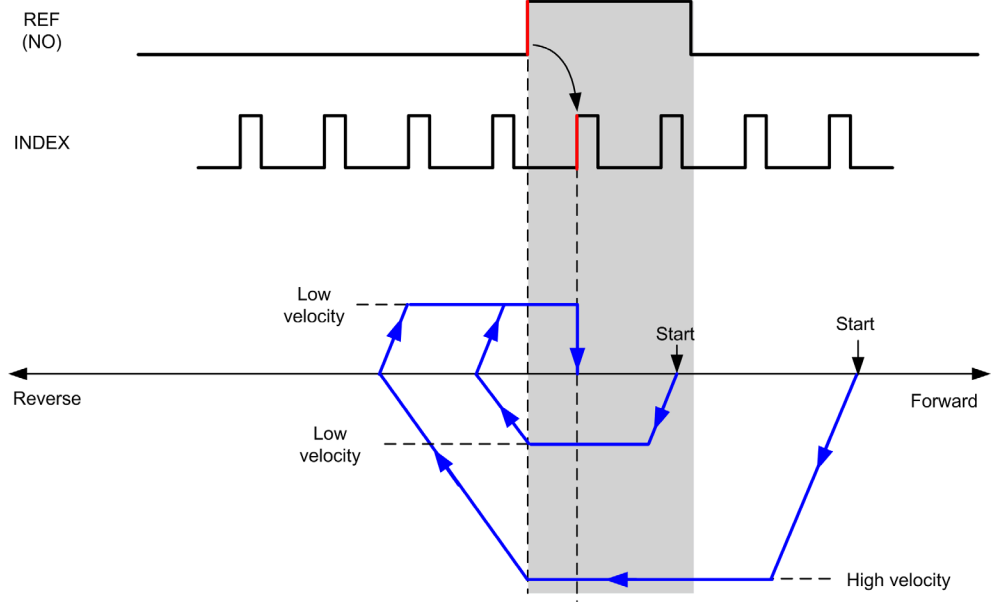

REF (NO) Reference point (Normally Open)

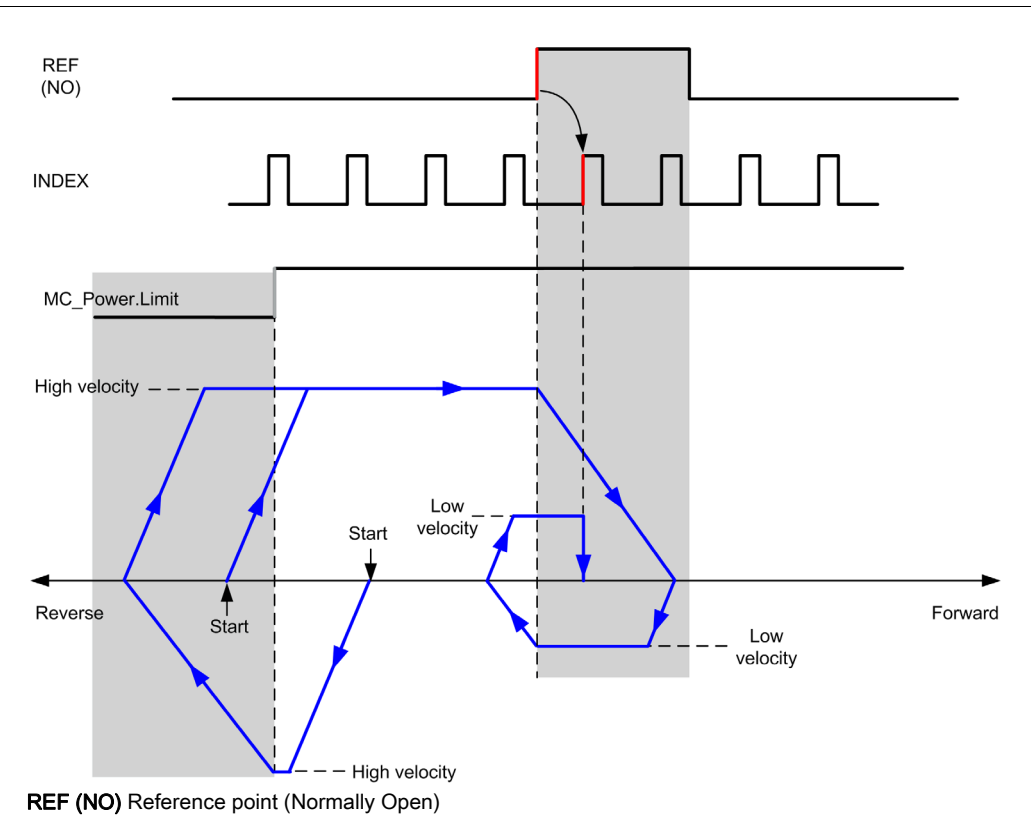
# Home Offset

#### **Description**

If the origin cannot be defined by switches with enough accuracy, it is possible to make the axis move to a specific position away from the origin switch. Home offset allows making a difference between mechanical origin and electrical origin.

Home offset is set in number of pulses (-2,147,483,648...2,147,483,647, default value 0). When set by configuration, the MC\_Home\_PTO [\(see](#page-122-0) page 123) command is executed first, and then the specified number of pulses is output at the home low velocity in the specified direction. The parameter is only effective during a reference movement without index pulse.

NOTE: The wait time between MC\_Home\_PTO command stop on origin switch and start of offset movement is fixed, set to 500 ms. The MC\_Home\_PTO command busy flag is only released after origin offset has been completed.

# **Chapter 5** Data Unit Types

### **Overview**

This chapter describes the data unit types of the M241 PTO Library.

#### What Is in This Chapter?

This chapter contains the following topics:

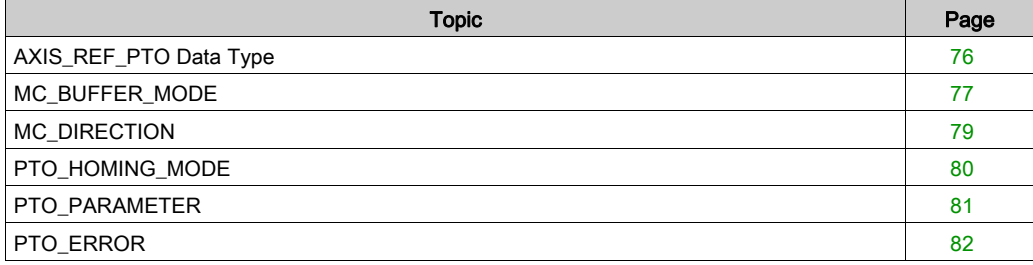

# <span id="page-75-0"></span>AXIS\_REF\_PTO Data Type

## Data Type Description

The AXIS\_REF\_PTO type is a data type that contains information on the corresponding axis. It is used as a VAR\_IN\_OUT in all function blocks of the PTO library.

# <span id="page-76-1"></span><span id="page-76-0"></span>MC\_BUFFER\_MODE

## Buffer Mode Enumeration

This table lists the values for the MC\_BUFFER\_MODE enumeration:

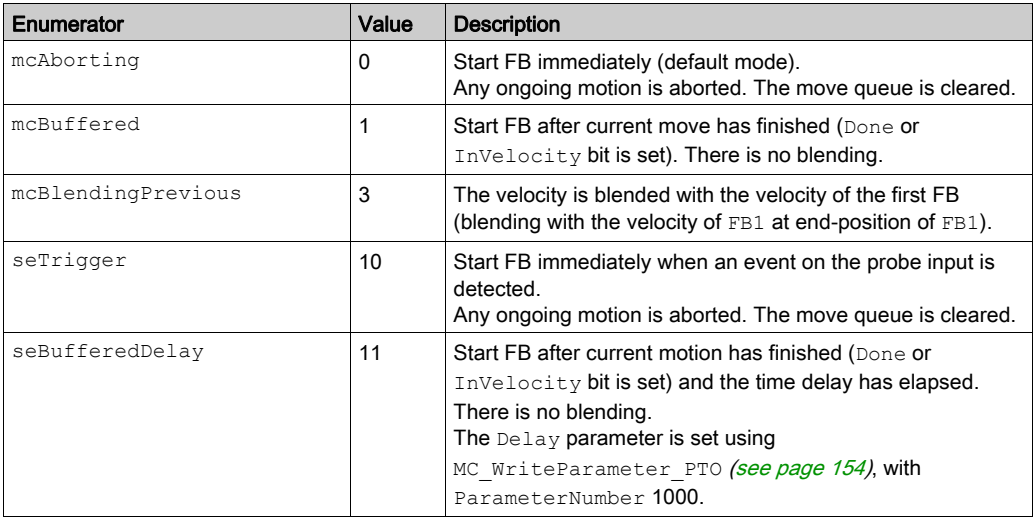

## **Examples**

The examples below show a movement executed by two motion commands. The axis moves from the position  $P_0$  to  $P_1$  and then  $P_2$ . The second command is passed while the axis is executing the first command but before the stopping ramp is reached. For each motion profile below,  $P_1$  is the reference point for the blending calculation. The buffer mode determines whether velocity  $V_1$  or  $V_2$ is reached at position  $P_1$ .

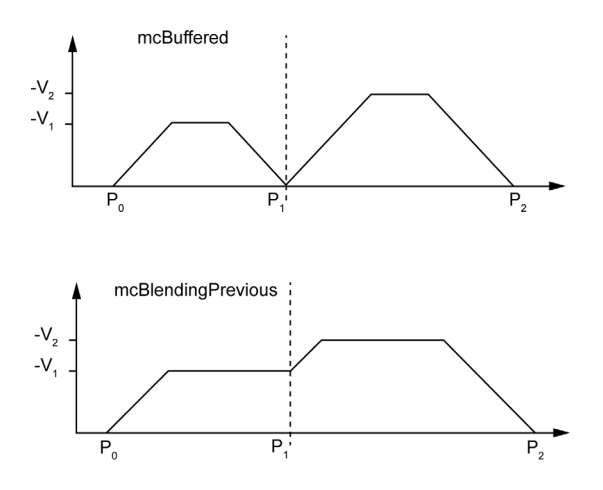

# <span id="page-78-1"></span><span id="page-78-0"></span>MC\_DIRECTION

## Move Direction Enumeration

This table lists the values for the MC\_DIRECTION enumeration:

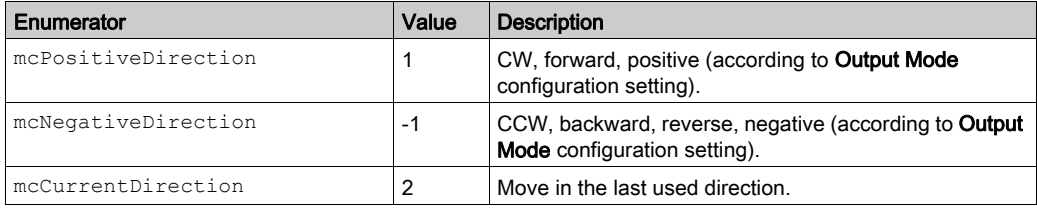

# <span id="page-79-0"></span>PTO\_HOMING\_MODE

## Homing Mode Enumeration

This table lists the values for the PTO\_HOMING\_MODE enumeration:

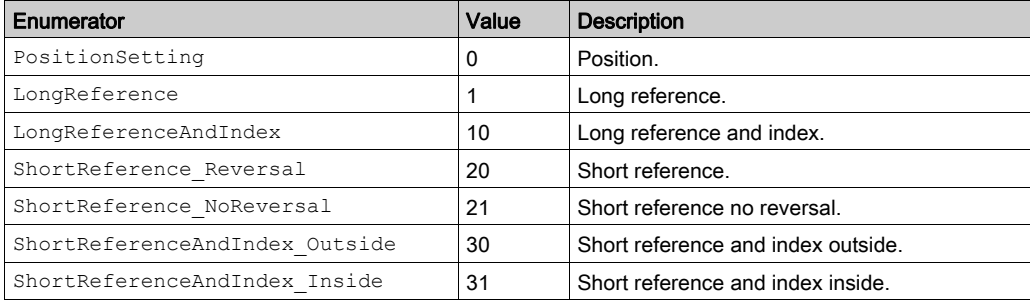

# <span id="page-80-1"></span><span id="page-80-0"></span>PTO\_PARAMETER

## PTO Parameter Enumeration

This table lists the values for the PTO\_PARAMETER enumeration:

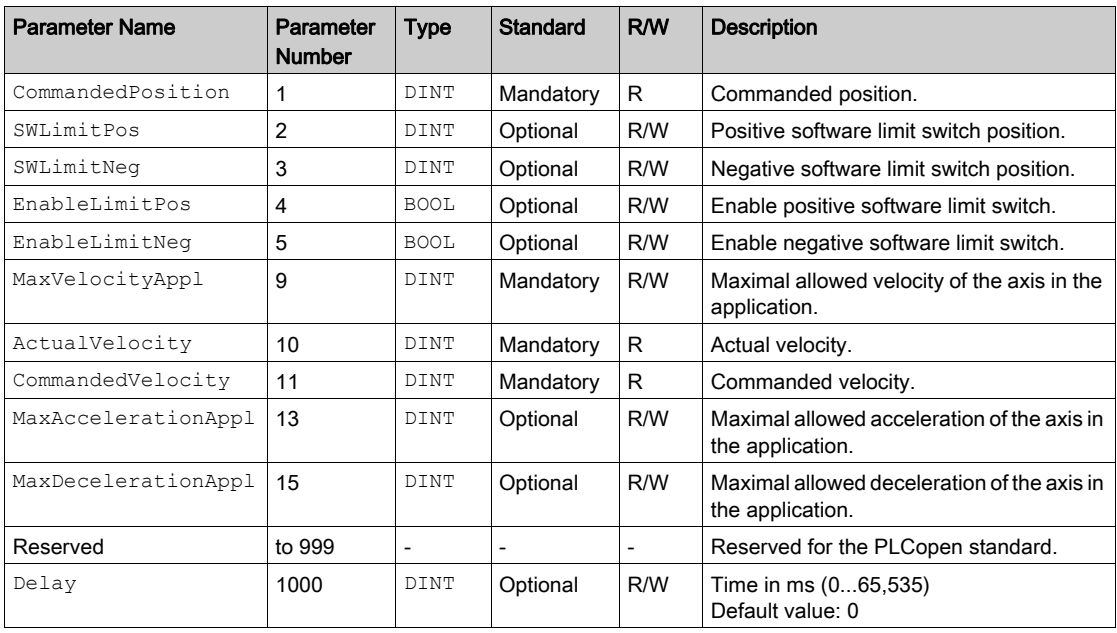

# <span id="page-81-1"></span><span id="page-81-0"></span>PTO\_ERROR

### PTO Error Enumeration

This table lists the values for the PTO\_ERROR enumeration:

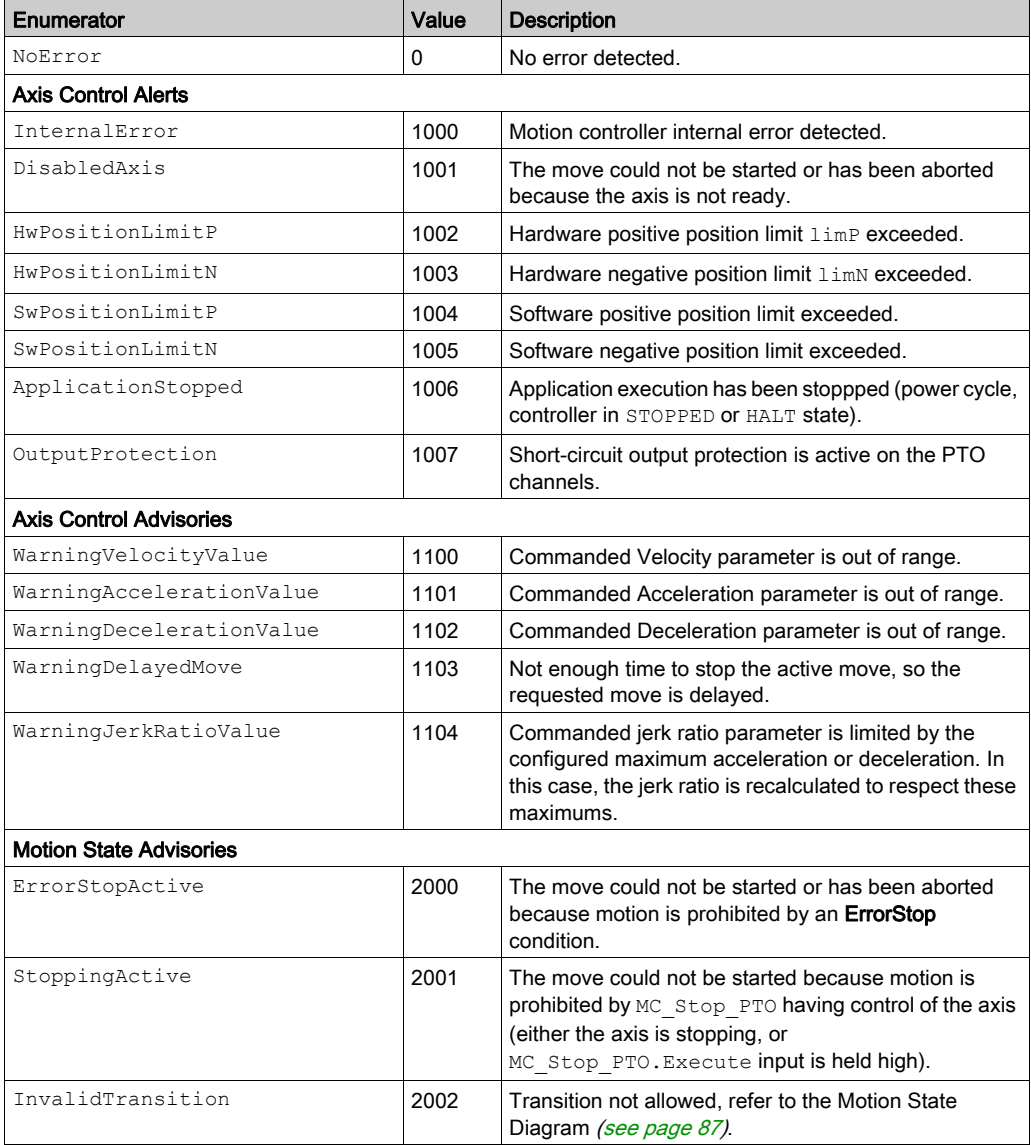

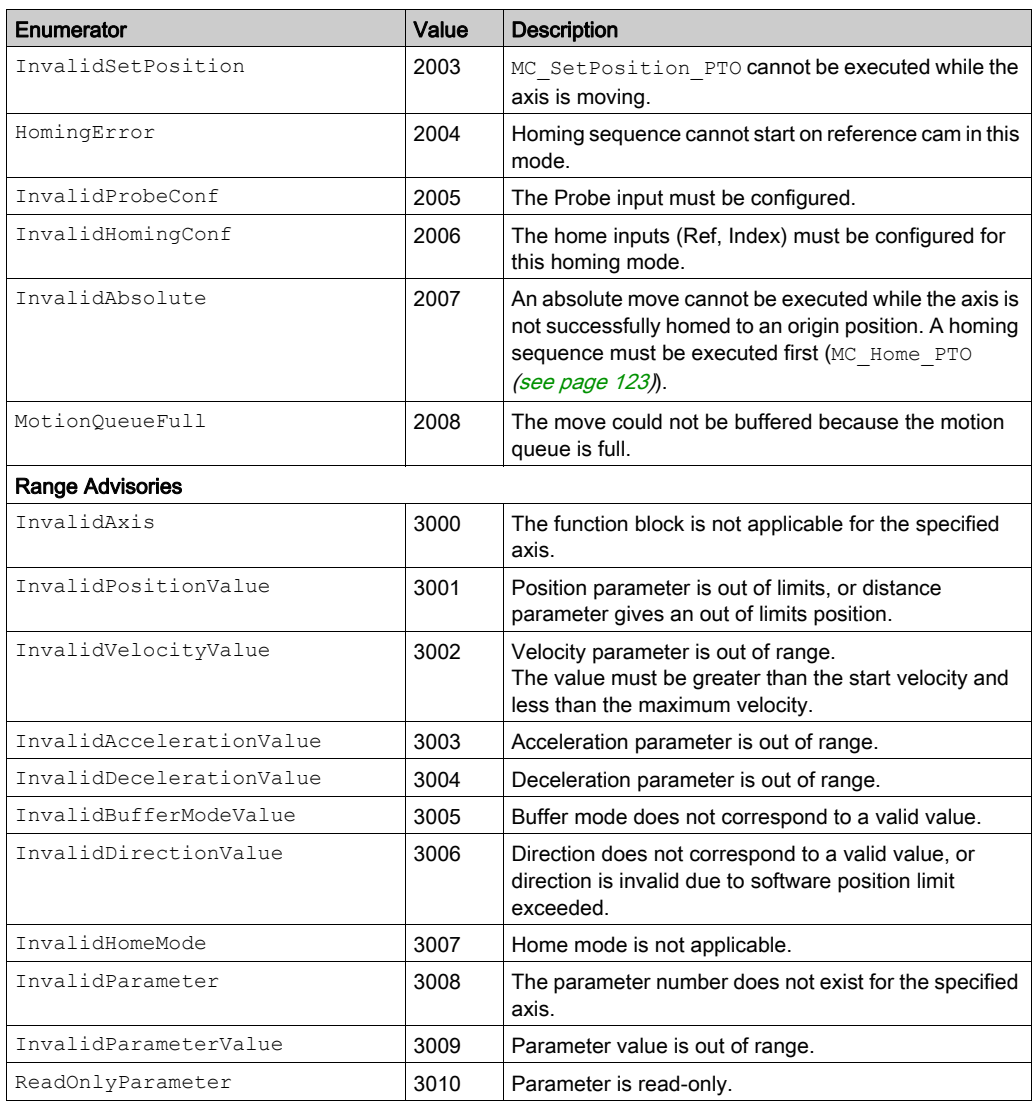

An Axis Control Alert switches the axis in ErrorStop state (MC\_Reset\_PTO\_is mandatory to get out of ErrorStop state). The resulting axis status is reflected by MC\_ReadStatus\_PTO and MC\_ReadAxisError\_PTO.

A Motion State Advisory or a Range Advisory does not affect the axis state, nor any ongoing move, nor the move queue. In this case, the error is only local to the applicable function block: the Error output is set, and the ErrorId pin is set to the appropriate PTO\_ERROR value.

# Chapter 6 Motion Function Blocks

#### **Overview**

This chapter describes the motion function blocks.

A motion function block acts on the diagram of axis state, to modify the motion of the axis. These function blocks can return a status to the application before the move is complete. The application program uses these status bits to determine the move status (Done, Busy, Active,

CommandAborted, and detected Error). For axis status, you can use the MC\_ReadStatus\_PTO function block.

#### What Is in This Chapter?

This chapter contains the following sections:

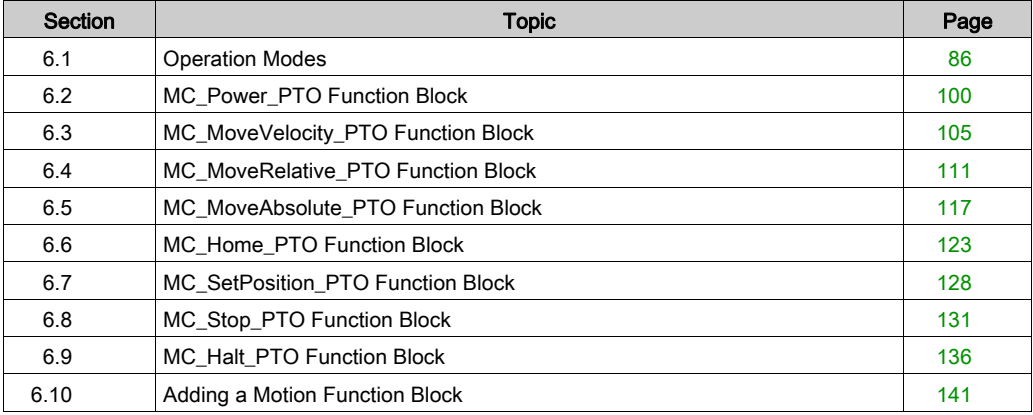

# <span id="page-85-0"></span>Section 6.1 Operation Modes

### **Overview**

This section describes the operation modes.

#### What Is in This Section?

This section contains the following topics:

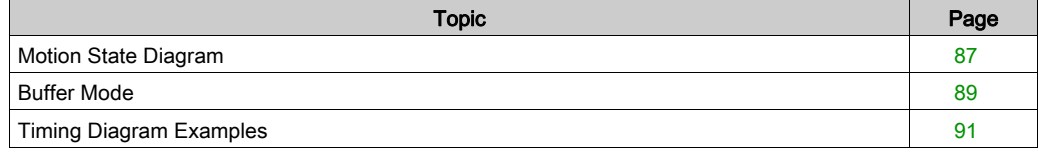

# <span id="page-86-1"></span><span id="page-86-0"></span>Motion State Diagram

#### State Diagram

The axis is always in one of the defined states in this diagram:

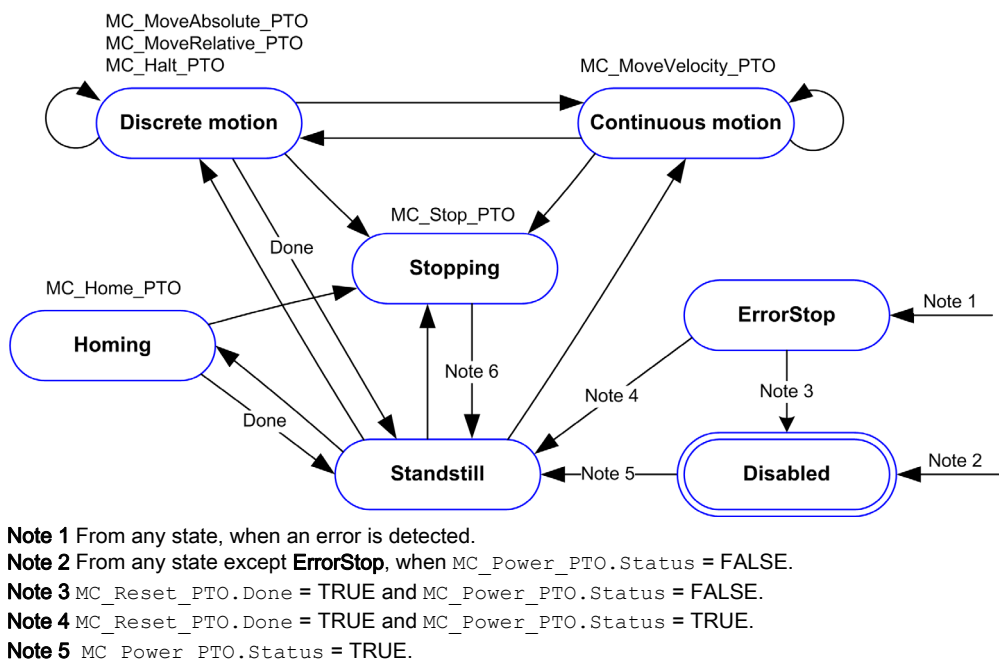

Note 6 MC\_Stop\_PTO.Done = TRUE and MC\_Stop\_PTO.Execute = FALSE.

The table describes the axis states:

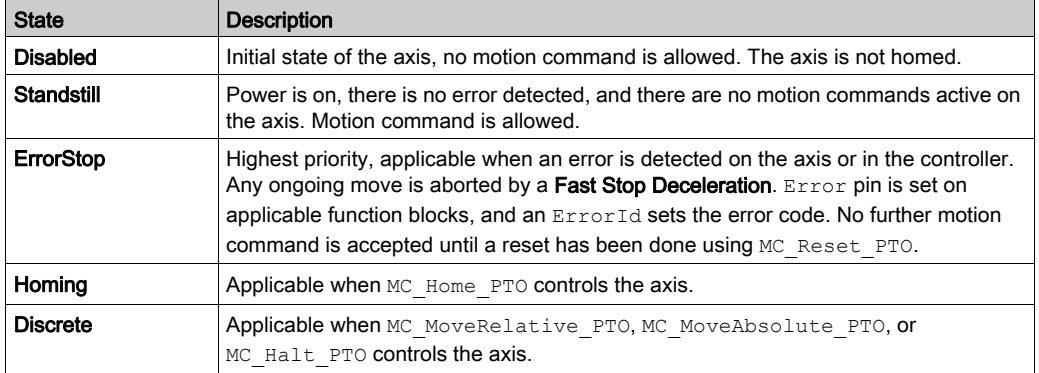

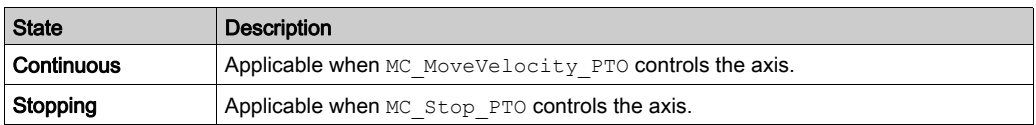

NOTE: Function blocks which are not listed in the state diagram do not affect a change of state of the axis.

The entire motion command including acceleration and deceleration ramps cannot exceed 4,294,967,295 pulses. At the maximum frequency of 100 kHz, the acceleration and deceleration ramps are limited to 80 seconds.

#### Motion Transition Table

The PTO channel can respond to a new command while executing (and before completing) the ongoing command according to the following table:

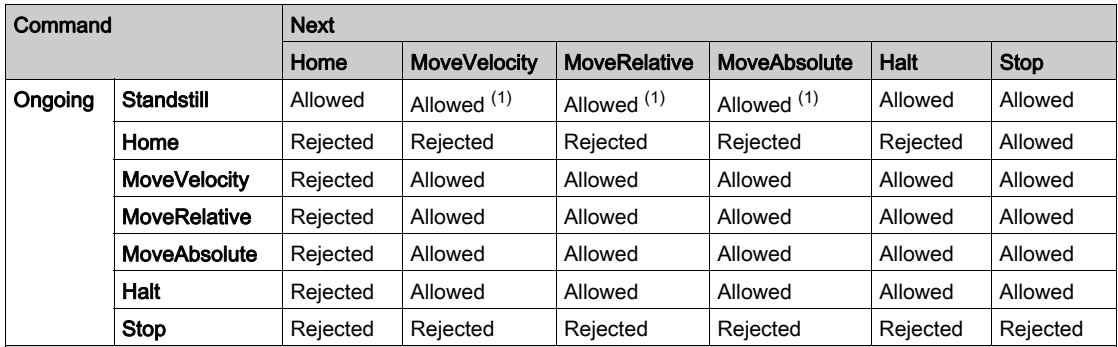

(1) When the axis is at standstill, for the buffer modes  $mclaboring/mcBuffered/mcBlendingPrevious$ , the move starts immediately.

Allowed the new command begins execution even if the previous command has not completed execution. Rejected the new command is ignored and results in the declaration of an error.

NOTE: When an error is detected in the motion transition, the axis goes into ErrorStop state. The ErrorId is set to InvalidTransition.

# <span id="page-88-0"></span>Buffer Mode

#### **Description**

Some of the motion function blocks have an input called  $\text{BufferMode}$ . With this input, the function block can either start immediately, start on probe event, or be buffered.

The available options are defined in the enumeration of type MC\_BUFFER\_MODE [\(see](#page-76-1) page 77):

- $\bullet$  An aborting motion (mcAborting) starts immediately, aborting any ongoing move, and clearing the motion queue.
- A buffered motion (mcBuffered, mcBlendingPrevious, seBufferedDelay) is queued, that is, appended to any moves currently executing or waiting to execute, and will start when the previous motion is done.
- An event motion (seTrigger) is a buffered motion, starting on probe event *(see page 45)*.

### Motion Queue Diagram

The figure illustrates the motion queue diagram:

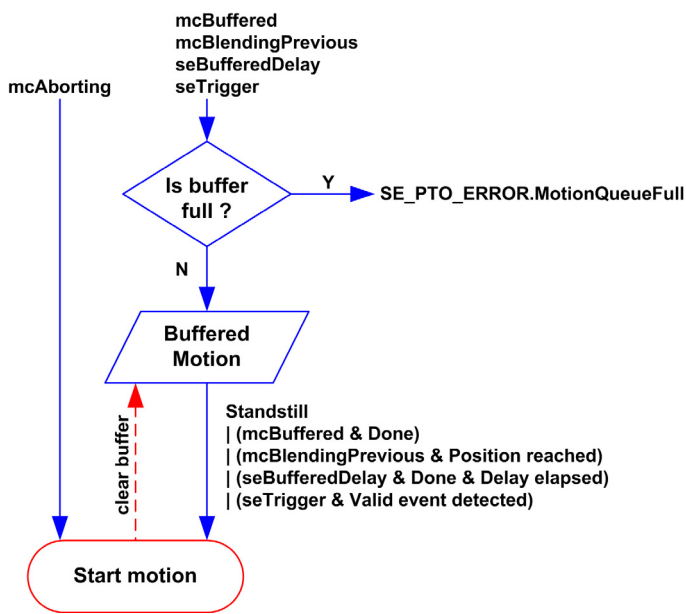

The buffer can contain only one motion function block.

The execution condition of the motion function block present in the buffer is:

- $\bullet$  mcBuffered: when the current continuous motion is InVelocity, resp. when the current discrete motion stops.
- seBufferedDelay: when the specified delay has elapsed, from the current continuous motion is InVelocity, resp. from the current discrete motion stops.
- mcBlendingPrevious: when the position and velocity targets of current function block are reached.
- seTrigger: when a valid event is detected on the probe input.

The motion queue is cleared (all buffered motions are deleted):

- $\bullet$  When an aborting move is triggered (mcAborting): CommandAborted pin is set on buffered function blocks.
- $\bullet$  When a MC  $Stop$  PTO function is executed:  $Error$  pin is set on cleared buffered function blocks, with ErrorId=StoppingActive [\(see](#page-81-1) page 82).
- $\bullet$  When a transition to **ErrorStop** state is detected:  $Error$  pin is set on buffered function blocks, with ErrorId=ErrorStopActive [\(see](#page-81-1) page 82).

### NOTE:

- $\bullet$  Only a valid motion can be queued. If the function block execution terminates with the  $Error$ output set, the move is not queued, any move currently executing is not affected, and the queue is not cleared.
- $\bullet$  When the queue is already full, the  $Error$  output is set on the applicable function block, and ErrorId output returns the error MotionQueueFull [\(see](#page-81-1) page 82).

# <span id="page-90-0"></span>Timing Diagram Examples

### Move Velocity to Move Velocity with mcAborting

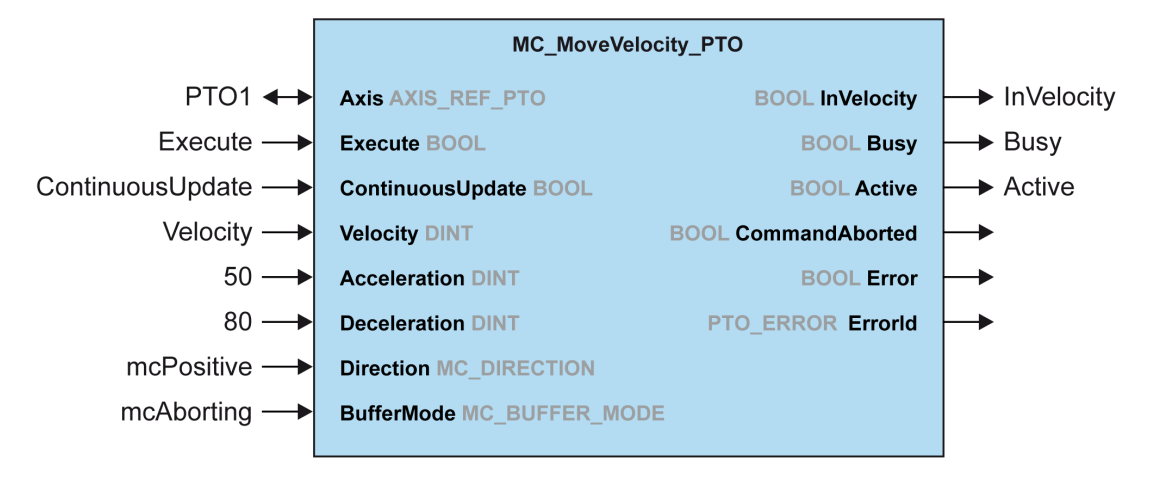

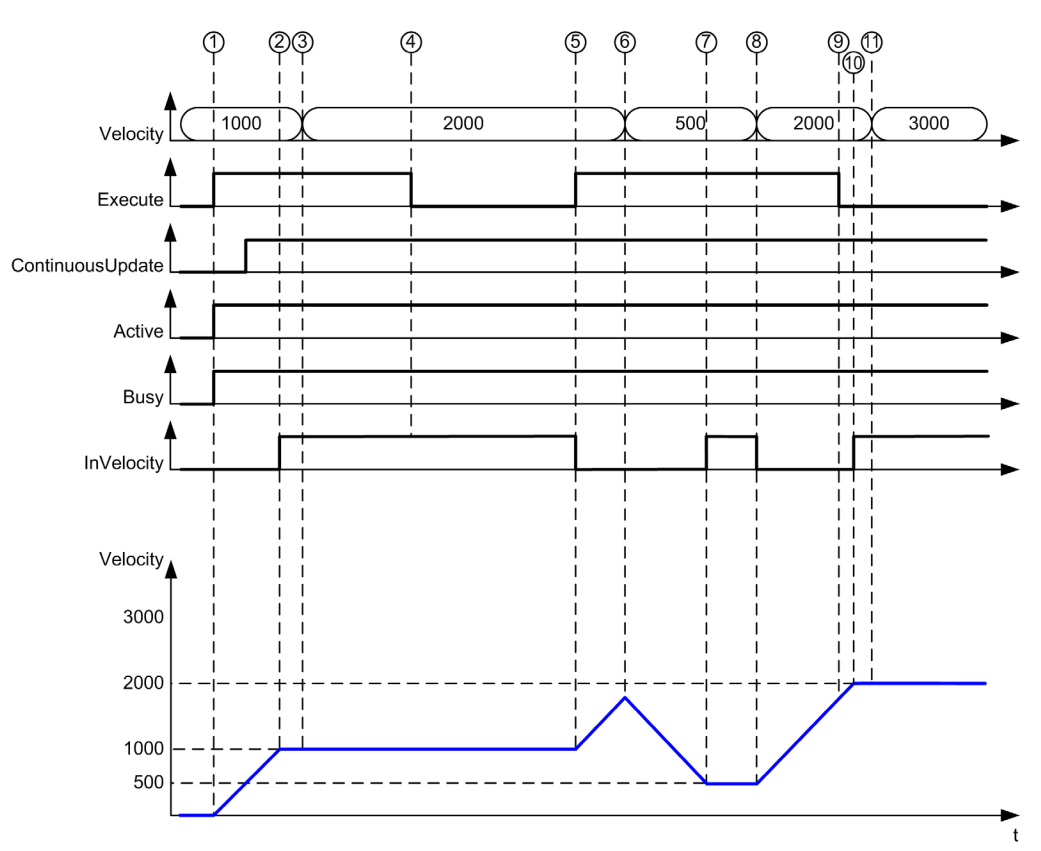

- 1 Execute rising edge: command parameters are latched, movement is started with target velocity 1000.
- 2 Target velocity 1000 is reached.
- 3 Velocity parameter changed to 2000: not applied (no rising edge on Execute input, and ContinuousUpdate was latched with value 0 at start of the movement).
- 4 Execute falling edge: status bits are cleared.
- 5 Execute rising edge: command parameters are latched, movement is started with target velocity 2000 and ContinuousUpdate active.
- 6 Velocity parameter changed to 500: applied ContinuousUpdate is true). Note: previous target velocity 2000 is not reached.
- 7 Target velocity 500 is reached.
- 8 Velocity parameter changed to 2000: applied ContinuousUpdate is true).
- 9 Execute falling edge: status bits are cleared.
- 10 Target velocity 2000 is reached, InVelocity is set for 1 cycle (Execute pin is reset).
- 11 Velocity parameter changed to 3000: not applied (movement is still active, but no longer busy).

### Move Relative to Move Relative with mcAborting

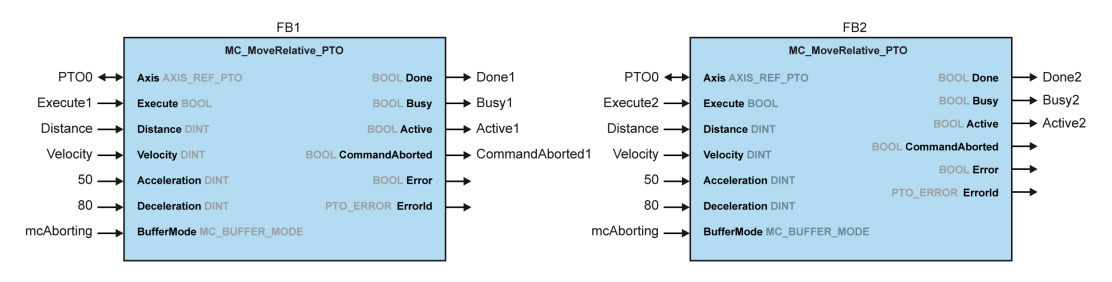

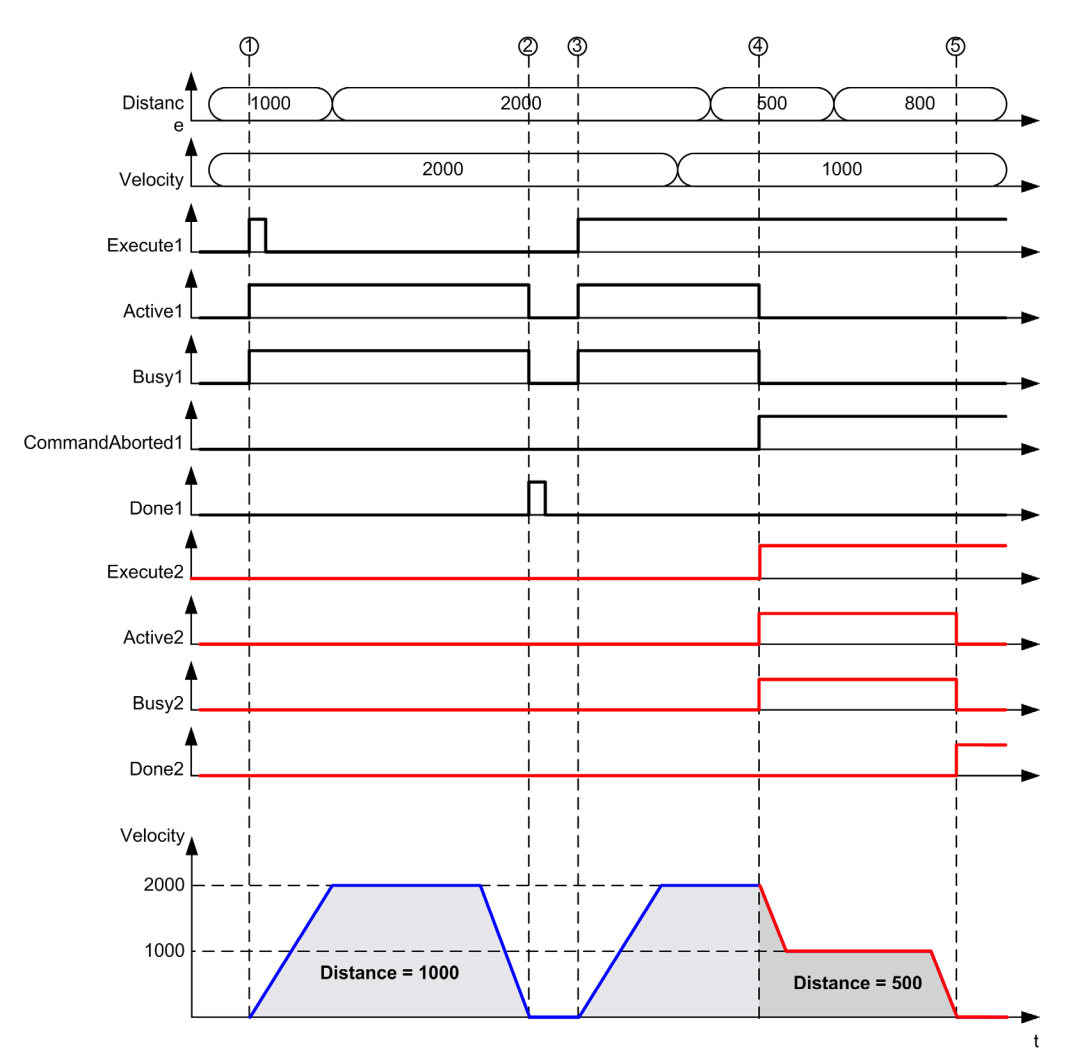

- 1 FB1 Execute rising edge: command parameters are latched, movement is started with target velocity 2000 and distance 1000.
- 2 Movement ends: distance traveled is 1000.
- 3 FB1 Execute rising edge: command parameters are latched, movement is started with target velocity 2000 and distance 2000.
- 4 FB2 Execute rising edge: command parameters are latched, movement is started with target velocity 1000 and distance 500. Note: FB1 is aborted.
- 5 Movement ends.

### Move Relative to Move Absolute with mcAborting

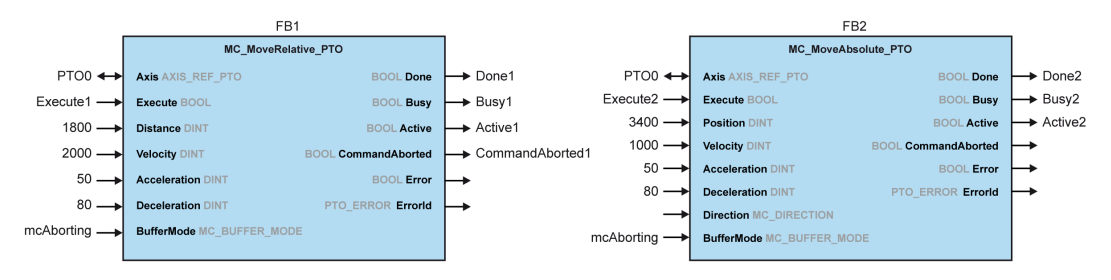

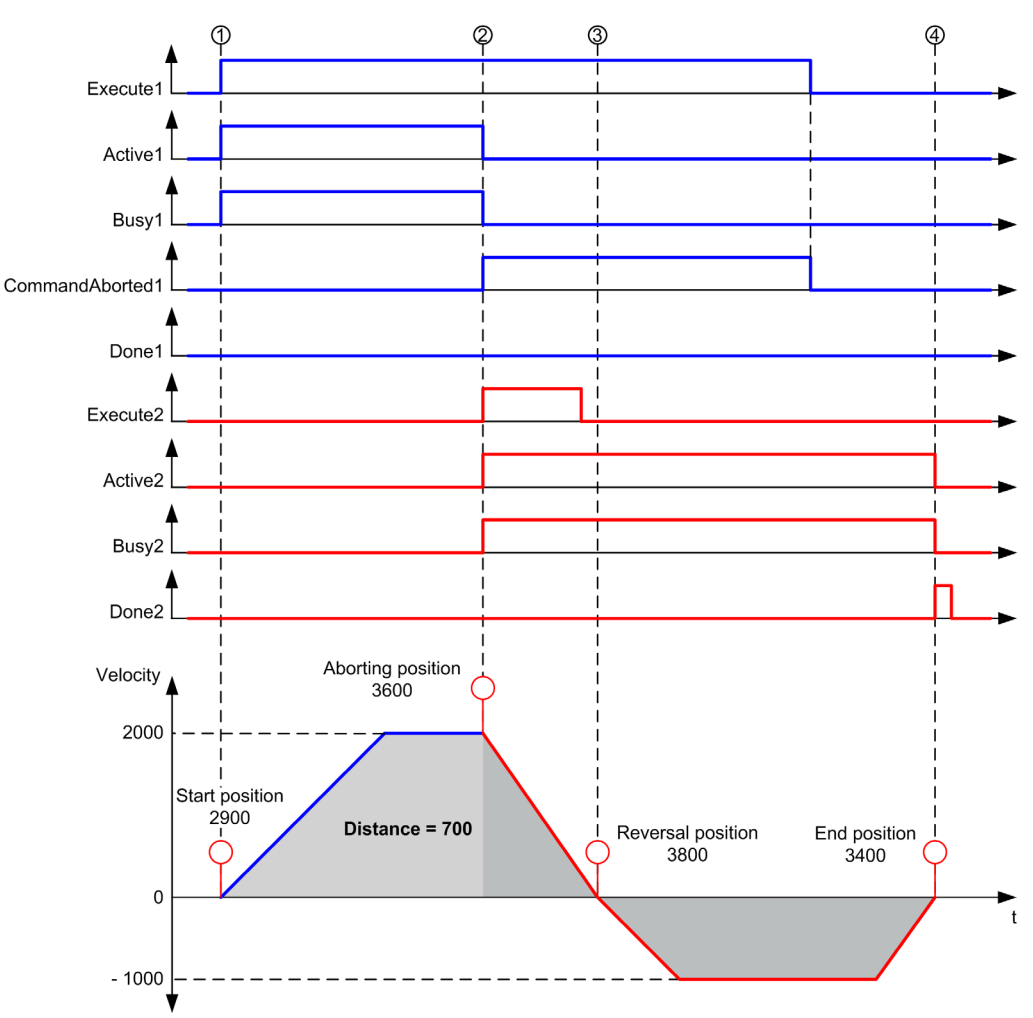

- 1 FB1 Execute rising edge: command parameters are latched, movement is started with target velocity 2000 and distance 1800.
- 2 FB2 Execute rising edge: command parameters are latched, FB1 is aborted, and movement continues with target velocity 1000 and targetposition 3400. Automatic direction management: direction reversal is needed to reach target position, move to stop at deceleration of FB2.
- 3 Velocity 0, direction reversal, movement resumes with target  $velocity 1000$  and target  $position 3400$ .
- 4 Movement ends: target position 3400 reached.

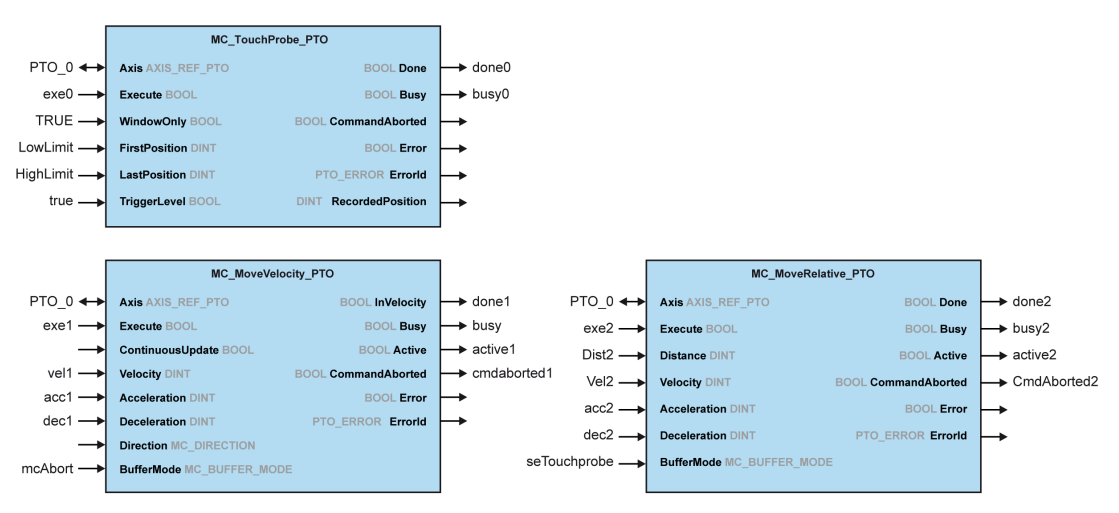

## Move Velocity to Move Relative with seTrigger

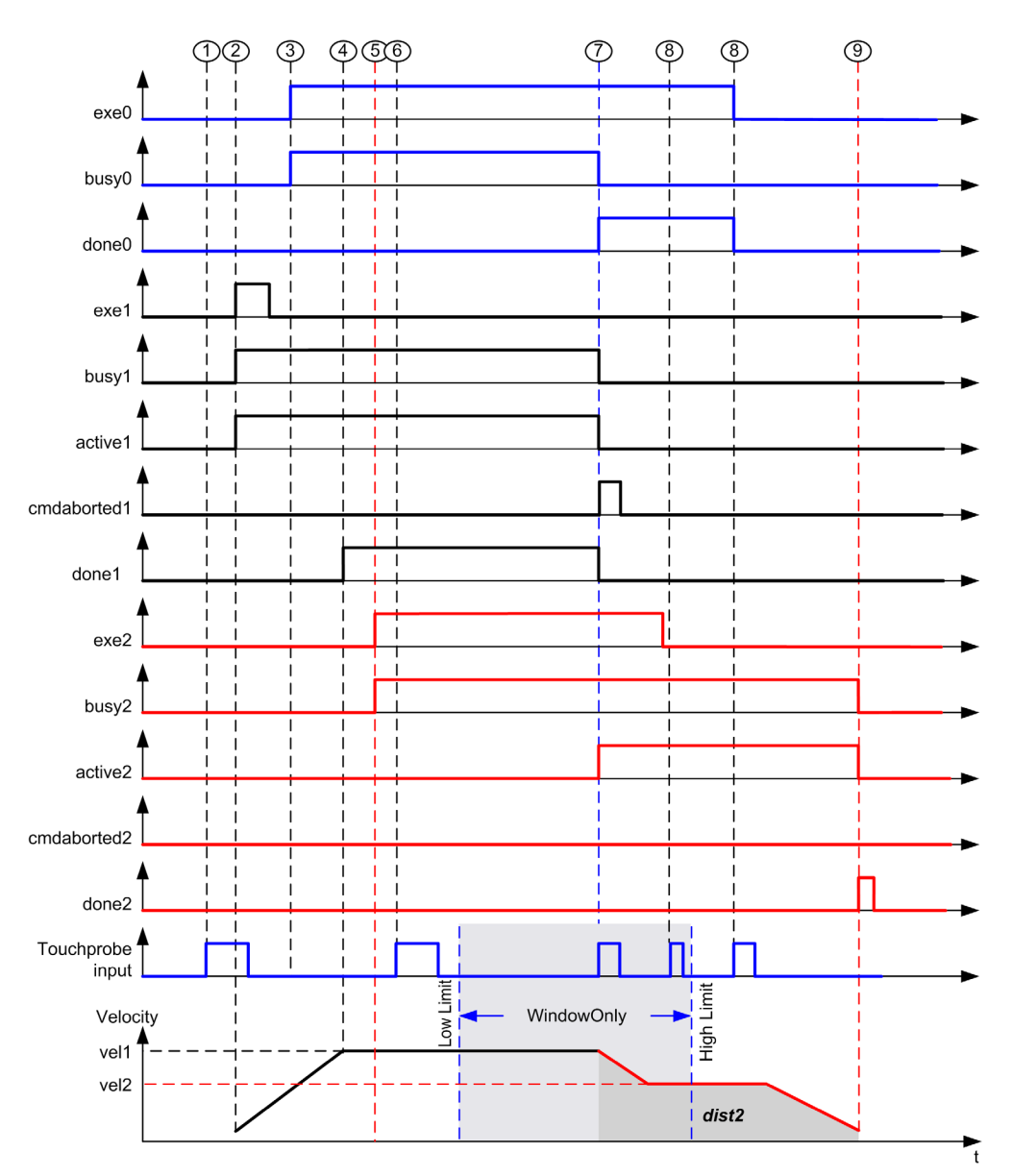

- 1 MC TouchProbe PTO not executed yet: probe input is not active.
- 2 MC\_MoveVelocity\_PTO Execute rising edge: command parameters are latched, movement is started with target velocity vel1.
- 3 MC TouchProbe PTO Execute rising edge: probe input is active.
- 4 vel1 is reached.
- 5 MC\_MoveRelative\_PTO Execute rising edge: command parameters are latched, waiting for probe event to start.
- 6 Probe event outside of enable windows: event is ignored.
- 7 A valid event is detected. MC\_MoveRelative\_PTO aborts MC\_MoveVelocity\_PTO, and probe input is deactivated.
- 8 Following events are ignored.
- 9 Movement ends.

# <span id="page-99-0"></span>Section 6.2 MC\_Power\_PTO Function Block

### **Overview**

This section describes the MC\_Power\_PTO function block.

#### What Is in This Section?

This section contains the following topics:

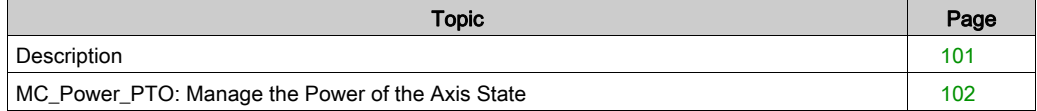

# <span id="page-100-0"></span>**Description**

#### **Overview**

The MC\_Power\_PTO function block is mandatory for execution of the other PTO function blocks. It allows enabling power and control to the axis, switching the axis state from Disabled to Standstill.

This function block must always be the first PTO function block called.

No motion function block is allowed to affect the axis until the MC\_Power\_PTO. Status bit is TRUE.

Disabling power (MC\_Power\_PTO.Enable = FALSE) switches the axis:

- from Standstill, back to Disabled state.
- from any ongoing move, to **ErrorStop**, and then **Disabled** when the error is reset.

If DriveReady input is reset, the axis state switches to ErrorStop.

# <span id="page-101-0"></span>MC\_Power\_PTO: Manage the Power of the Axis State

## Graphical Representation

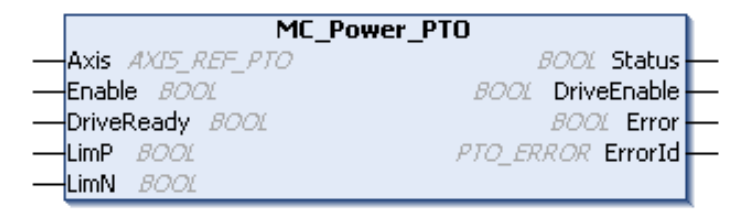

### IL and ST Representation

To see the general representation in IL or ST language, refer to the chapter Function and Function Block Representation [\(see](#page-202-0) page 203).

### Input Variables

This table describes the input variables:

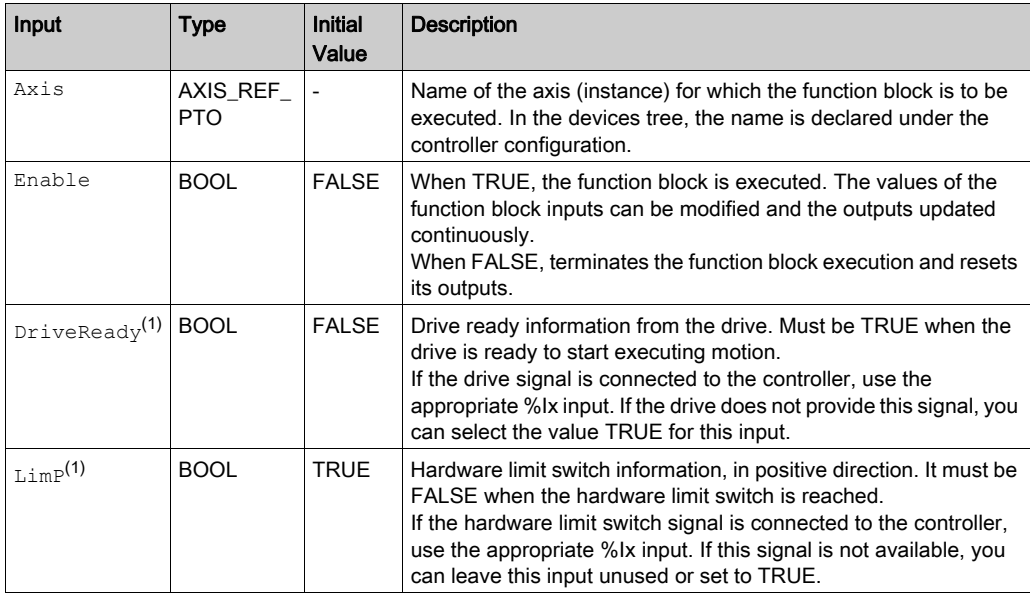

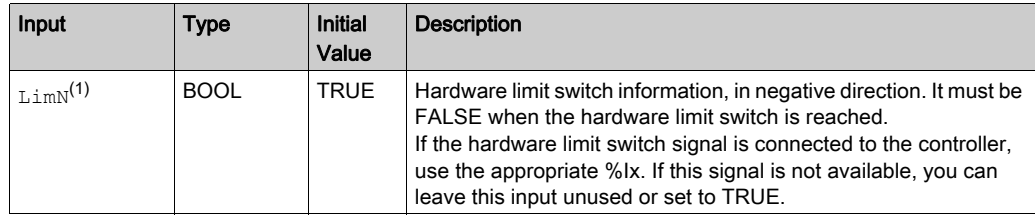

 $(1)$  DriveReady, LimP, and LimN are read at the task cycle time.

### Output Variables

This table describes the output variables:

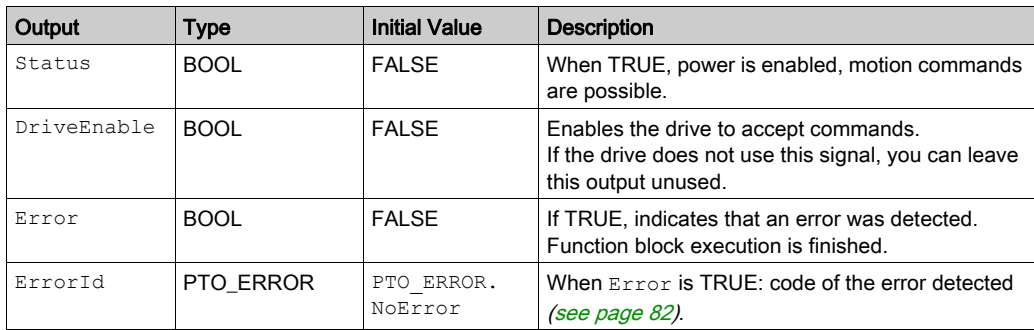

### Timing Diagram Example

The diagram illustrates the function block operation:

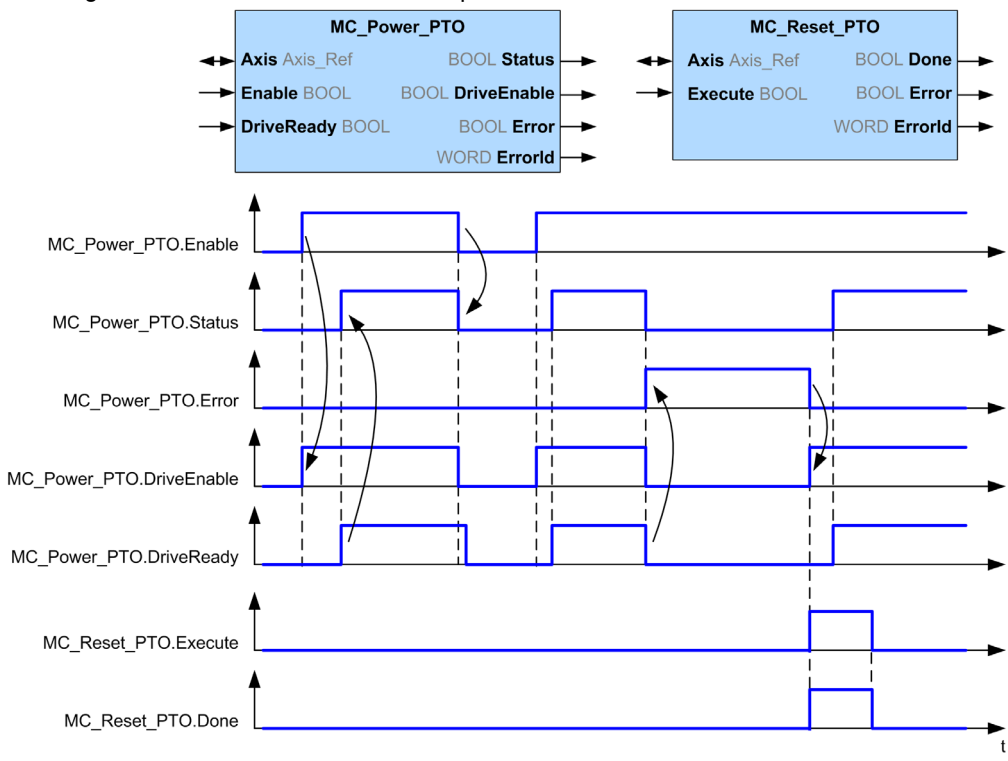

# <span id="page-104-0"></span>Section 6.3 MC\_MoveVelocity\_PTO Function Block

### **Overview**

This section describes the MC\_MoveVelocity\_PTO function block.

#### What Is in This Section?

This section contains the following topics:

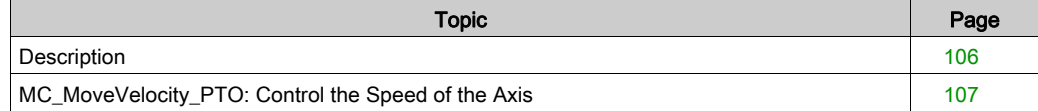

# <span id="page-105-0"></span>**Description**

#### **Overview**

This function causes the specified axis to move at the specified speed, and transfers the axis to the state Continuous. This continuous movement is maintained until a software limit is reached, an aborting move is triggered, or a transition to **ErrorStop** state is detected.

# <span id="page-106-0"></span>MC\_MoveVelocity\_PTO: Control the Speed of the Axis

# Graphical Representation

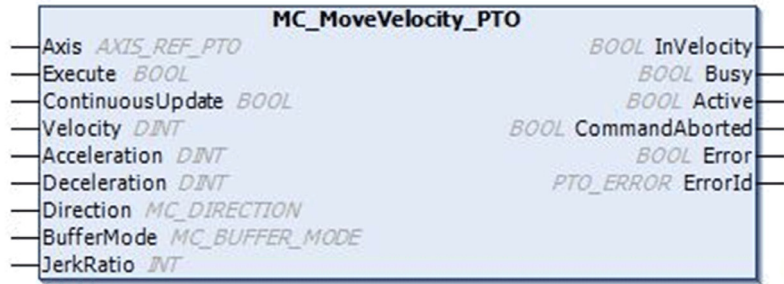

#### IL and ST Representation

To see the general representation in IL or ST language, refer to the chapter Function and Function Block Representation [\(see](#page-202-0) page 203).

## Input Variables

This table describes the input variables:

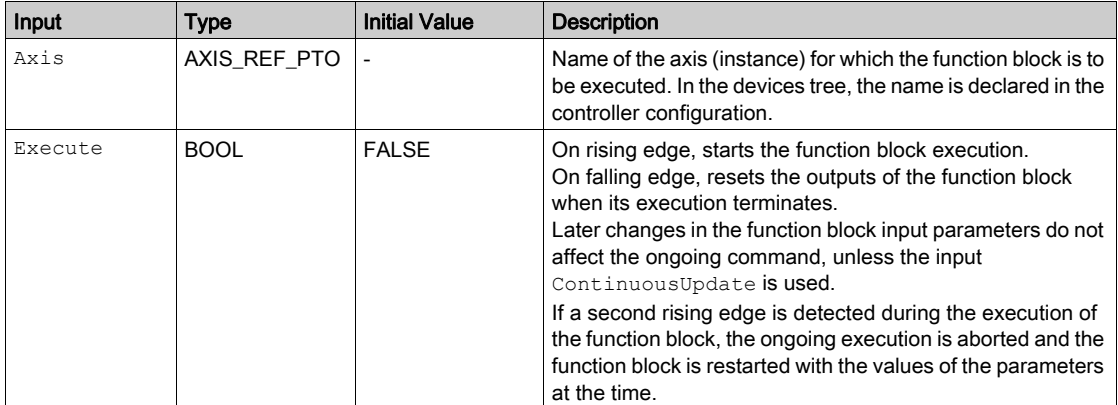

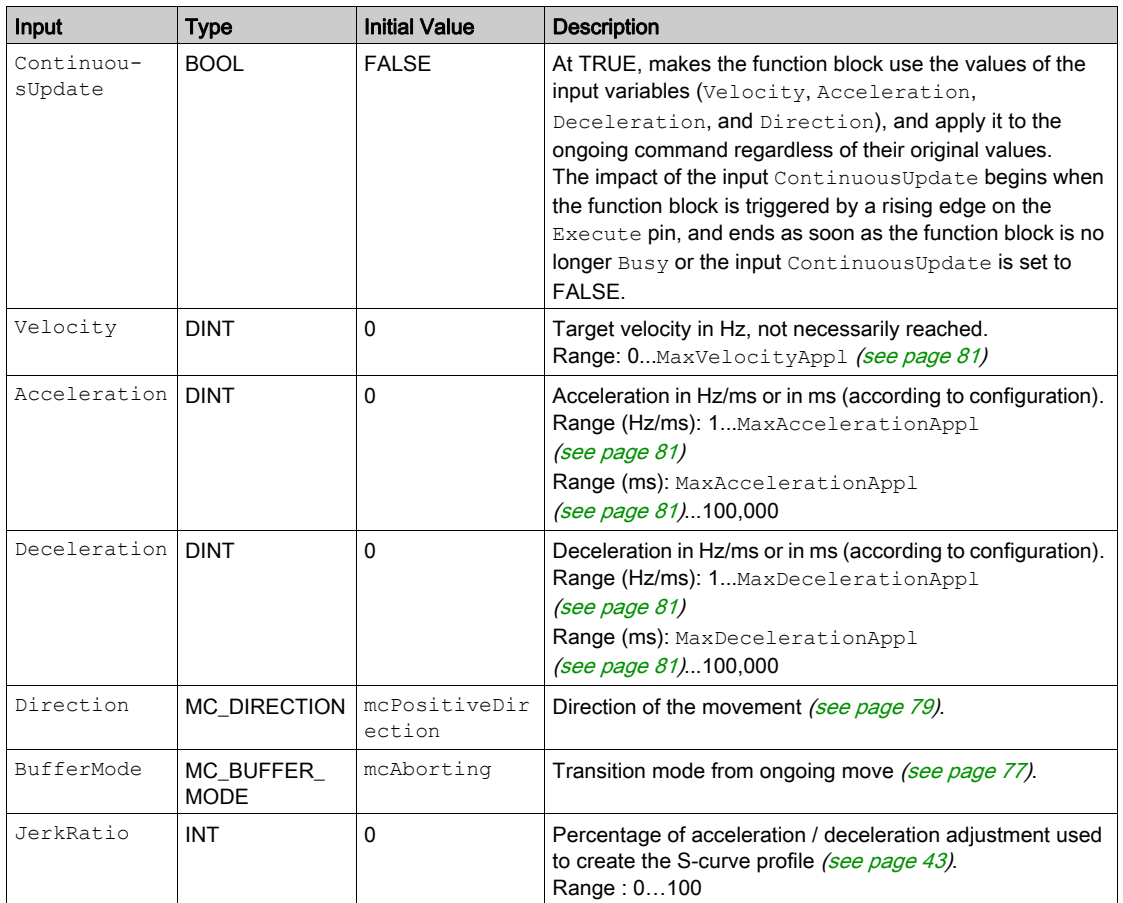

# Output Variables

This table describes the output variables:

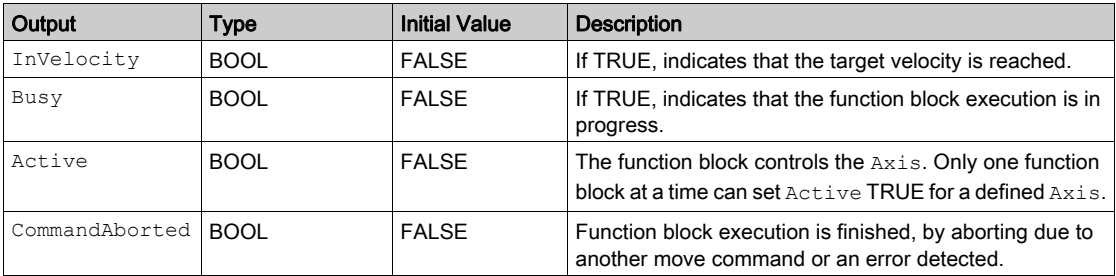
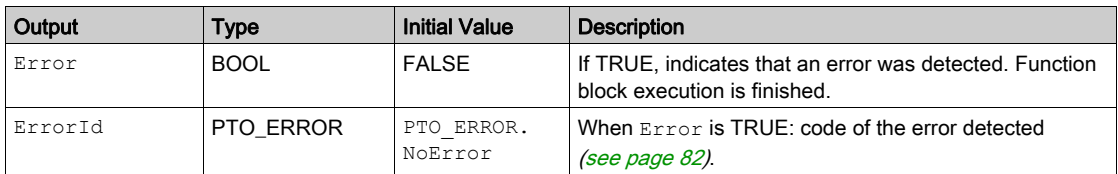

#### NOTE:

- To stop the motion, the function block has to be interrupted by another function block issuing a new command.
- If a motion is ongoing, and the direction is reversed, first the motion is halted with the deceleration of the MC\_MoveVelocity\_PTO function block, and then the motion resumes backwards.
- The acceleration/deceleration duration of the segment block must not exceed 80 seconds.

#### Timing Diagram Example

The diagram illustrates a simple profile from Standstill state:

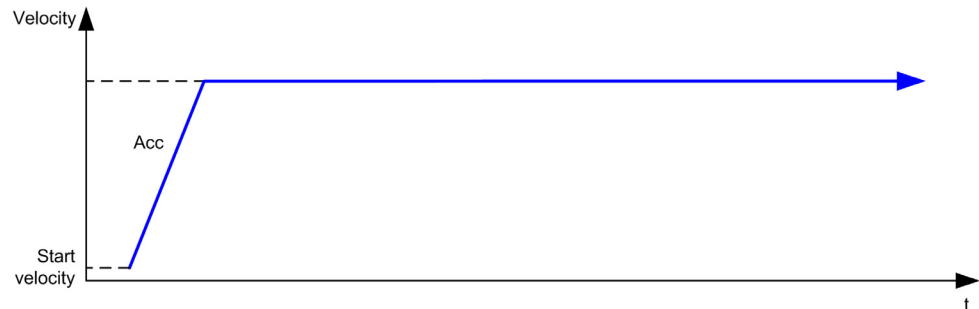

The diagram illustrates a complex profile from **Continuous** state:

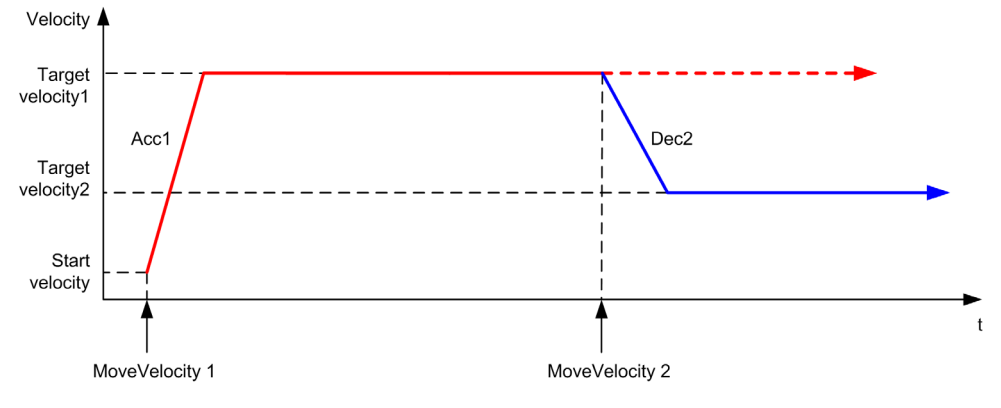

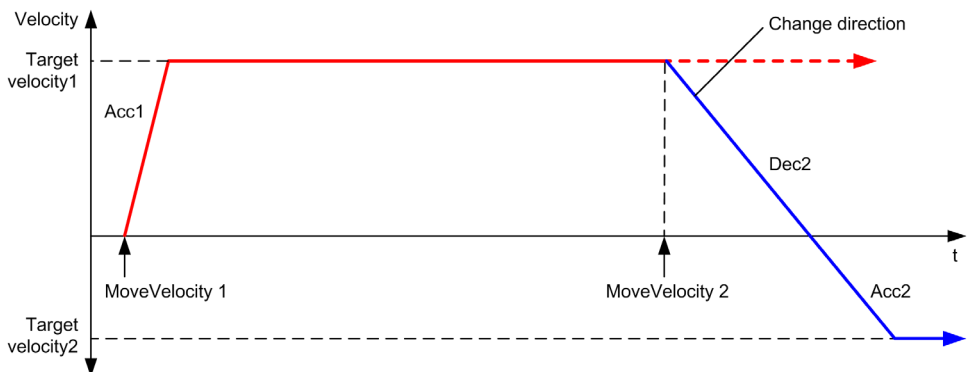

The diagram illustrates a complex profile from Continuous state with change of direction:

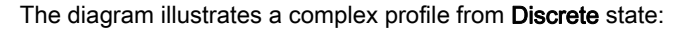

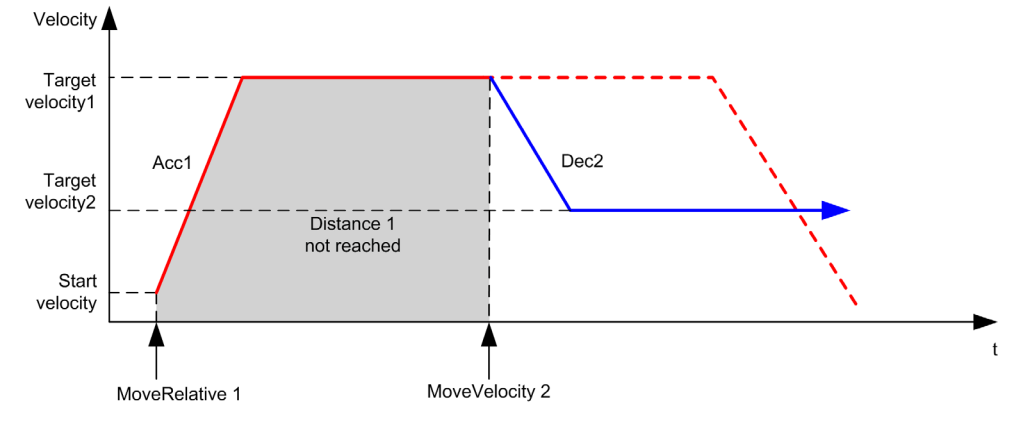

# Section 6.4 MC\_MoveRelative\_PTO Function Block

#### **Overview**

This section describes the MC\_MoveRelative\_PTO function block.

#### What Is in This Section?

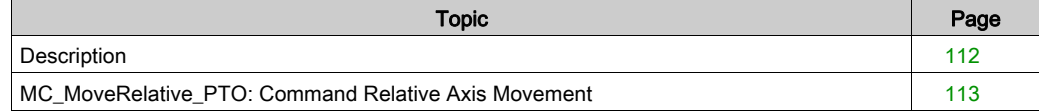

# <span id="page-111-0"></span>**Description**

#### **Overview**

This function causes the specified axis to move of an incremental distance, and transfers the axis to the state Discrete. The target position is referenced from the current position at execution time, incremented by a distance.

## <span id="page-112-0"></span>MC\_MoveRelative\_PTO: Command Relative Axis Movement

## Graphical Representation

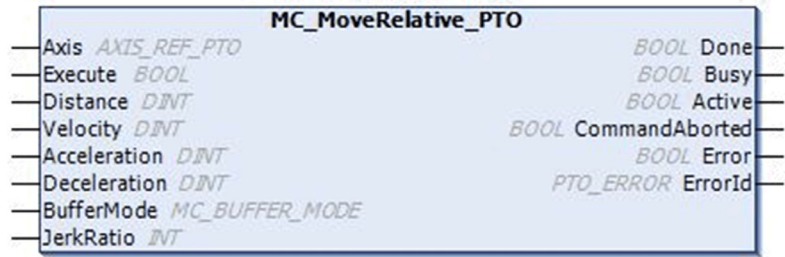

#### IL and ST Representation

To see the general representation in IL or ST language, refer to the chapter Function and Function Block Representation [\(see](#page-202-0) page 203).

#### Input Variables

This table describes the input variables:

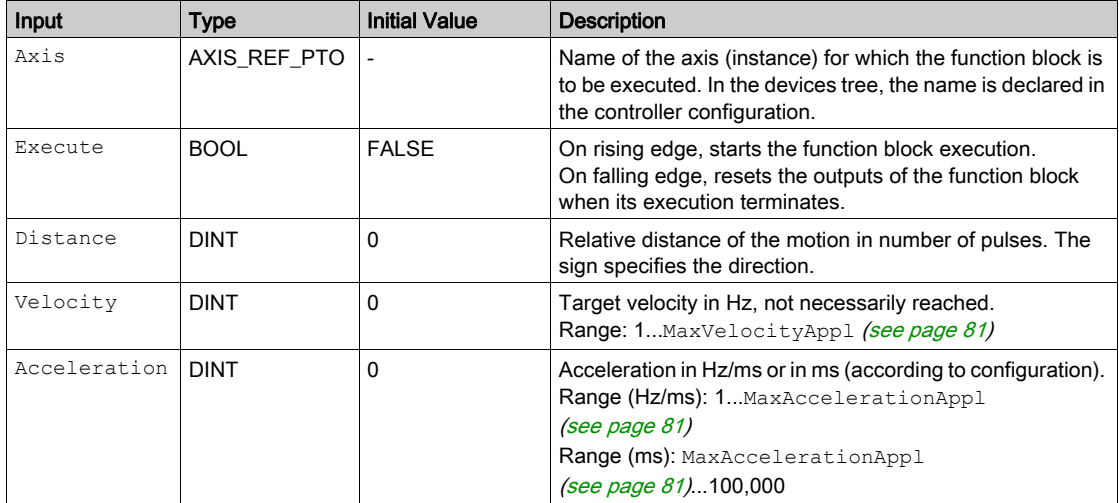

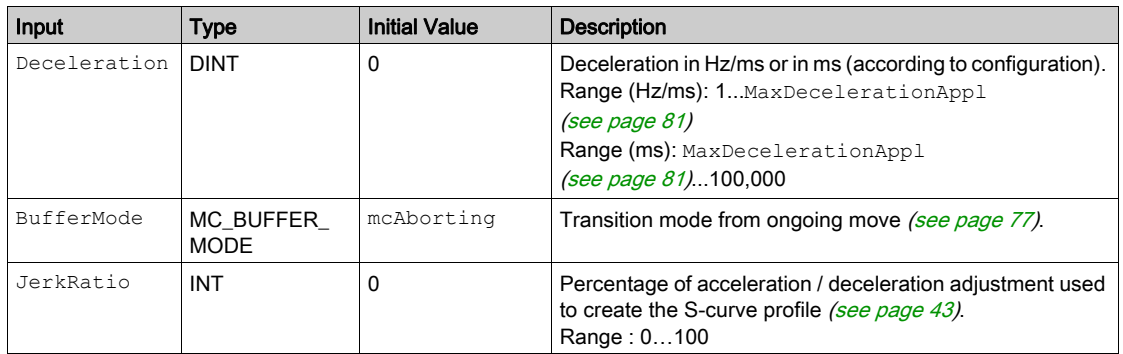

#### Output Variables

This table describes the output variables:

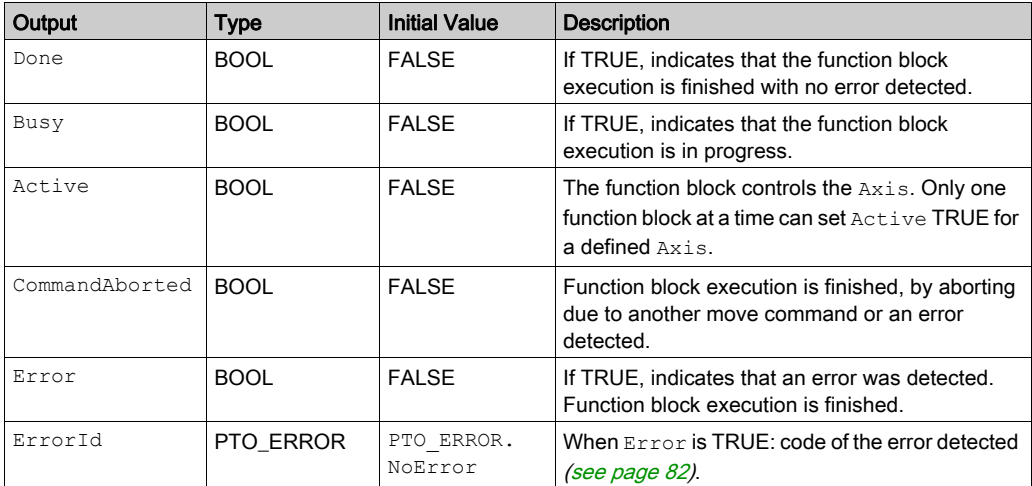

#### NOTE:

- The function block completes with velocity zero if no further blocks are pending.
- If the distance is too short for the target velocity to be reached, the movement profile is triangular, rather than trapezoidal.
- If a motion is ongoing, and the commanded distance is exceeded due to the motion parameters, the direction reversal is automatically managed: the motion is first halted with the deceleration of the MC\_MoveRelative\_PTO function block, and then the motion resumes backwards.
- The acceleration/deceleration duration of the segment block must not exceed 80 seconds.

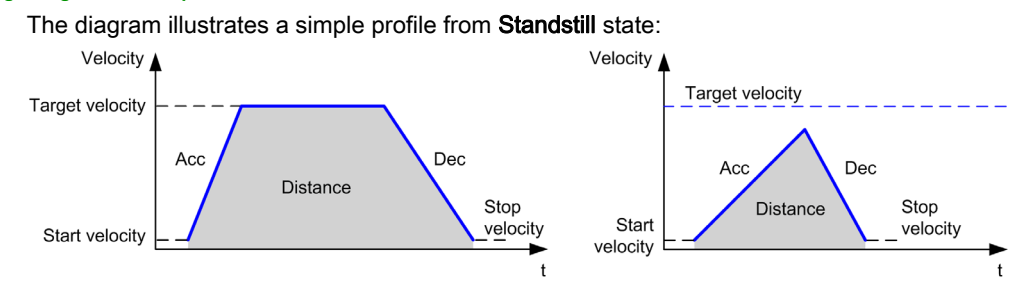

#### Timing Diagram Example

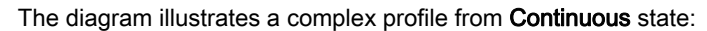

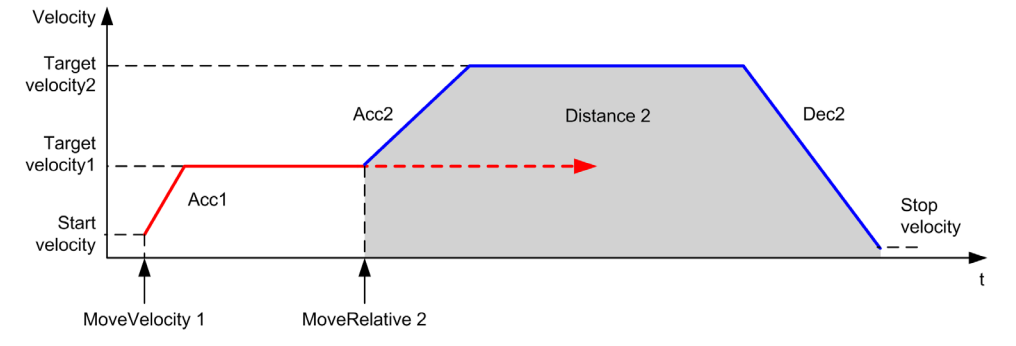

The diagram illustrates a complex profile from **Continuous** state with change of direction:

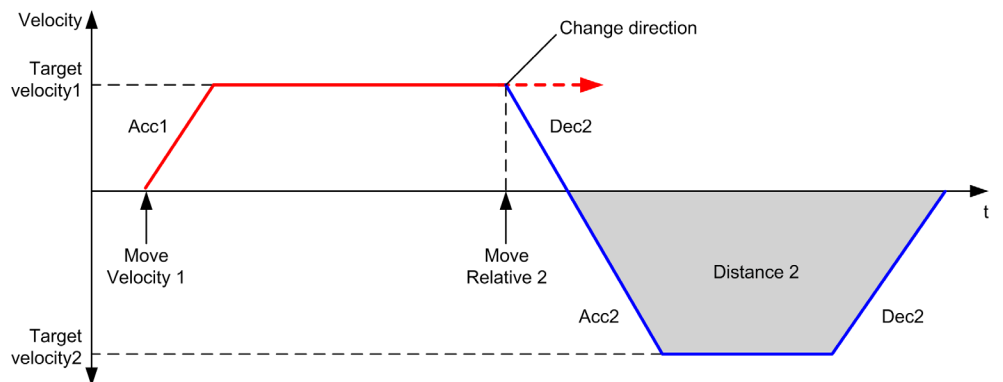

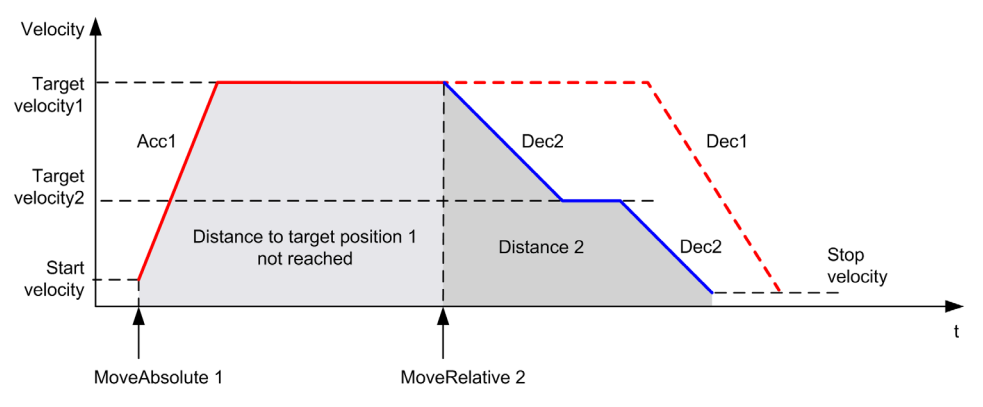

The diagram illustrates a complex profile from Discrete state:

The diagram illustrates a complex profile from Discrete state with change of direction:

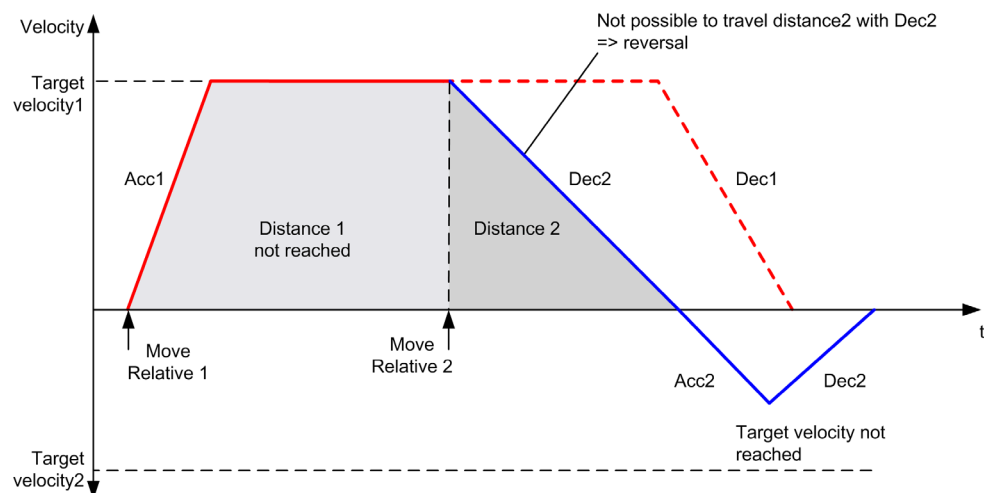

# Section 6.5 MC\_MoveAbsolute\_PTO Function Block

#### **Overview**

This section describes the MC\_MoveAbsolute\_PTO function block.

#### What Is in This Section?

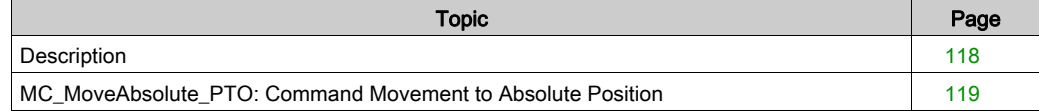

# <span id="page-117-0"></span>**Description**

#### **Overview**

This function causes the specified axis to move towards a given position at the specified speed, and transfers the axis to the state Discrete. To use the MC\_MoveAbsolute\_PTO function block, you must first home the axis. If not the function block will terminate in error (Error set to 1 and ErrorId set to InvalidAbsolute).

# <span id="page-118-0"></span>MC\_MoveAbsolute\_PTO: Command Movement to Absolute Position

### Graphical Representation

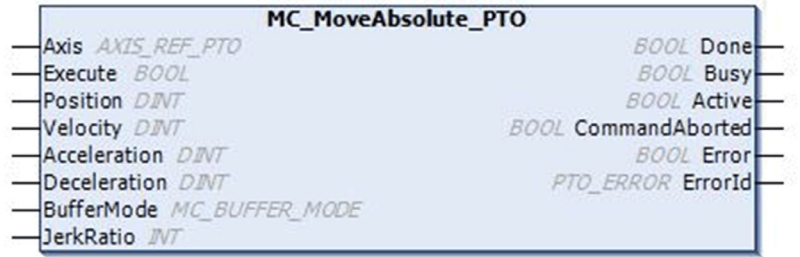

#### IL and ST Representation

To see the general representation in IL or ST language, refer to the chapter Function and Function Block Representation [\(see](#page-202-0) page 203).

#### Input Variables

This table describes the input variables:

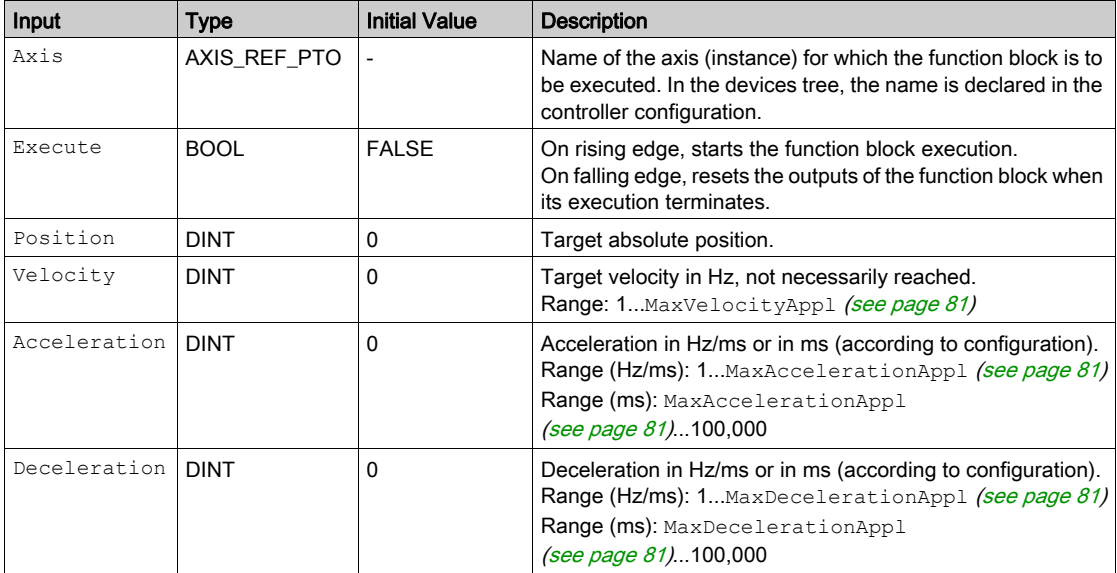

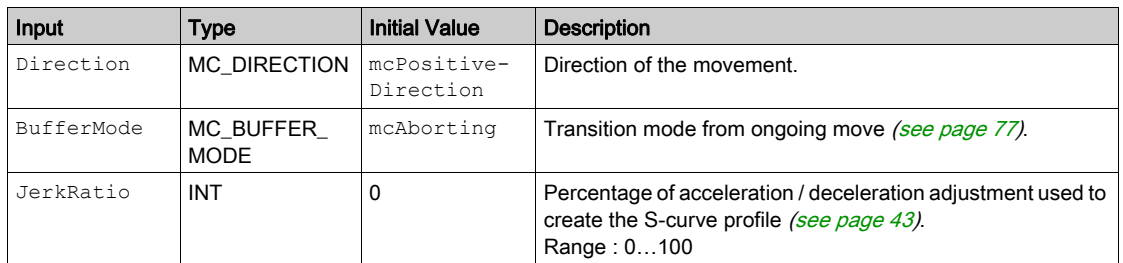

#### Output Variables

This table describes the output variables:

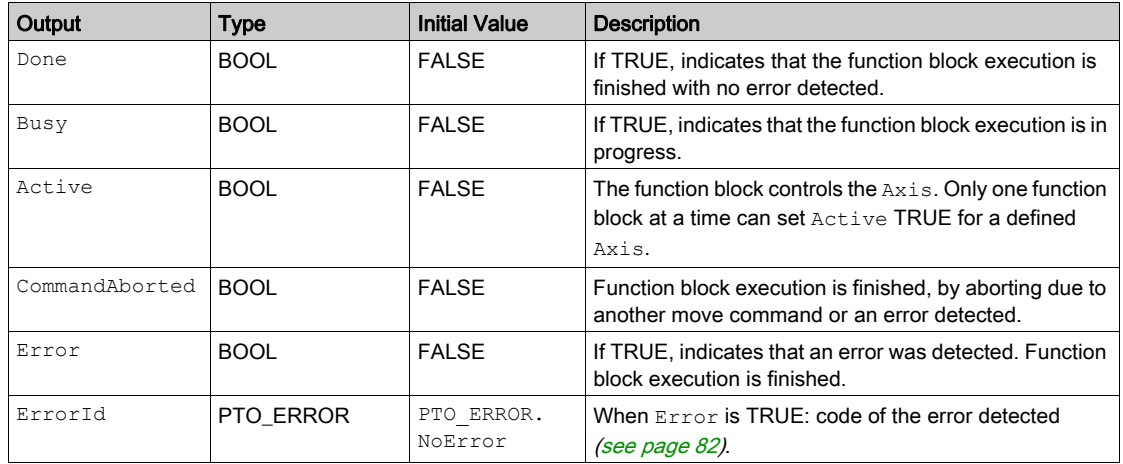

#### NOTE:

- The function block completes with velocity zero if no further blocks are pending.
- The motion direction is automatically set, according to the present and targeted positions.
- If the distance is too short for the target velocity to be reached, the movement profile is triangular, rather than trapezoidal.
- If the position cannot be reached with the ongoing direction, the direction reversal is automatically managed. If a motion is ongoing, it is first halted with the deceleration of the MC MoveAbsolute PTO function block, and then the motion resumes backwards.
- The acceleration/deceleration duration of the segment block must not exceed 80 seconds.

#### Timing Diagram Example

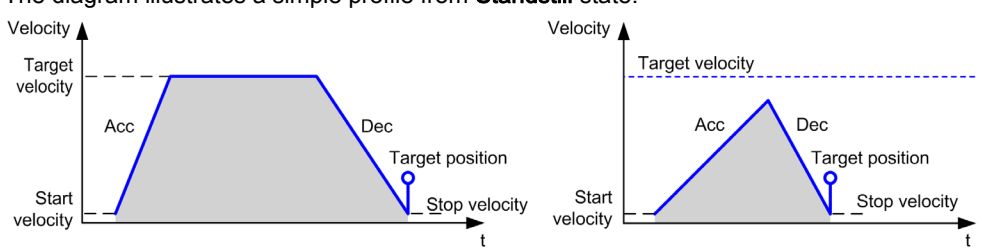

The diagram illustrates a simple profile from Standstill state:

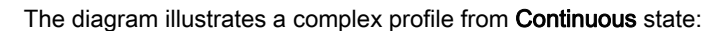

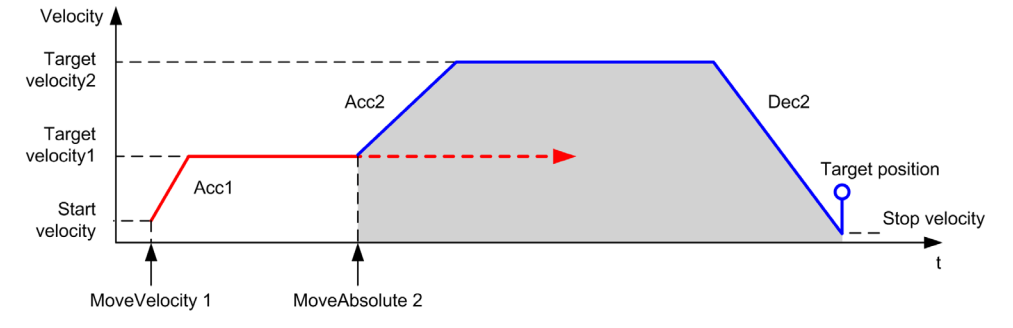

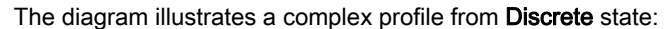

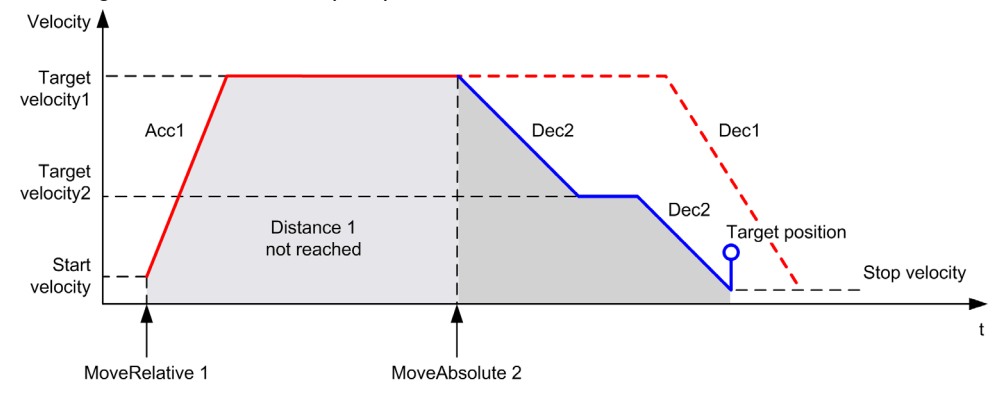

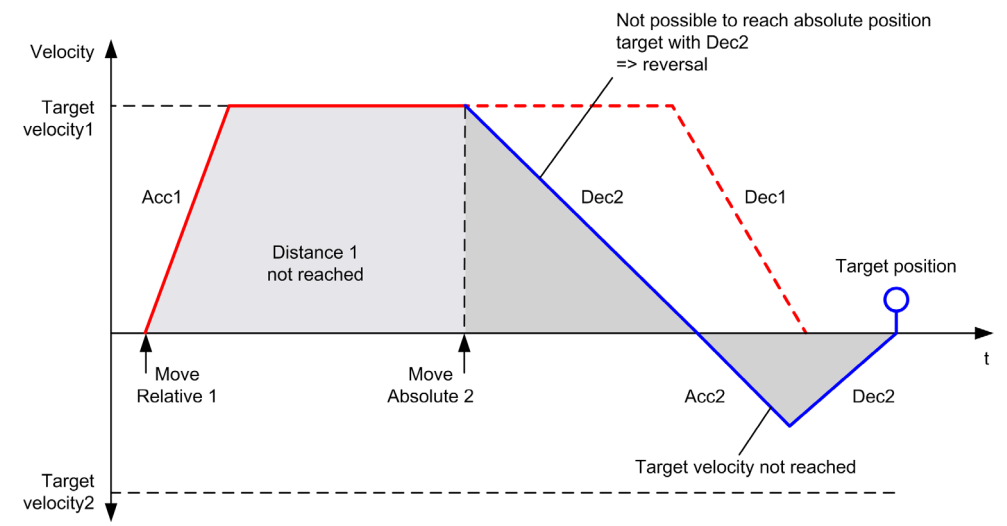

The diagram illustrates a complex profile from Discrete state with change of direction:

# Section 6.6 MC\_Home\_PTO Function Block

#### **Overview**

This section describes the MC\_Home\_PTO function block.

#### What Is in This Section?

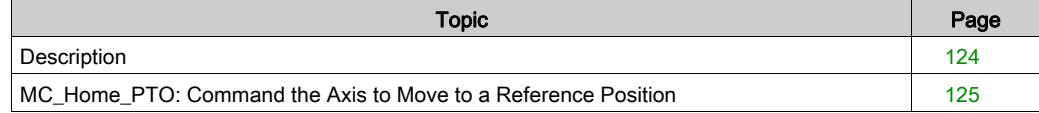

## <span id="page-123-0"></span>**Description**

#### **Overview**

This function block commands the axis to move to the reference absolute position, and transfers the axis to the state Homing. The details of this sequence depend on homing configuration parameter settings.

## <span id="page-124-0"></span>MC\_Home\_PTO: Command the Axis to Move to a Reference Position

### Graphical Representation

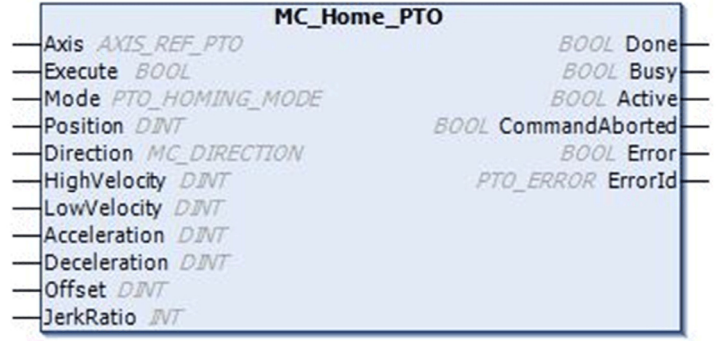

#### IL and ST Representation

To see the general representation in IL or ST language, refer to the chapter Function and Function Block Representation [\(see](#page-202-0) page 203).

#### Input Variables

This table describes the input variables:

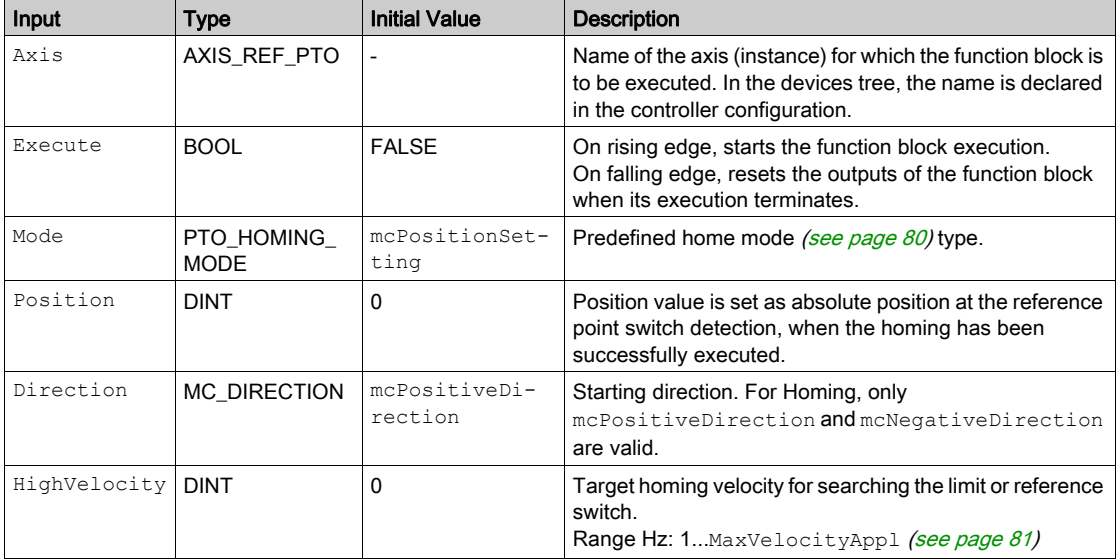

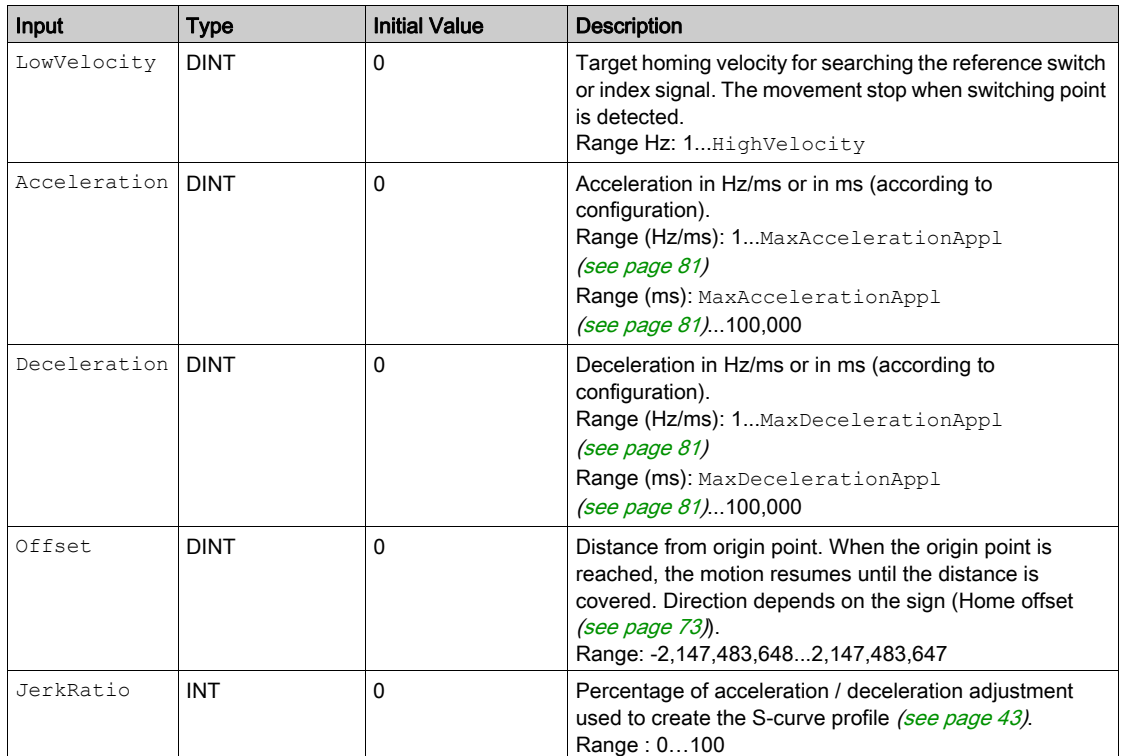

## Output Variables

This table describes the output variables:

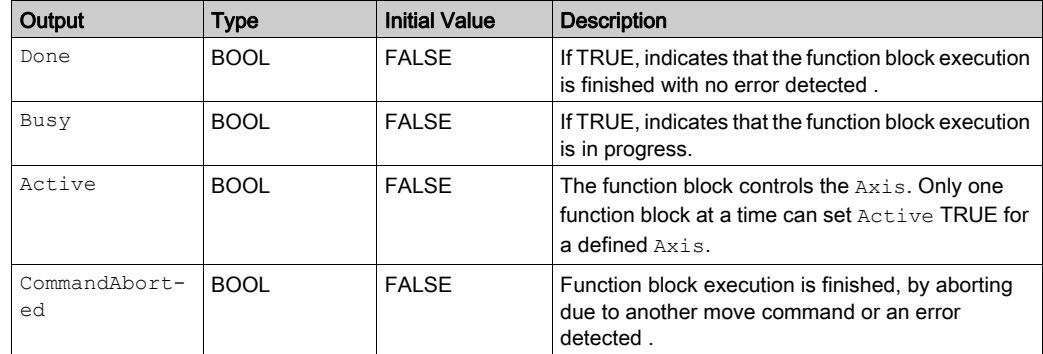

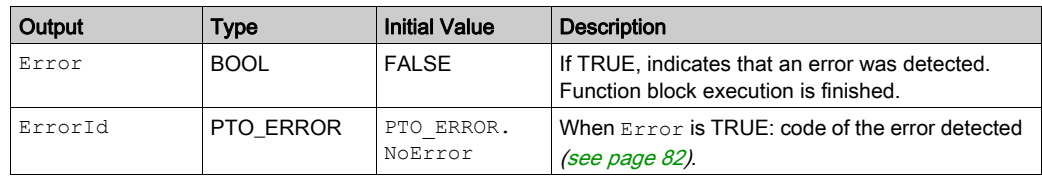

NOTE: The acceleration/deceleration duration of the segment block must not exceed 80 seconds.

## Timing Diagram Example

Home modes [\(see](#page-53-0) page 54)

# Section 6.7 MC\_SetPosition\_PTO Function Block

#### **Overview**

This section describes the MC\_SetPosition\_PTO function block.

#### What Is in This Section?

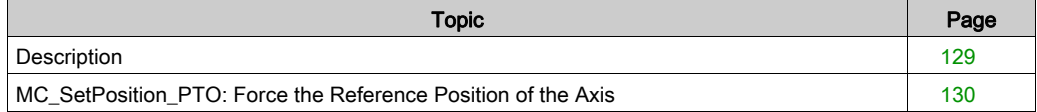

## <span id="page-128-0"></span>**Description**

#### **Overview**

This function block modifies the coordinates of the actual position of the axis without any physical movement. This function block can only be used while the axis is a Standstill state.

# <span id="page-129-0"></span>MC\_SetPosition\_PTO: Force the Reference Position of the Axis

#### Graphical Representation

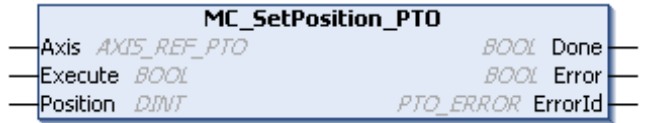

#### IL and ST Representation

To see the general representation in IL or ST language, refer to the chapter Function and Function Block Representation [\(see](#page-202-0) page 203).

#### Input Variables

This table describes the input variables:

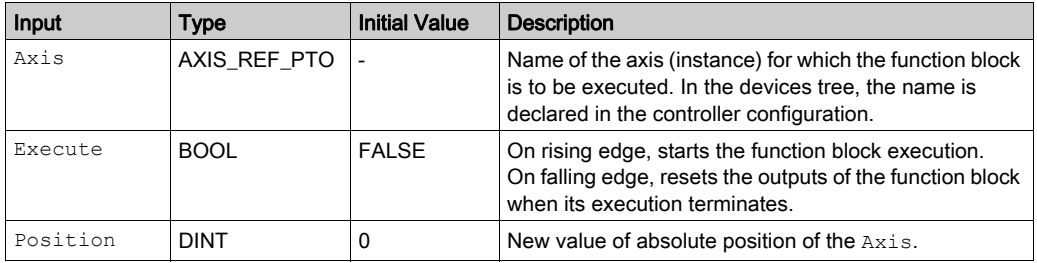

#### Output Variables

This table describes the output variables:

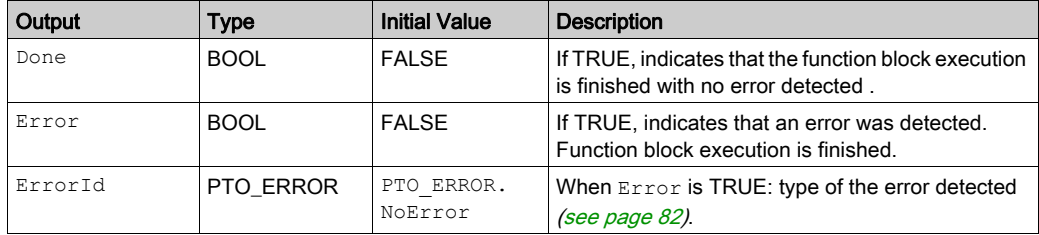

# Section 6.8 MC\_Stop\_PTO Function Block

#### **Overview**

This section describes the MC\_Stop\_PTO function block.

#### What Is in This Section?

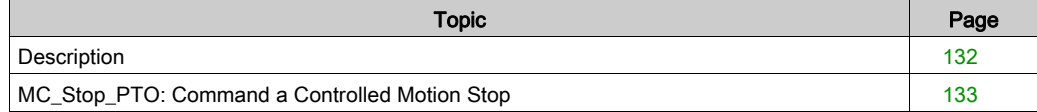

# <span id="page-131-0"></span>**Description**

#### **Overview**

This function block commands a controlled motion stop and transfers the axis to the state Stopping. It aborts any ongoing move execution and the move queue is cleared. While the axis is in state Stopping, no other function block can perform any motion on the same axis. This function block is primarily intended for exception situations, or fast stop functionality.

## <span id="page-132-0"></span>MC\_Stop\_PTO: Command a Controlled Motion Stop

## Graphical Representation

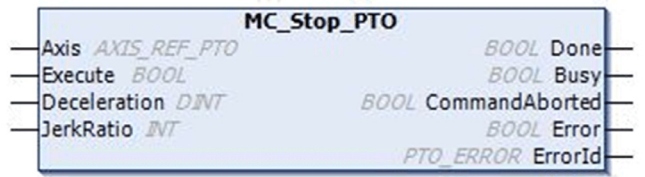

#### IL and ST Representation

To see the general representation in IL or ST language, refer to the chapter Function and Function Block Representation [\(see](#page-202-0) page 203).

### Input Variables

This table describes the input variables:

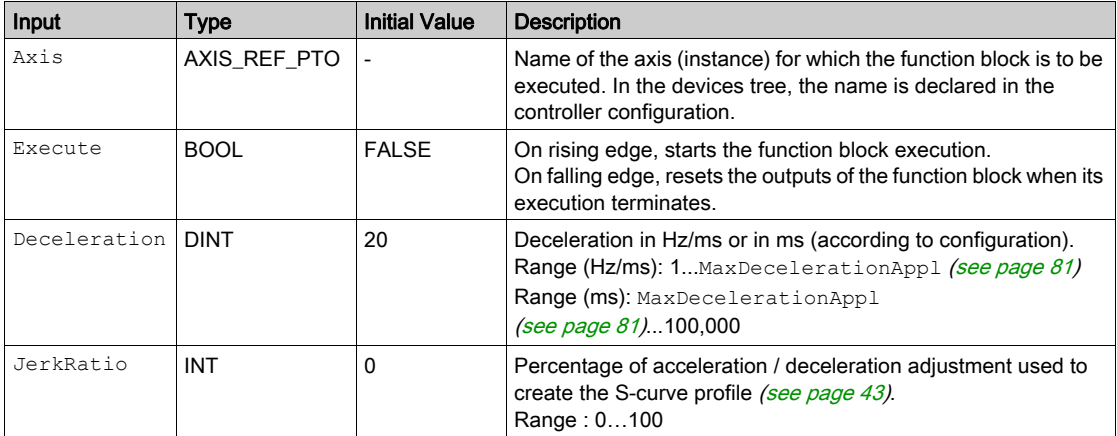

### Output Variables

This table describes the output variables:

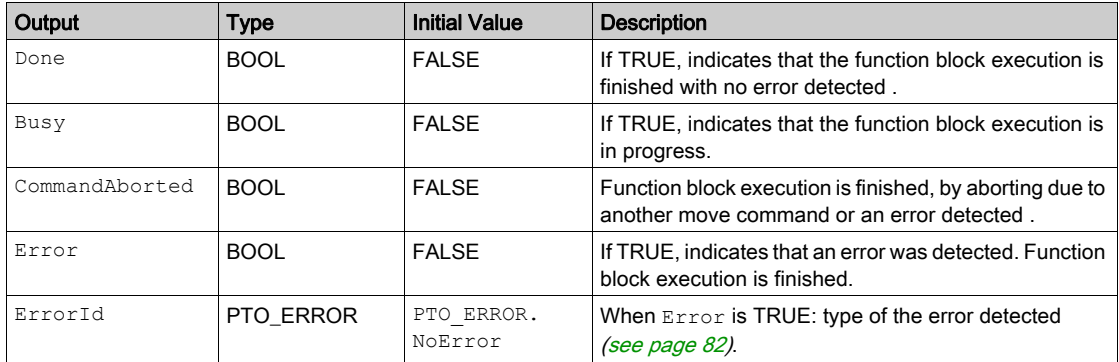

#### NOTE:

- Calling this function block in state Standstill changes the state to Stopping, and back to Standstill when Execute is FALSE.
- $\bullet$  The state Stopping is kept as long as the input  $\texttt{Execute}$  is true.
- The Done output is set when the stop ramp is finished.
- $\bullet$  If Deceleration = 0, the fast stop deceleration is used.
- The function block completes with velocity zero.
- The deceleration duration of the segment block must not exceed 80 seconds.

### Timing Diagram Example

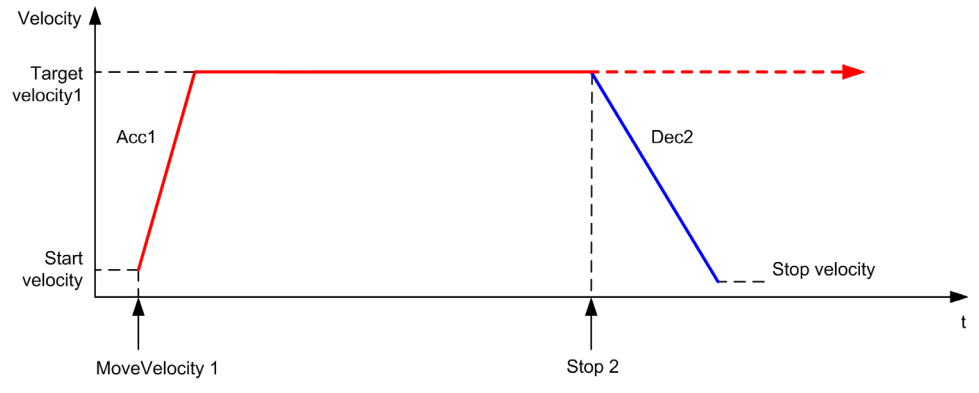

The diagram illustrates a simple profile from Continuous state:

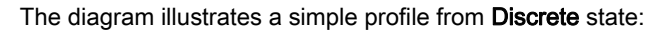

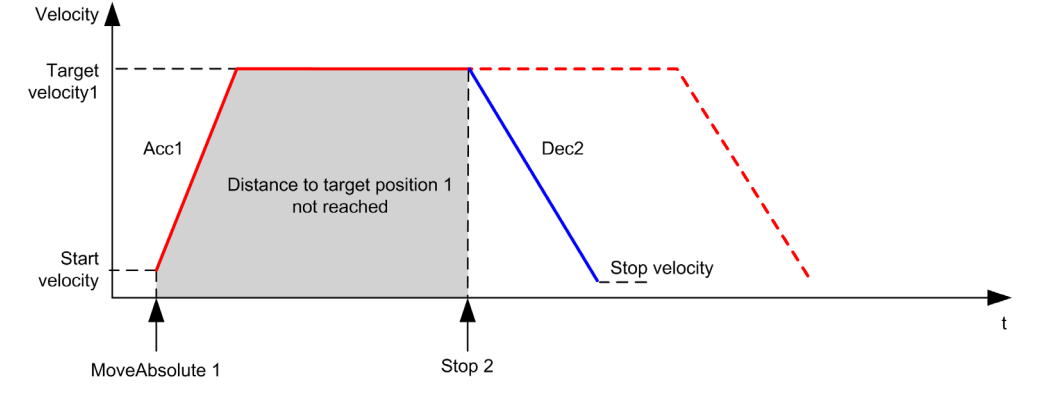

# Section 6.9 MC\_Halt\_PTO Function Block

### **Overview**

This section describes the MC\_Halt\_PTO function block.

#### What Is in This Section?

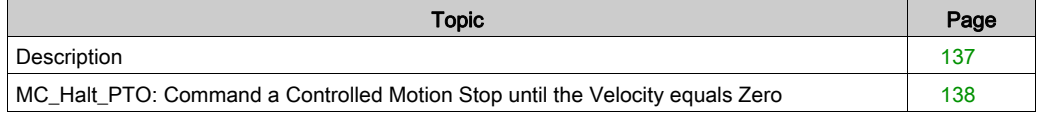

## <span id="page-136-0"></span>**Description**

#### **Overview**

This function block commands a controlled motion stop until the velocity is zero, and transfers the axis to the state Discrete. With the Done output set, the state is transferred to Standstill.

# <span id="page-137-0"></span>MC\_Halt\_PTO: Command a Controlled Motion Stop until the Velocity equals Zero

## Graphical Representation

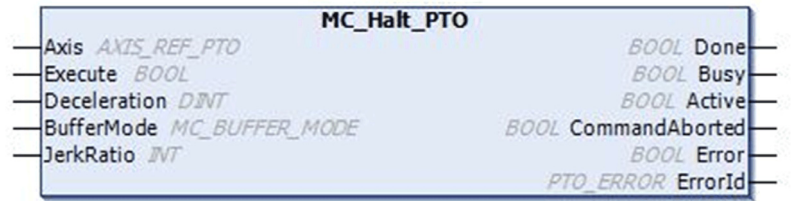

#### IL and ST Representation

To see the general representation in IL or ST language, refer to the chapter Function and Function Block Representation [\(see](#page-202-0) page 203).

#### Input Variables

This table describes the input variables:

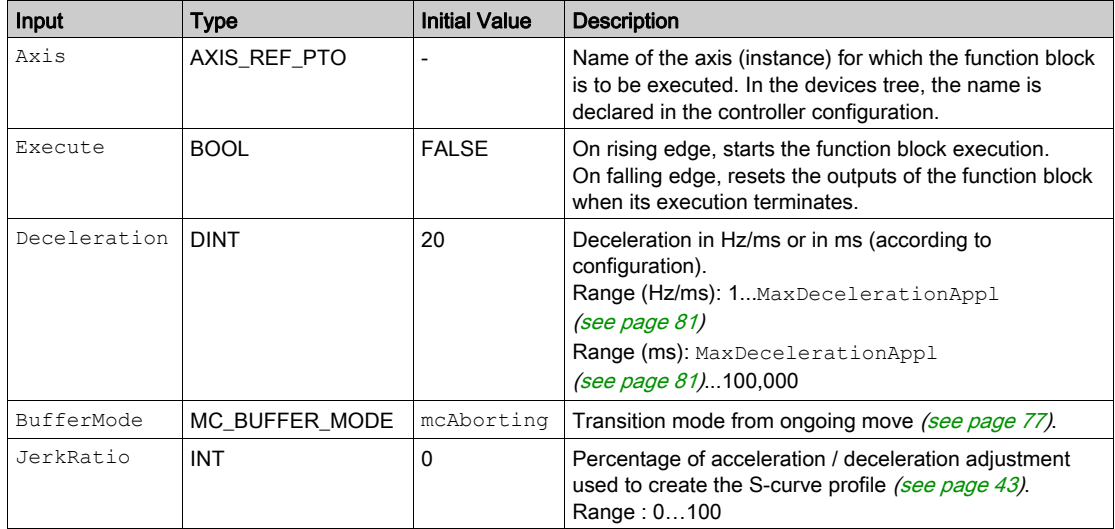

### Output Variables

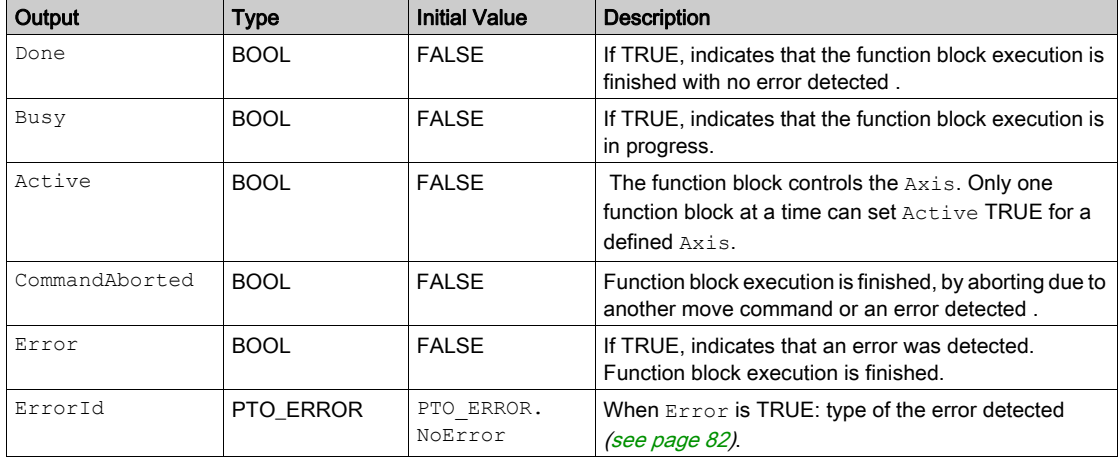

This table describes the output variables:

NOTE: The function block completes with velocity zero.

#### Timing Diagram Example

The diagram illustrates a simple profile from Continuous state:

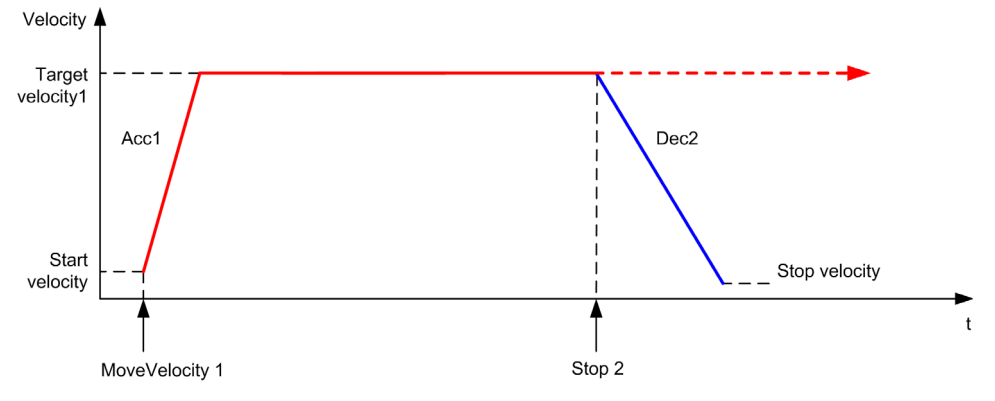

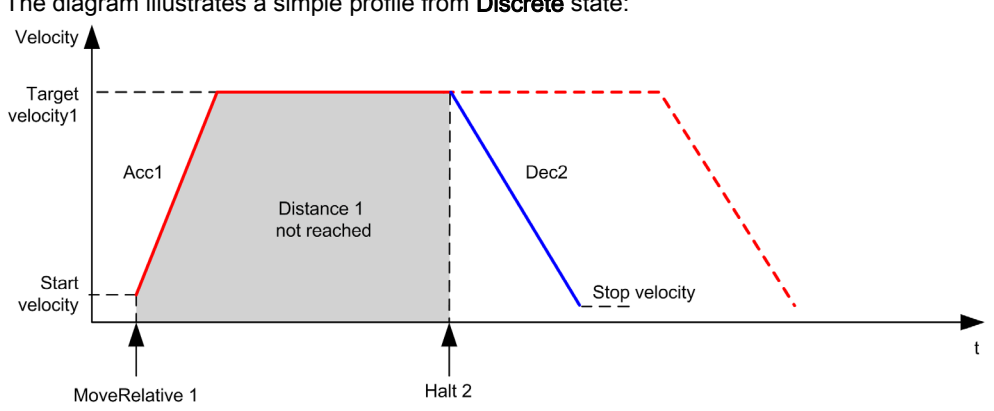

The diagram illustrates a simple profile from Discrete state:

# Section 6.10 Adding a Motion Function Block

# Adding a Motion Function Block

#### Procedure

Follow these steps to add and create the instance of a motion function block:

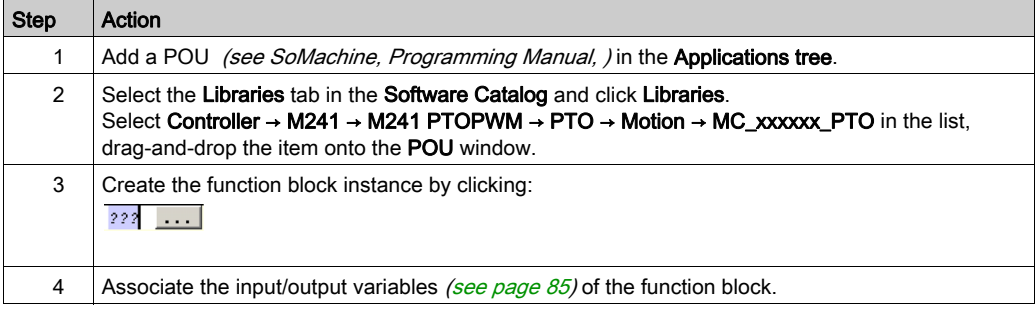

# **Chapter 7** Administrative Function Blocks

#### **Overview**

This chapter describes the administrative function blocks. Administrative function blocks do not influence the state diagram [\(see](#page-86-0) page 87).

#### What Is in This Chapter?

This chapter contains the following sections:

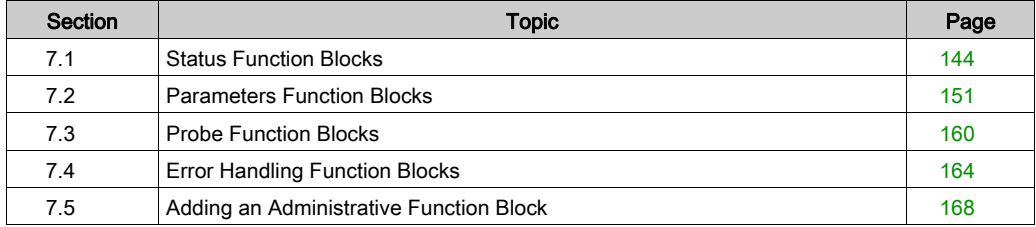

# <span id="page-143-0"></span>Section 7.1 Status Function Blocks

### **Overview**

This section describes the status function blocks.

#### What Is in This Section?

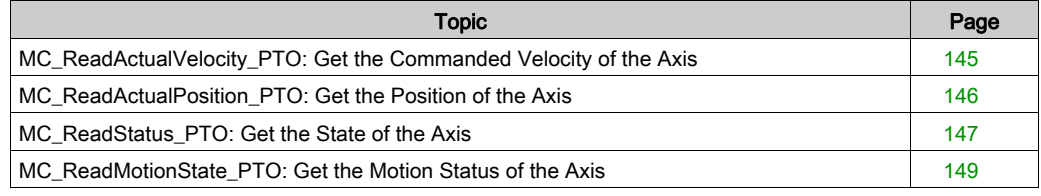
# MC\_ReadActualVelocity\_PTO: Get the Commanded Velocity of the Axis

#### Function Block Description

This function block returns the value of the commanded velocity of the axis.

#### Graphical Representation

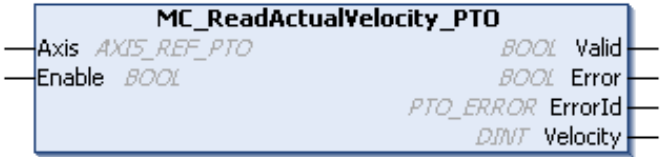

#### IL and ST Representation

To see the general representation in IL or ST language, refer to the chapter Function and Function Block Representation [\(see](#page-202-0) page 203).

#### Input Variables

This table describes the input variables:

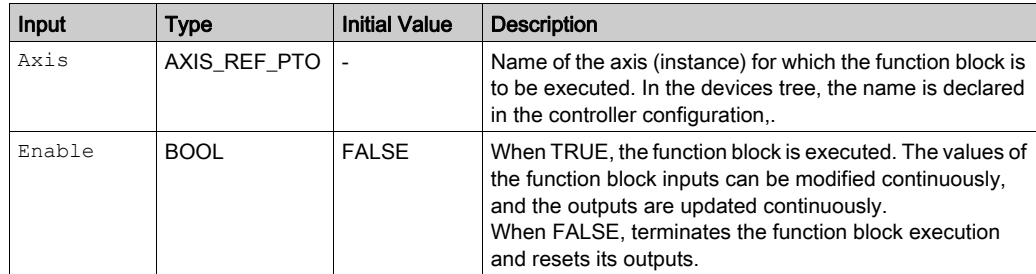

#### Output Variables

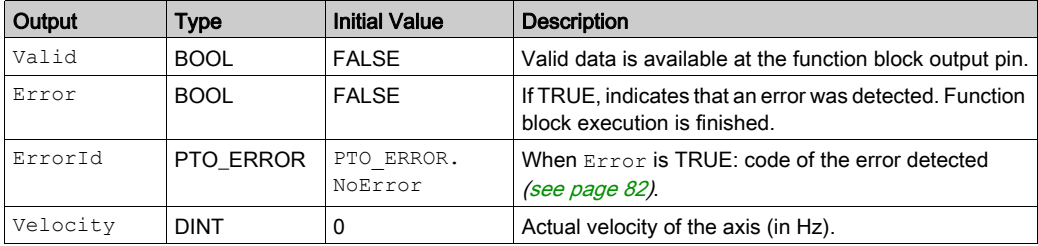

## MC\_ReadActualPosition\_PTO: Get the Position of the Axis

#### Function Block Description

This function block returns the value of the commanded position of the axis.

#### Graphical Representation

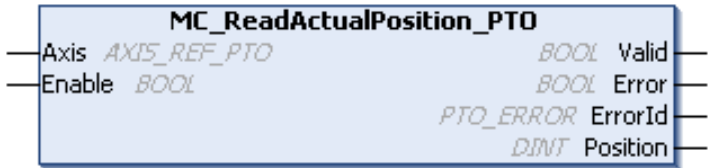

#### IL and ST Representation

To see the general representation in IL or ST language, refer to the chapter Function and Function Block Representation [\(see](#page-202-0) page 203).

#### Input Variables

This table describes the input variables:

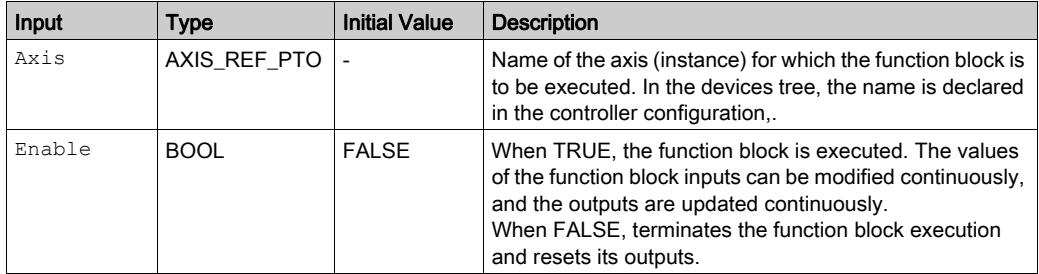

#### Output Variables

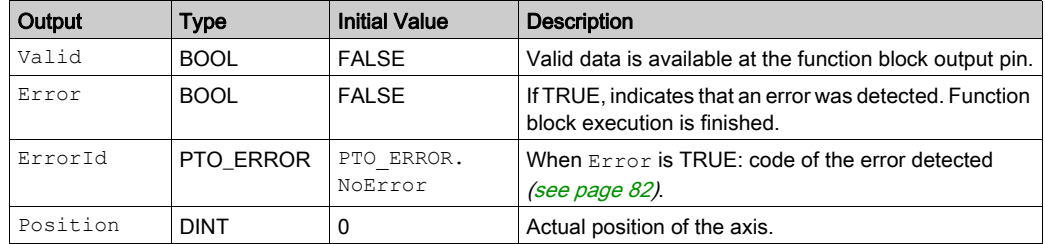

# MC\_ReadStatus\_PTO: Get the State of the Axis

### Function Block Description

This function block returns the state diagram [\(see](#page-86-0) page 87) status of the axis.

#### Graphical Representation

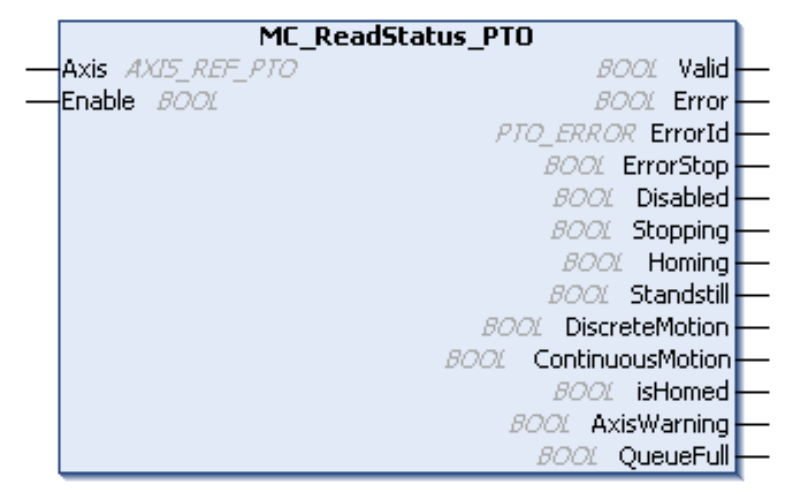

#### IL and ST Representation

To see the general representation in IL or ST language, refer to the chapter Function and Function Block Representation [\(see](#page-202-0) page 203).

#### Input Variables

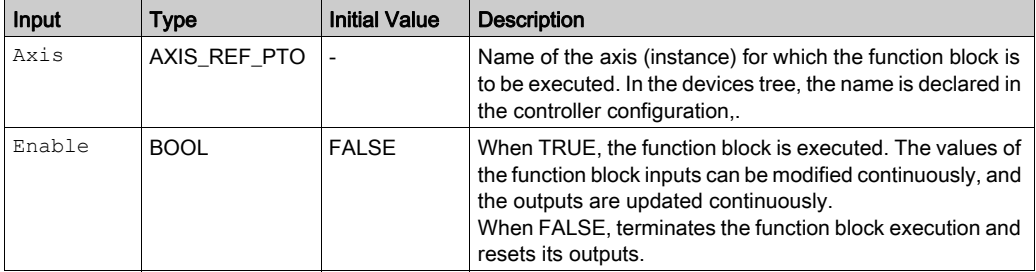

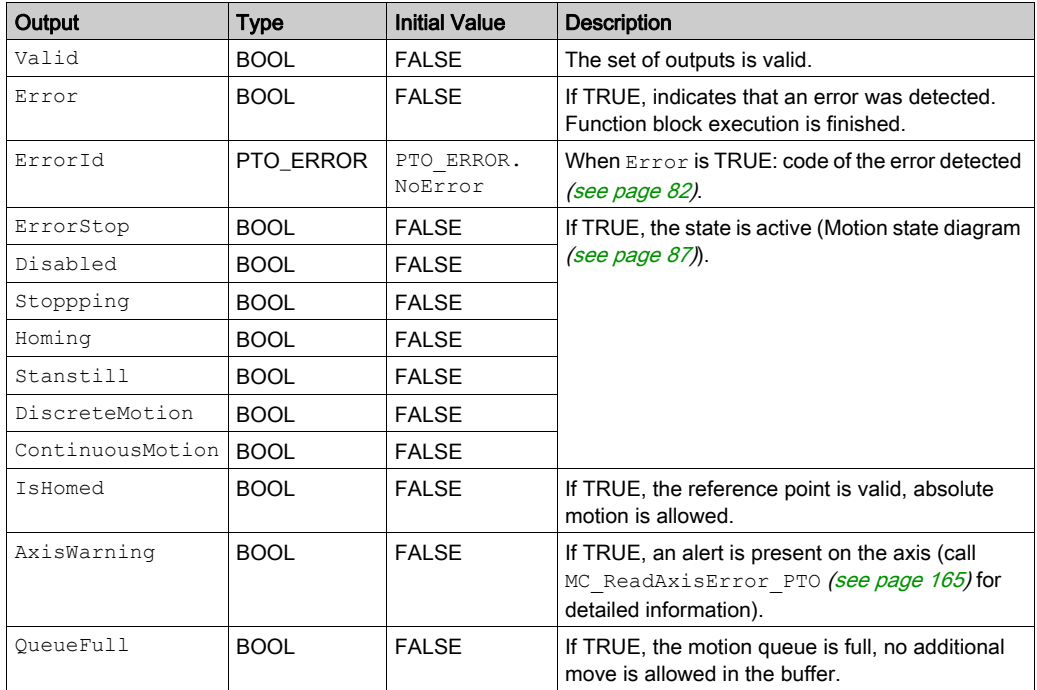

# MC\_ReadMotionState\_PTO: Get the Motion Status of the Axis

#### Function Block Description

This function block returns the actual motion status of the axis.

#### Graphical Representation

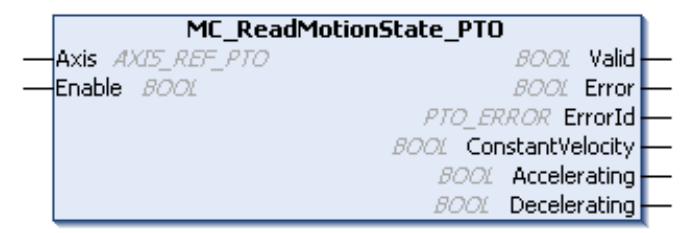

#### IL and ST Representation

To see the general representation in IL or ST language, refer to the chapter Function and Function Block Representation [\(see](#page-202-0) page 203).

#### Input Variables

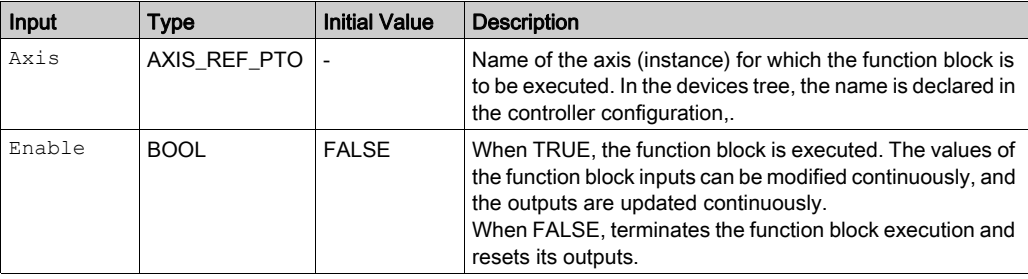

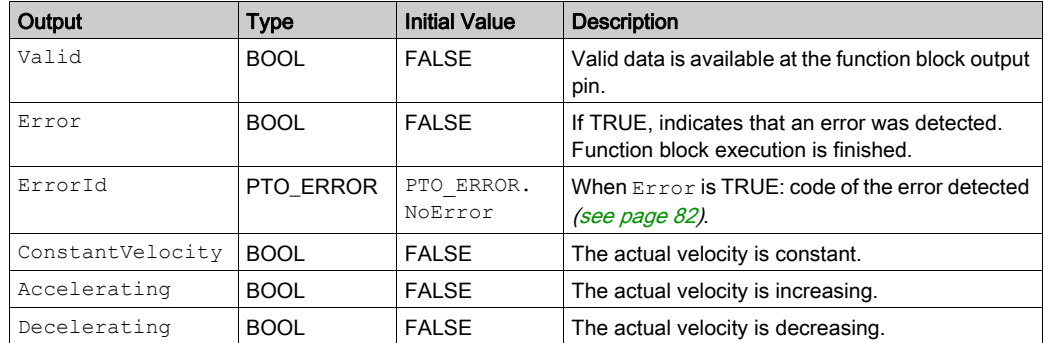

# Section 7.2 Parameters Function Blocks

#### **Overview**

This section describes the parameters function blocks.

#### What Is in This Section?

This section contains the following topics:

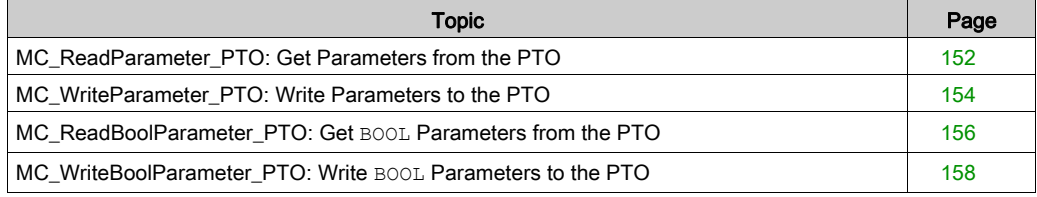

## <span id="page-151-0"></span>MC\_ReadParameter\_PTO: Get Parameters from the PTO

#### Function Block Description

This function block is used to get parameters from the PTO.

#### Graphical Representation

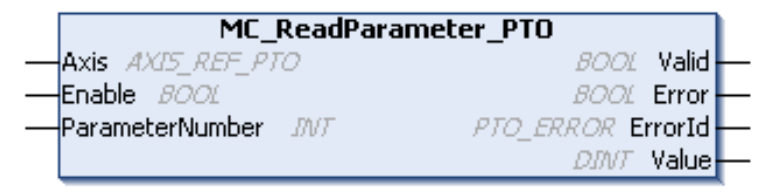

#### IL and ST Representation

To see the general representation in IL or ST language, refer to the chapter Function and Function Block Representation [\(see](#page-202-0) page 203).

#### Input Variables

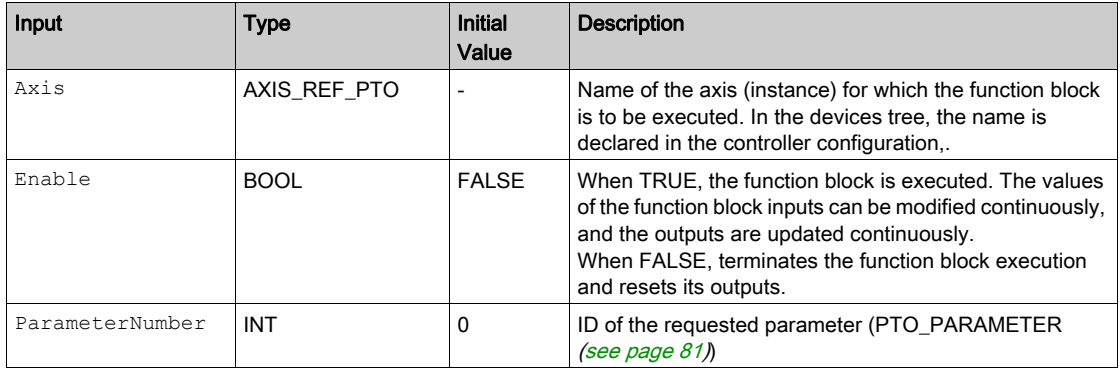

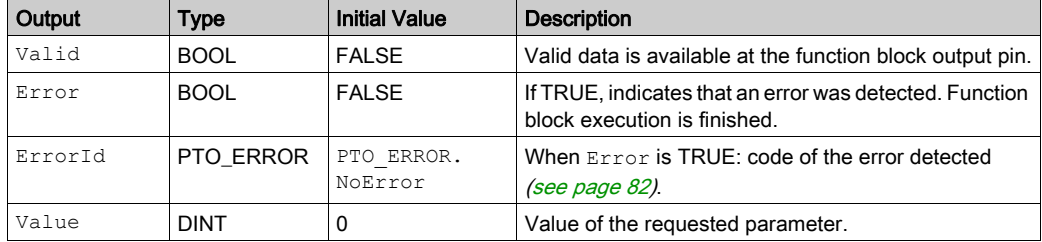

## <span id="page-153-0"></span>MC\_WriteParameter\_PTO: Write Parameters to the PTO

#### Function Block Description

This function block is used to write parameters to the PTO.

#### Graphical Representation

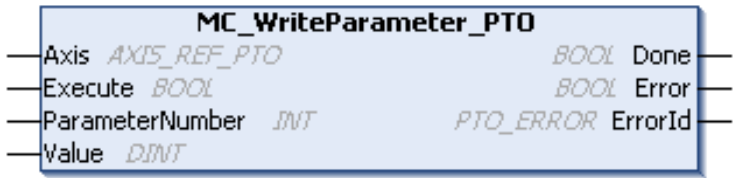

#### IL and ST Representation

To see the general representation in IL or ST language, refer to the chapter Function and Function Block Representation [\(see](#page-202-0) page 203).

#### Input Variables

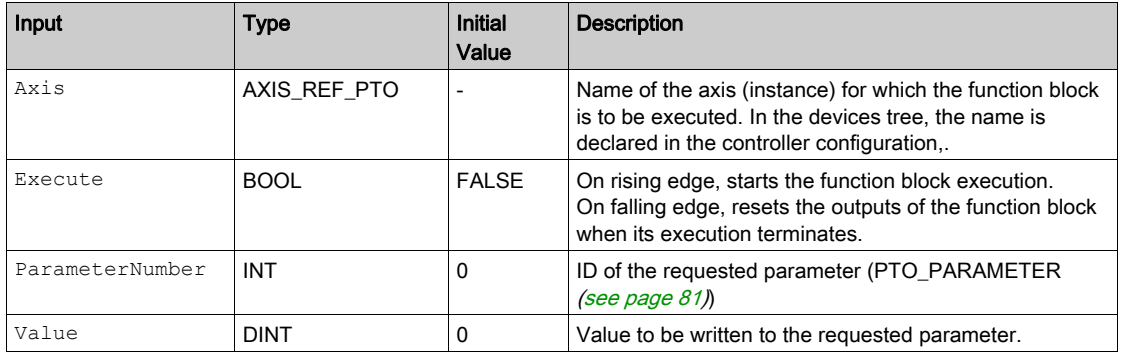

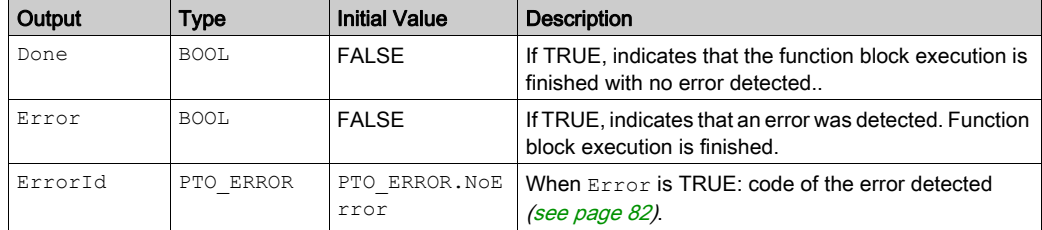

## <span id="page-155-0"></span>MC\_ReadBoolParameter\_PTO: Get **BOOL** Parameters from the PTO

#### Function Block Description

This function block is used to get BOOL parameters from the PTO.

#### Graphical Representation

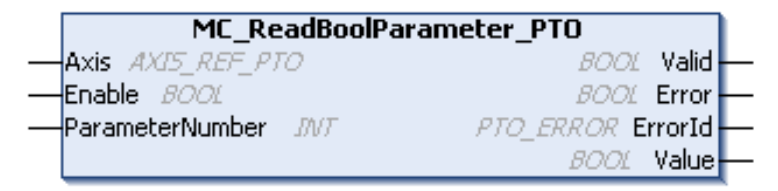

#### IL and ST Representation

To see the general representation in IL or ST language, refer to the chapter Function and Function Block Representation [\(see](#page-202-0) page 203).

#### Input Variables

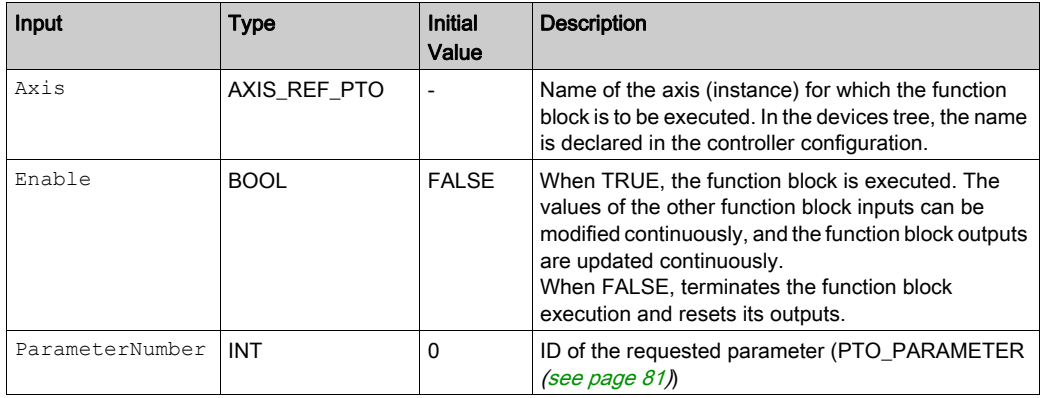

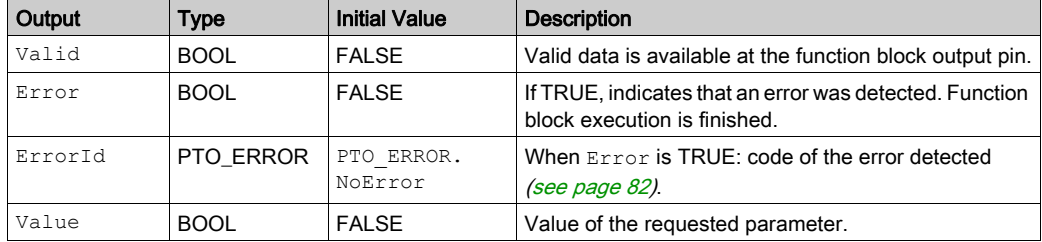

## <span id="page-157-0"></span>MC\_WriteBoolParameter\_PTO: Write **BOOL** Parameters to the PTO

#### Function Block Description

This function block is used to write BOOL parameters to the PTO.

#### Graphical Representation

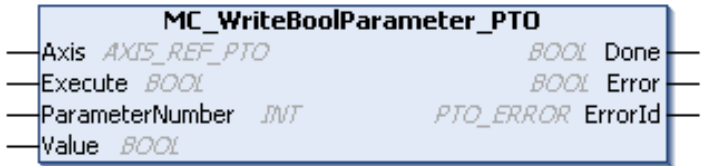

#### IL and ST Representation

To see the general representation in IL or ST language, refer to the chapter Function and Function Block Representation [\(see](#page-202-0) page 203).

#### Input Variables

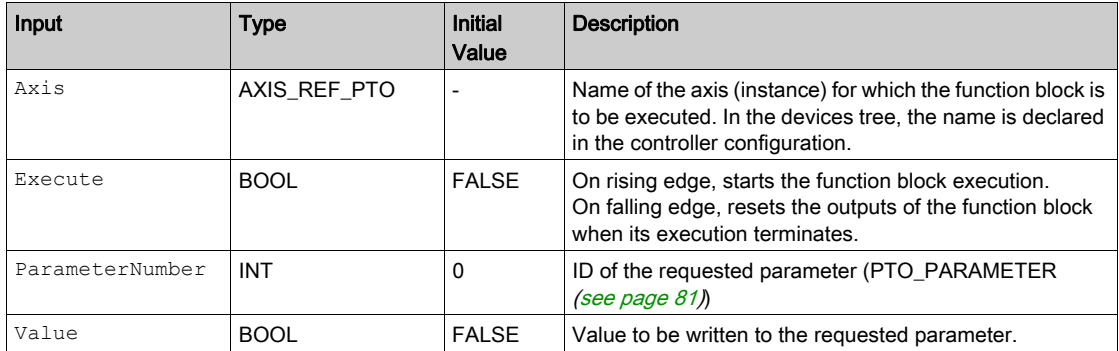

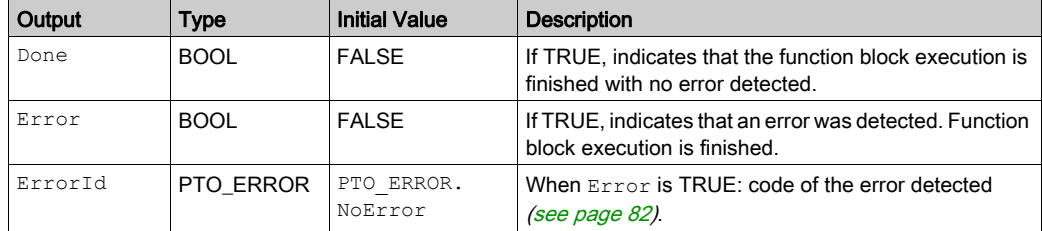

# Section 7.3 Probe Function Blocks

### **Overview**

This section describes the probe function blocks.

#### What Is in This Section?

This section contains the following topics:

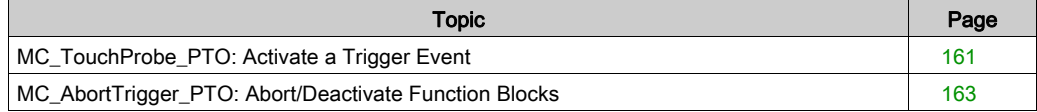

# <span id="page-160-0"></span>MC\_TouchProbe\_PTO: Activate a Trigger Event

#### Function Block Description

This function block is used to activate a trigger event on the probe input. This trigger event allows to record the axis position, and/or to start a buffered move.

#### Graphical Representation

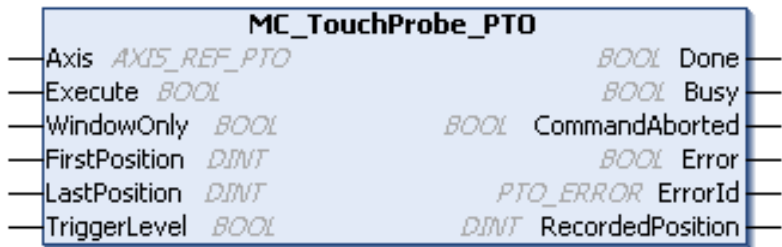

#### IL and ST Representation

To see the general representation in IL or ST language, refer to the chapter Function and Function Block Representation [\(see](#page-202-0) page 203).

#### Input Variables

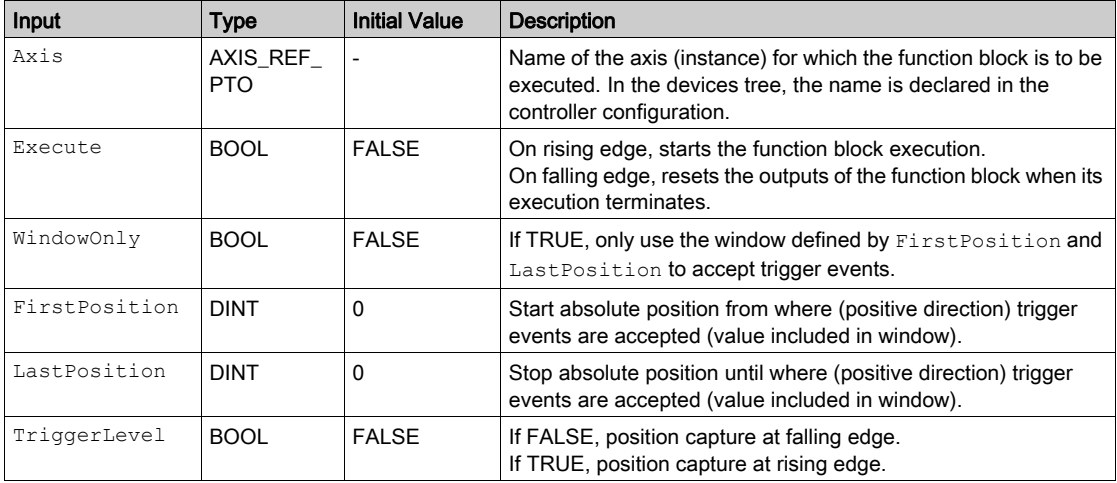

This table describes the output variables:

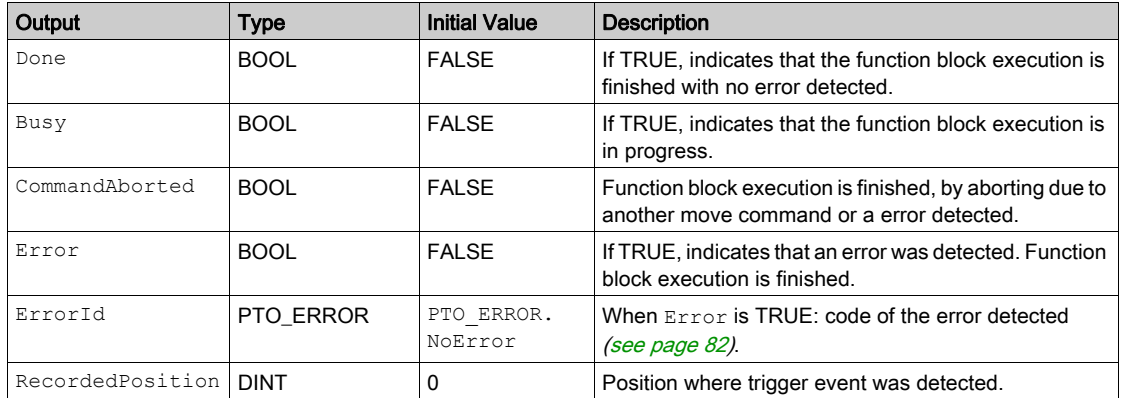

NOTE: Only the first event after the rising edge at the MC\_TouchProbe\_PTO function block Busy pin is valid. Once the Done output pin is set, subsequent events are ignored. The function block needs to be reactivated to respond to other events.

# <span id="page-162-0"></span>MC\_AbortTrigger\_PTO: Abort/Deactivate Function Blocks

#### Function Block Description

This function block is used to abort function blocks which are connected to trigger events (for example, MC\_TouchProbe\_PTO).

#### Graphical Representation

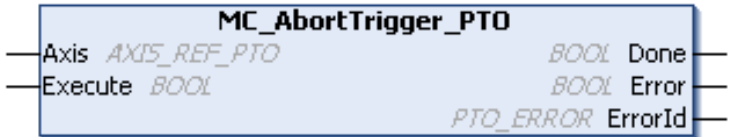

#### IL and ST Representation

To see the general representation in IL or ST language, refer to the chapter Function and Function Block Representation [\(see](#page-202-0) page 203).

#### Input Variables

This table describes the input variables:

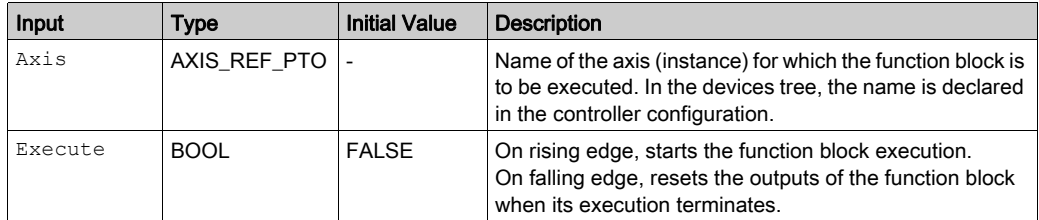

#### Output Variables

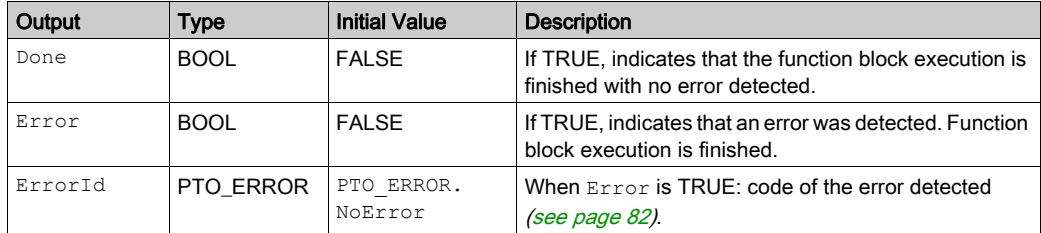

# Section 7.4 Error Handling Function Blocks

#### **Overview**

This section describes the error handling function blocks.

#### What Is in This Section?

This section contains the following topics:

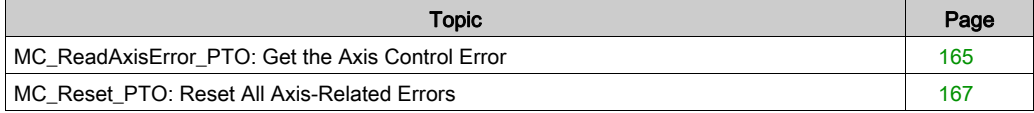

# <span id="page-164-0"></span>MC\_ReadAxisError\_PTO: Get the Axis Control Error

#### Function Block Description

This function block retrieves the axis control error. If no axis control error is pending, the function block returns  $Axi$ sErrorId = 0.

#### Graphical Representation

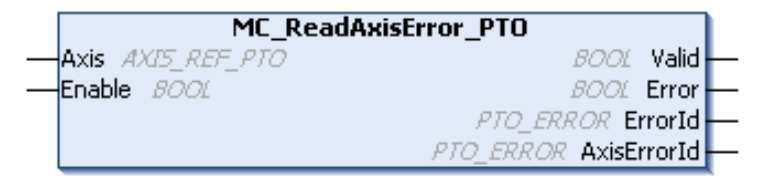

#### IL and ST Representation

To see the general representation in IL or ST language, refer to the chapter Function and Function Block Representation [\(see](#page-202-0) page 203).

#### Input Variables

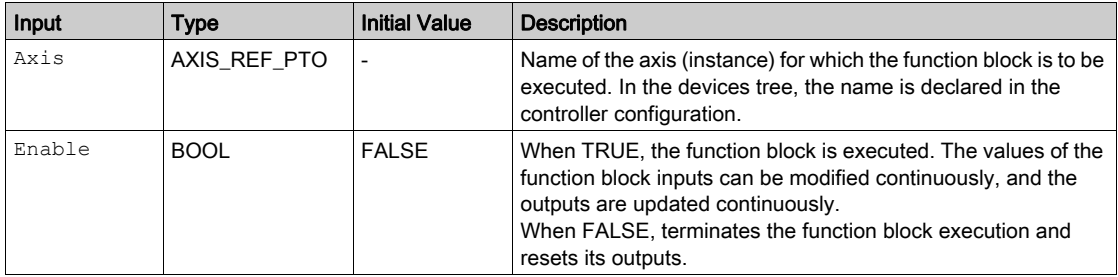

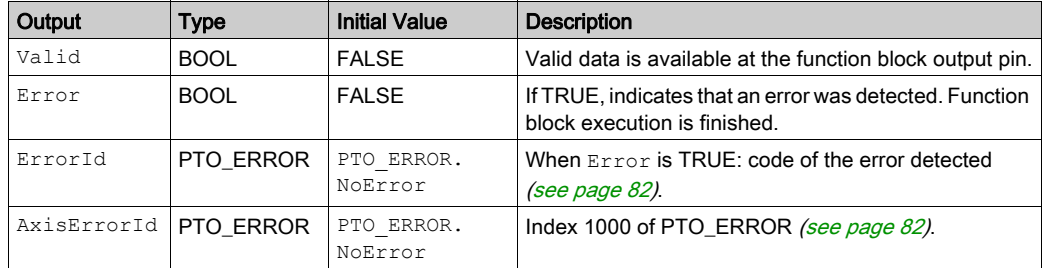

# <span id="page-166-0"></span>MC\_Reset\_PTO: Reset All Axis-Related Errors

#### Function Block Description

This function block resets all axis-related errors, conditions permitting, allowing a transition from the state ErrorStop to Standstill. It does not affect the output of the function blocks instances.

#### Graphical Representation

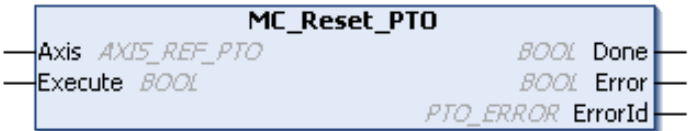

#### IL and ST Representation

To see the general representation in IL or ST language, refer to the chapter Function and Function Block Representation [\(see](#page-202-0) page 203).

#### Input Variables

This table describes the input variables:

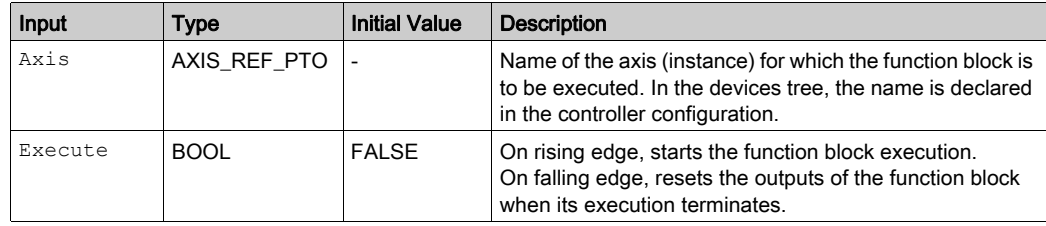

#### Output Variables

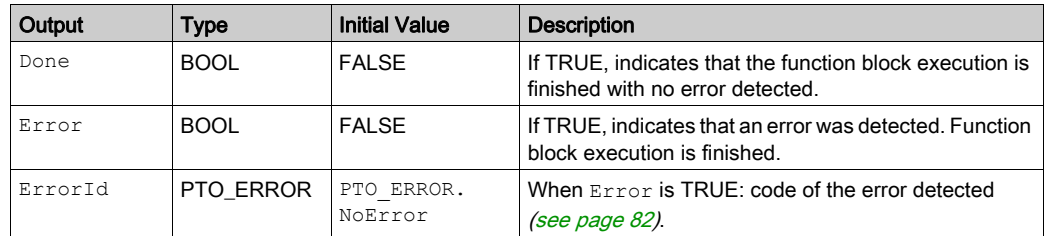

# Section 7.5 Adding an Administrative Function Block

# Adding an Administrative Function Block

#### Procedure

Follow these steps to add and create the instance of an administrative function block:

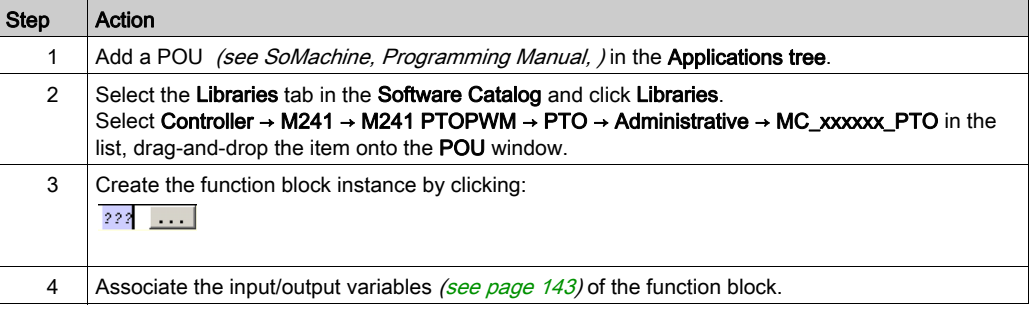

# Part III Pulse Width Modulation (PWM)

### **Overview**

This part describes the Pulse Width Modulation function.

#### What Is in This Part?

This part contains the following chapters:

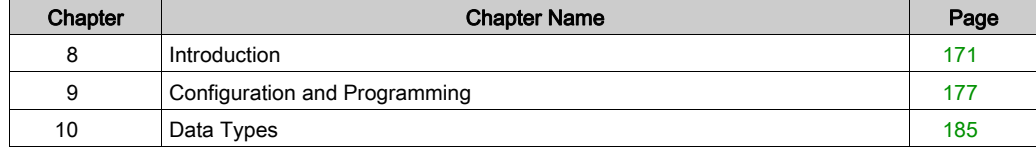

# <span id="page-170-0"></span>**Chapter 8** Introduction

### **Overview**

This chapter provides a description of the PWM functions.

#### What Is in This Chapter?

This chapter contains the following topics:

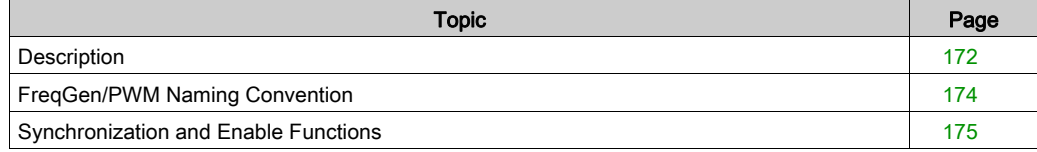

## <span id="page-171-0"></span>**Description**

#### **Overview**

The pulse width modulation function generates a programmable pulse wave signal on a dedicated output with adjustable duty cycle and frequency.

#### Signal Form

The signal form depends on the following input parameters:

- **Frequency configurable:** 
	- from 0.1 Hz to 20 kHz with a 0.1 Hz step (fast outputs: Q0...Q3)
	- from 0.1 Hz to 1 kHz with a 0.1 Hz step (regular outputs: Q4...Q7)
- Duty Cycle of the output signal from 0% to 100% with 1% step or 0.1% step with HighPrecision.

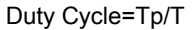

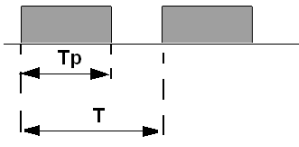

Tp pulse width T pulse period (1/Frequency)

Modifying the duty cycle in the program modulates the width of the signal. Below is an illustration of an output signal with varying duty cycles.

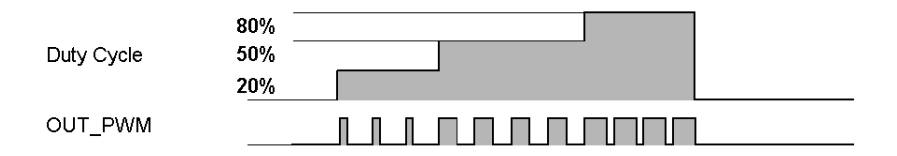

The following illustration shows a duty cycle of 20%:

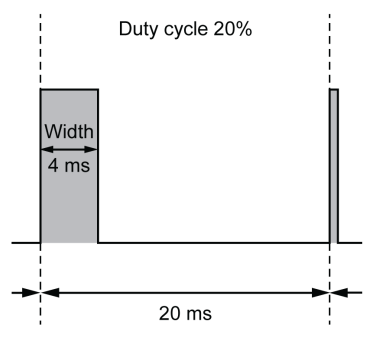

# <span id="page-173-0"></span>FreqGen/PWM Naming Convention

### **Definition**

Frequency Generator and Pulse Width Modulation uses 1 fast physical output and up to 2 physical inputs.

In this document, use the following naming convention:

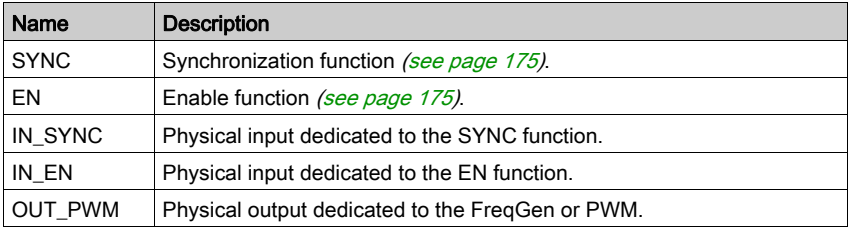

## <span id="page-174-0"></span>Synchronization and Enable Functions

#### Introduction

This section presents the functions used by the FreqGen/PWM:

- Synchronization function
- Enable function

Each function uses the 2 following function block bits:

- EN\_(function) bit: Setting this bit to 1 allows the (function) to operate on an external physical input if configured.
- F\_(function) bit: Setting this bit to 1 forces the (function).

The following diagram explains how the function is managed:

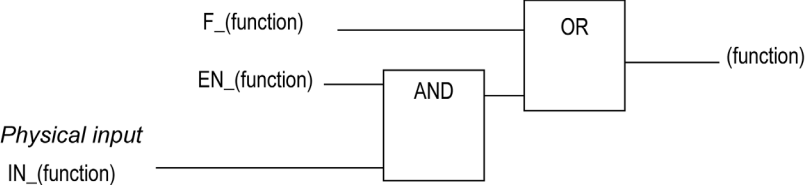

NOTE: (function) stands either for Enable (for Enable function) or Sync (for Synchronization function).

If the physical input is required, enable it in the configuration screen [\(see](#page-177-0) page 178).

#### Synchronization Function

The **Synchronization** function is used to interrupt the current FreqGen/PWM cycle and then restart a new cycle.

#### Enable Function

The Enable function is used to activate the FreqGen/PWM:

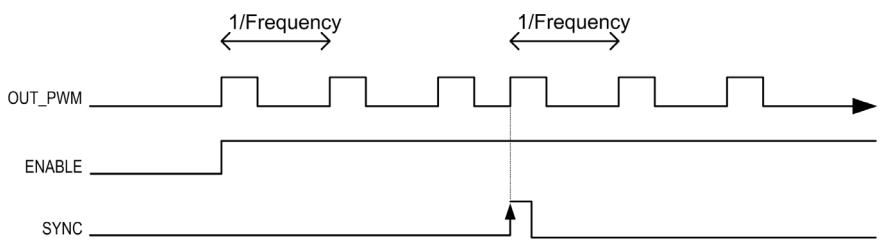

Introduction

# <span id="page-176-0"></span>**Chapter 9** Configuration and Programming

### **Overview**

This chapter provides configuration and programming guidelines for using PWM functions.

#### What Is in This Chapter?

This chapter contains the following topics:

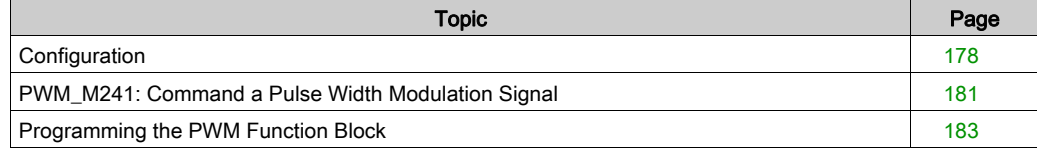

# <span id="page-177-1"></span>**Configuration**

#### **Overview**

Four pulse width modulation functions can be configured on the controller.

#### Adding a Pulse Width Modulation Function

To add a pulse width modulation function, proceed as follows:

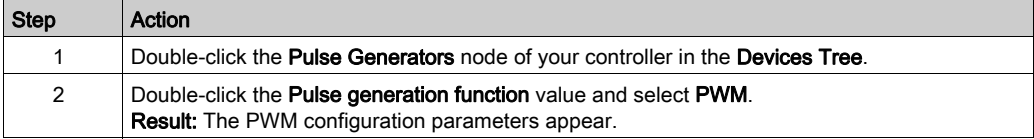

#### <span id="page-177-0"></span>**Parameters**

The figure provides an example of a PWM configuration window:

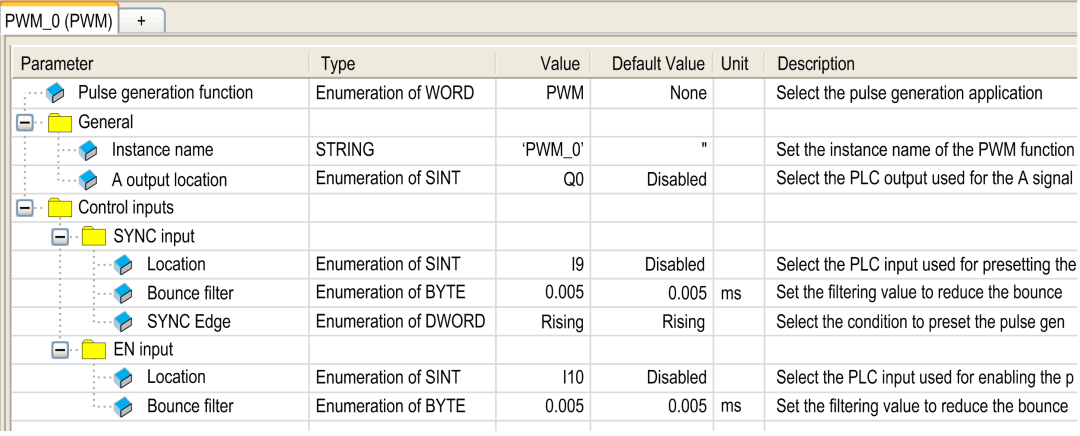

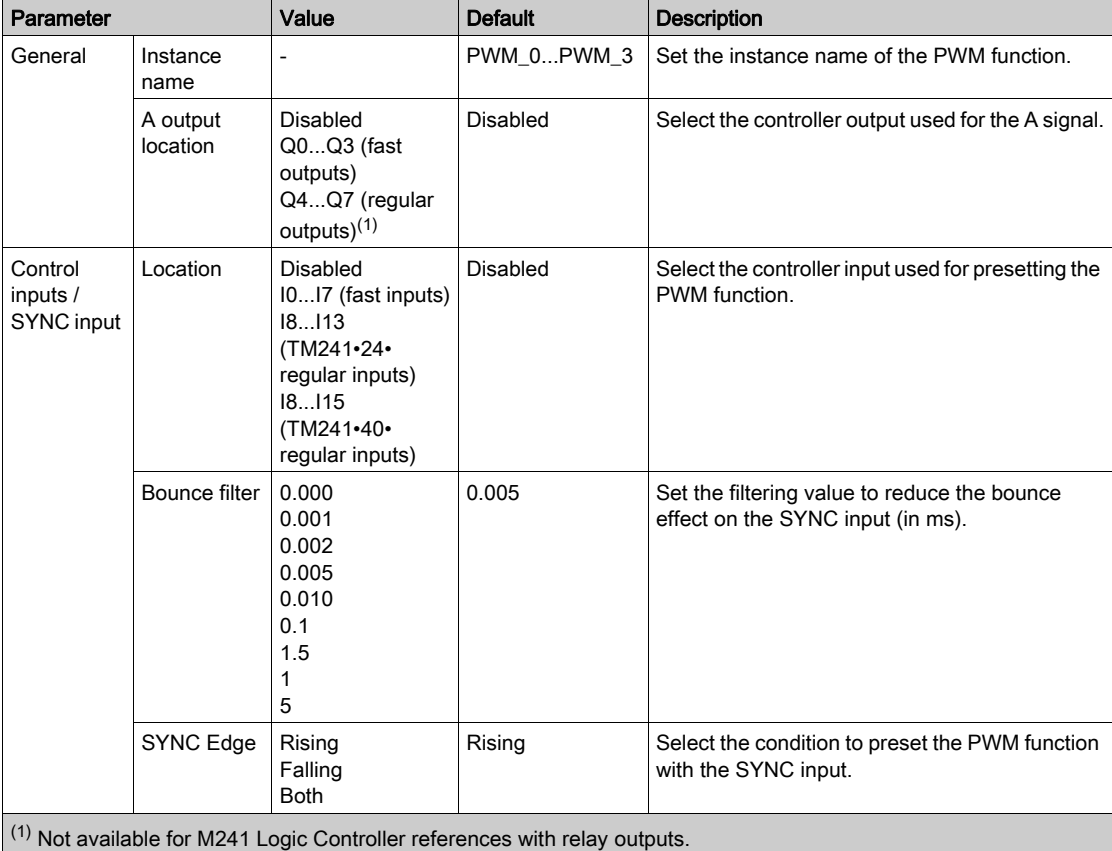

The pulse width modulation function has the following parameters:

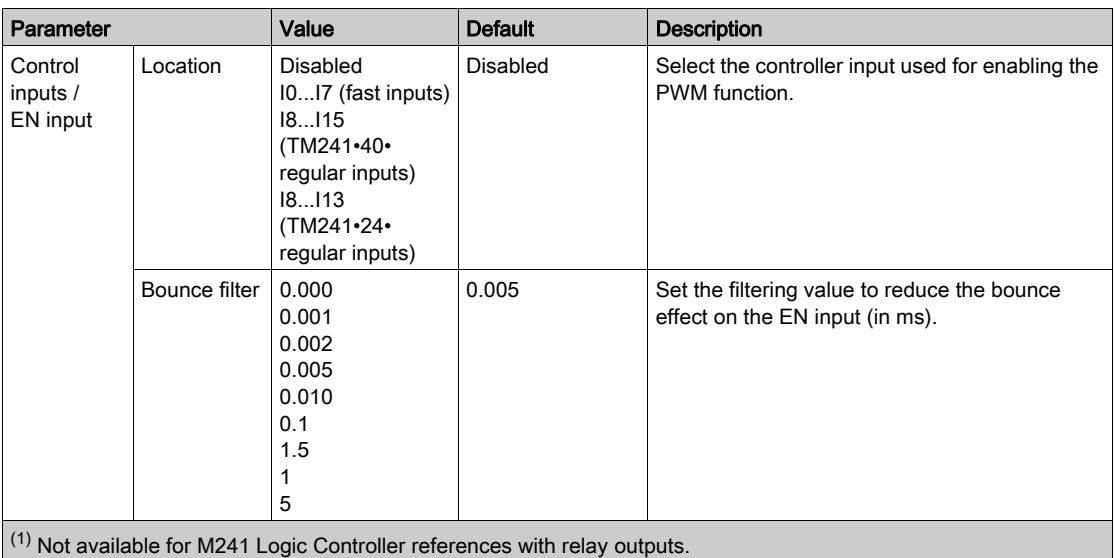

### Synchronizing with an External Event

On a rising edge on the IN\_SYNC physical input (with EN\_Sync = 1), the current cycle is interrupted and the PWM restarts a new cycle.

This illustration provides a pulse diagram for the Pulse Width Modulation function block with use of IN\_SYNC input:

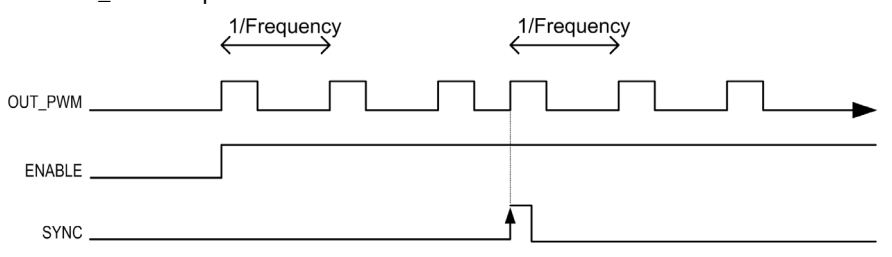
## <span id="page-180-0"></span>PWM\_M241: Command a Pulse Width Modulation Signal

## **Overview**

The Pulse Width Modulation function block commands a pulse width modulated signal output at the specified frequency and duty cycle.

## Graphical Representation

This illustration is a Pulse Width Modulation function block:

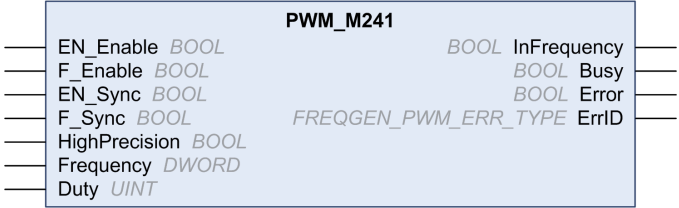

## IL and ST Representation

To see the general representation in IL or ST language, refer to the *Differences Between a* Function and a Function Bloc[k \(see](#page-203-0) page 204) chapter.

## Input Variables

This table describes the input variables:

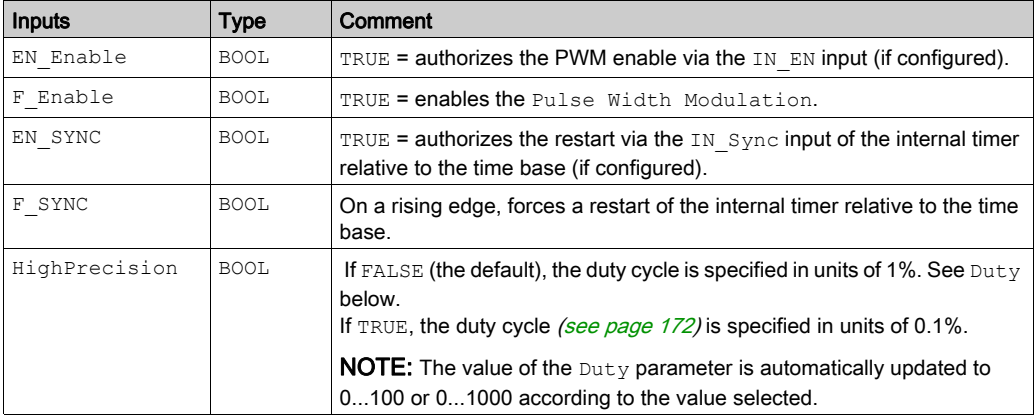

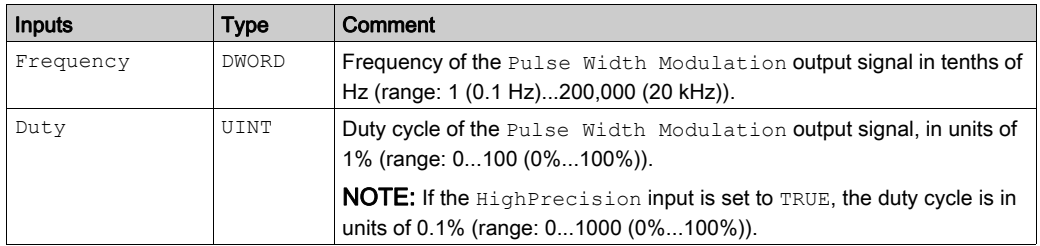

## Output Variables

This table describes the output variables:

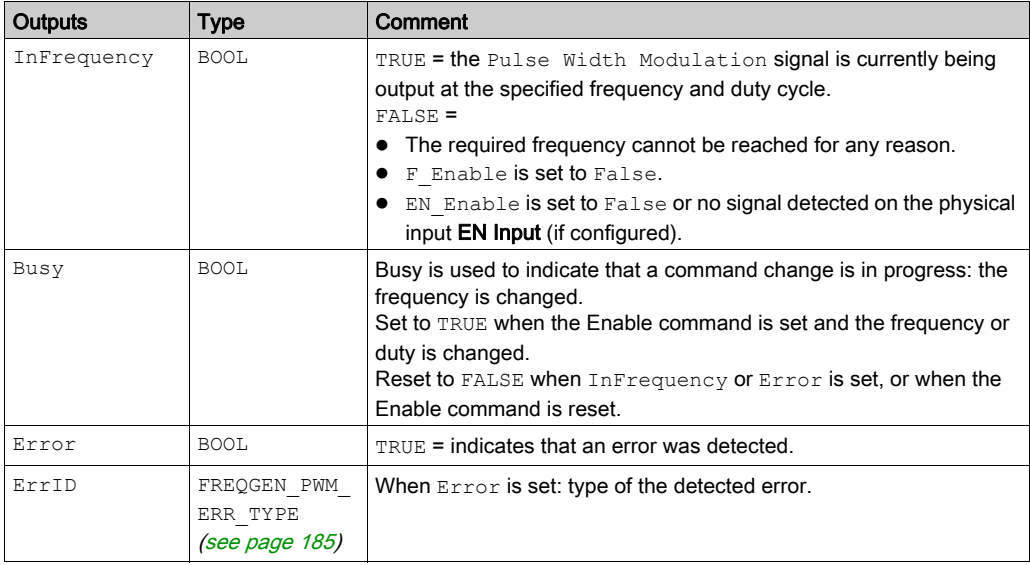

NOTE: When the required frequency cannot be reached for any reason, the InFrequency output is not set to TRUE, but Error stays to FALSE.

## Programming the PWM Function Block

## Procedure

Follow these steps to program a PWM function block:

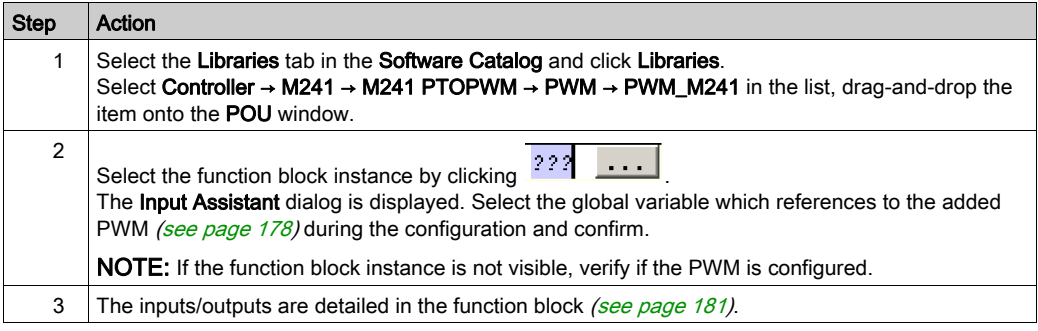

# **Chapter 10** Data Types

## <span id="page-184-0"></span>FREQGEN\_PWM\_ERR\_TYPE

## Error Type Enumeration

This table lists the values for the FREQGEN\_PWM\_ERR\_TYPE enumeration:

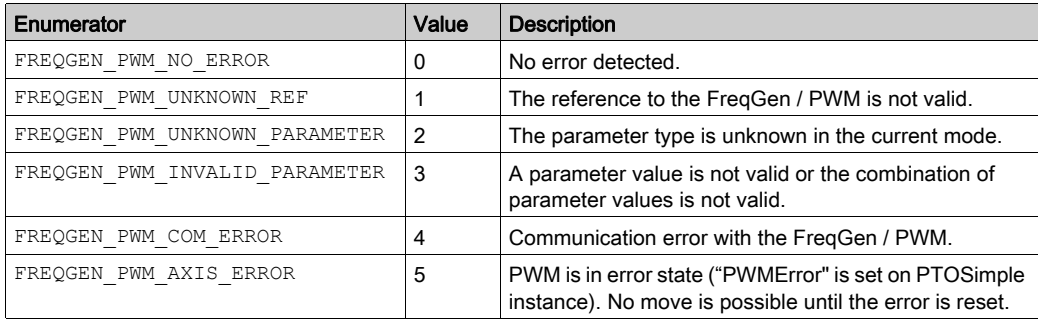

# Part IV Frequency Generator (FreqGen)

## **Overview**

This part describes the Frequency Generator function.

## What Is in This Part?

This part contains the following chapters:

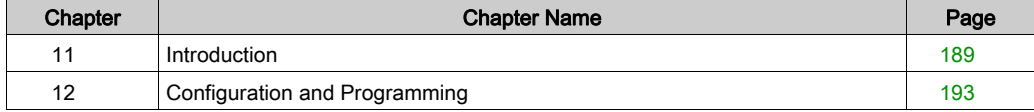

# <span id="page-188-0"></span>**Chapter 11** Introduction

## **Overview**

This chapter provides a description of the FreqGen functions.

### What Is in This Chapter?

This chapter contains the following topics:

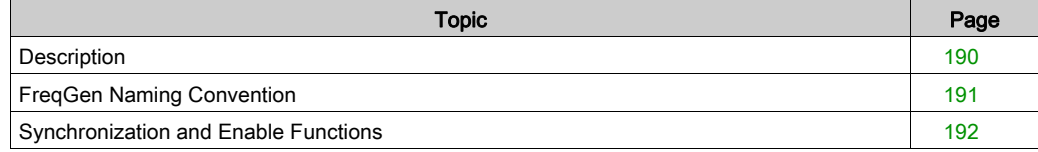

## <span id="page-189-0"></span>**Description**

## **Overview**

The frequency generator function generates a square wave signal on dedicated output channels with a fixed duty cycle (50%).

Frequency is configurable from 0.1 Hz to 100 kHz with a 0.1 Hz step.

## <span id="page-190-0"></span>FreqGen Naming Convention

## **Description**

FreqGen/PWM Naming Convention [\(see](#page-173-0) page 174)

# <span id="page-191-0"></span>Synchronization and Enable Functions

## **Description**

Synchronization and Enable Functions [\(see](#page-174-0) page 175)

# <span id="page-192-0"></span>**Chapter 12** Configuration and Programming

## **Overview**

This chapter provides configuration and programming guidelines for using FreqGen functions.

### What Is in This Chapter?

This chapter contains the following topics:

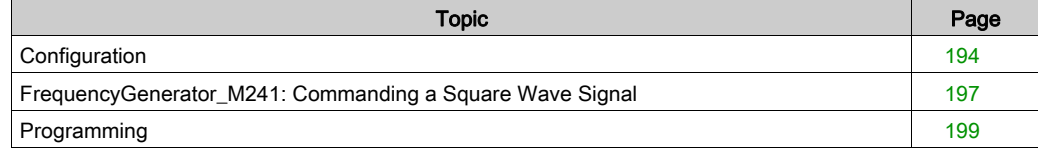

## <span id="page-193-0"></span>**Configuration**

### **Overview**

Up to 4 frequency generator functions can be configured on the controller.

## Adding a Frequency Generator Function

To add a frequency generator function, proceed as follows:

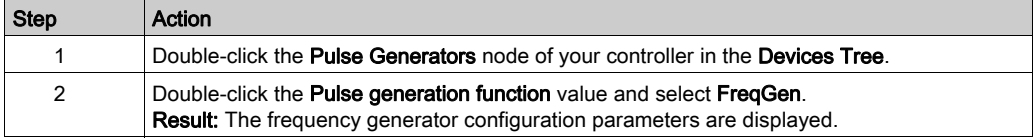

## **Parameters**

The figure provides an example of a frequency generator configuration window:

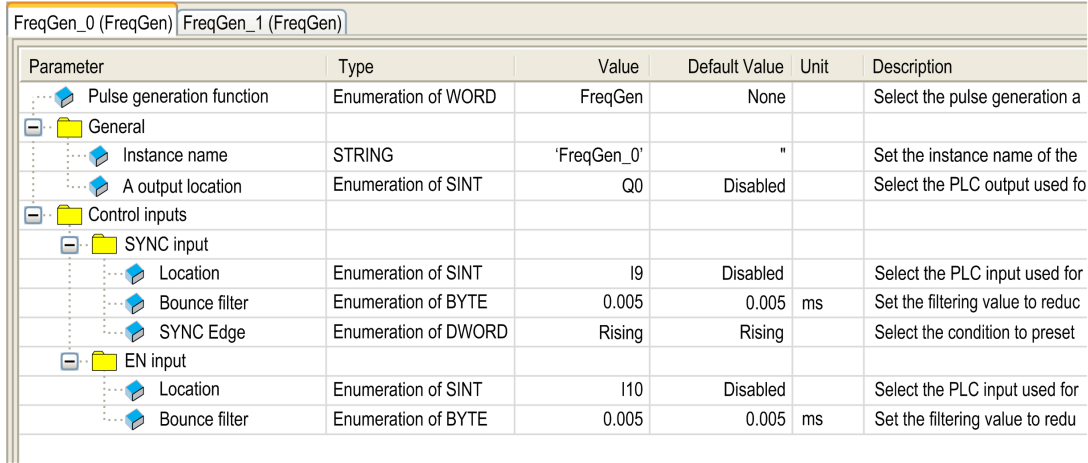

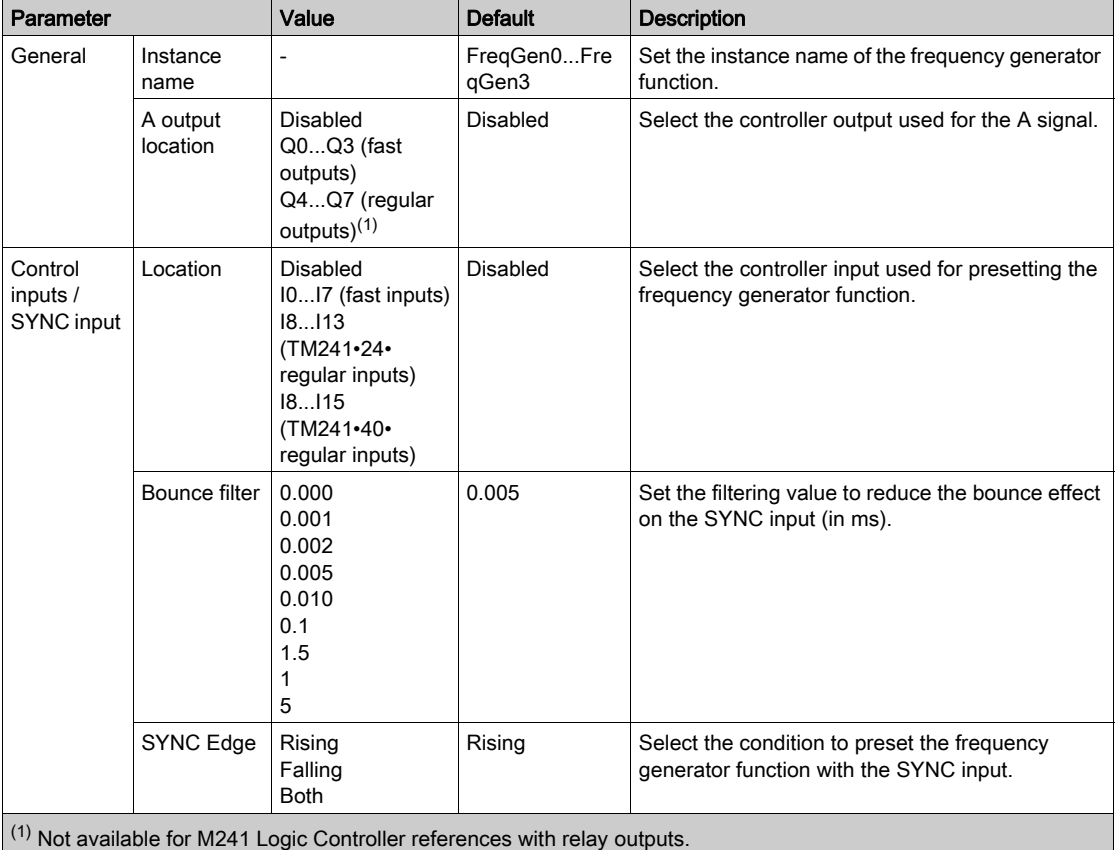

The frequency generator function has the following parameters:

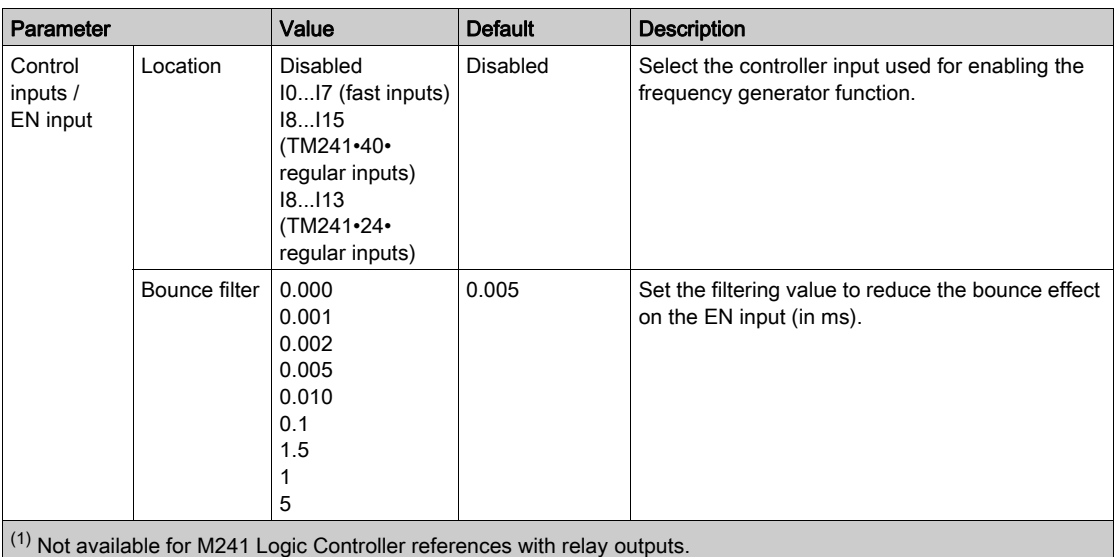

## Synchronizing with an External Event

On a rising edge on the IN\_SYNC physical input (with EN\_Sync = 1), the current cycle is interrupted and the FreqGen restarts a new cycle.

This illustration provides a pulse diagram for the frequency generator function block with use of IN\_SYNC input:

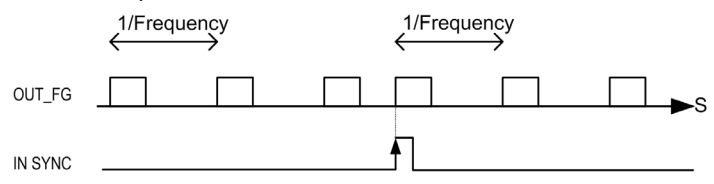

## <span id="page-196-0"></span>FrequencyGenerator\_M241: Commanding a Square Wave Signal

### **Overview**

The Frequency Generator function block commands a square wave signal output at the specified frequency.

## Graphical Representation (LD/FBD)

This illustration is a Frequency Generator function block:

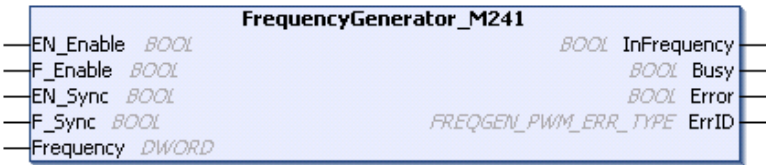

#### IL and ST Representation

To see the general representation in IL or ST language, refer to the *Differences Between a* Function and a Function Bloc[k \(see](#page-203-0) page 204) chapter.

#### Input Variables

This table describes the input variables:

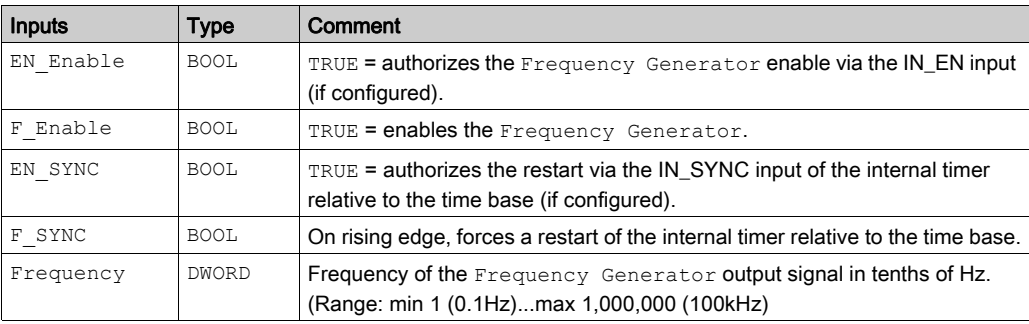

## Output Variables

This table describes the output variables:

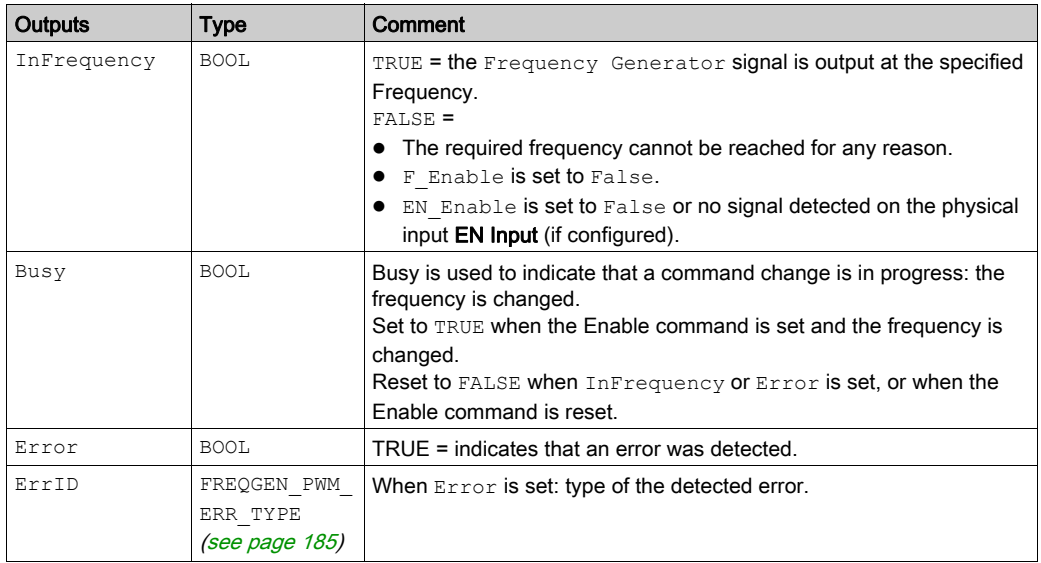

NOTE: When the required frequency cannot be reached for any reason, the InFrequency output is not set to TRUE, but Error stays to FALSE.

NOTE: Outputs are forced to 0 when the logic controller is in the STOPPED state.

## <span id="page-198-0"></span>Programming

## Procedure

Follow these steps to program a Frequency Generator function block:

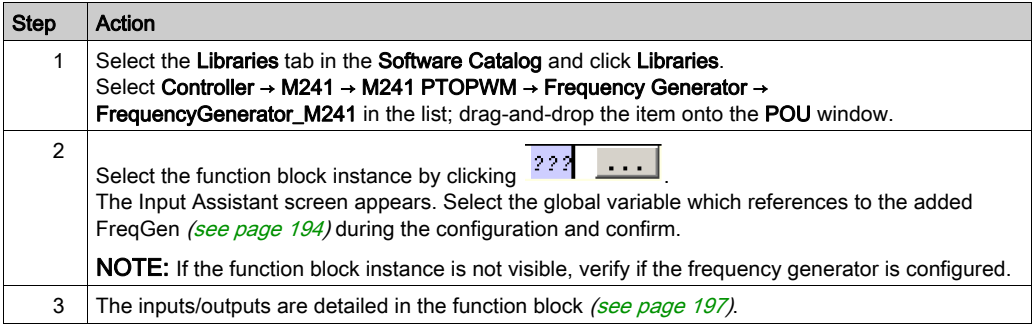

# Appendices

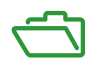

# Appendix A Function and Function Block Representation

#### **Overview**

Each function can be represented in the following languages:

- IL: Instruction List
- ST: Structured Text
- LD: Ladder Diagram
- FBD: Function Block Diagram
- CFC: Continuous Function Chart

This chapter provides functions and function blocks representation examples and explains how to use them for IL and ST languages.

#### What Is in This Chapter?

This chapter contains the following topics:

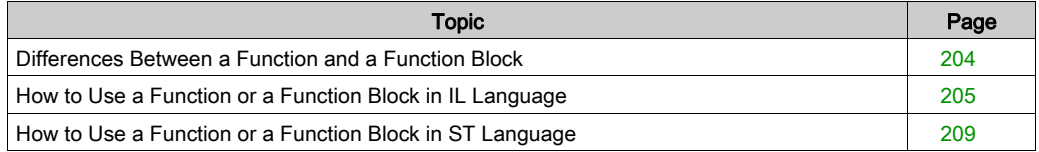

## <span id="page-203-1"></span><span id="page-203-0"></span>Differences Between a Function and a Function Block

#### **Function**

A function:

- is a POU (Program Organization Unit) that returns one immediate result.
- is directly called with its name (not through an instance).
- has no persistent state from one call to the other.
- can be used as an operand in other expressions.

**Examples:** boolean operators (AND), calculations, conversion (BYTE\_TO\_INT)

#### Function Block

A function block:

- is a POU (Program Organization Unit) that returns one or more outputs.
- needs to be called by an instance (function block copy with dedicated name and variables).
- each instance has a persistent state (outputs and internal variables) from one call to the other from a function block or a program.

#### Examples: timers, counters

In the example,  $Timer$   $ON$  is an instance of the function block  $TON:$ 

```
\mathbf 1PROGRAM MyProgram ST
\bar{z}VAR
           Timer ON: TON; // Function Block Instance
\mathbb{R}\overline{4}Timer RunCd: BOOL:
\overline{\mathbf{5}}Timer PresetValue: TIME := T#5S:
6
           Timer Output: BOOL;
7
           Timer ElapsedTime: TIME;
8
     END VAR
```
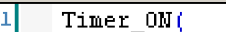

2

з

 $\overline{\bf 4}$ 

- IN:=Timer RunCd,
- PT:=Timer PresetValue,
- Q=>Timer Output,
- ET=>Timer ElapsedTime); 5

## <span id="page-204-0"></span>How to Use a Function or a Function Block in IL Language

### General Information

This part explains how to implement a function and a function block in IL language.

Functions IsFirstMastCycle and SetRTCDrift and Function Block TON are used as examples to show implementations.

## Using a Function in IL Language

This procedure describes how to insert a function in IL language:

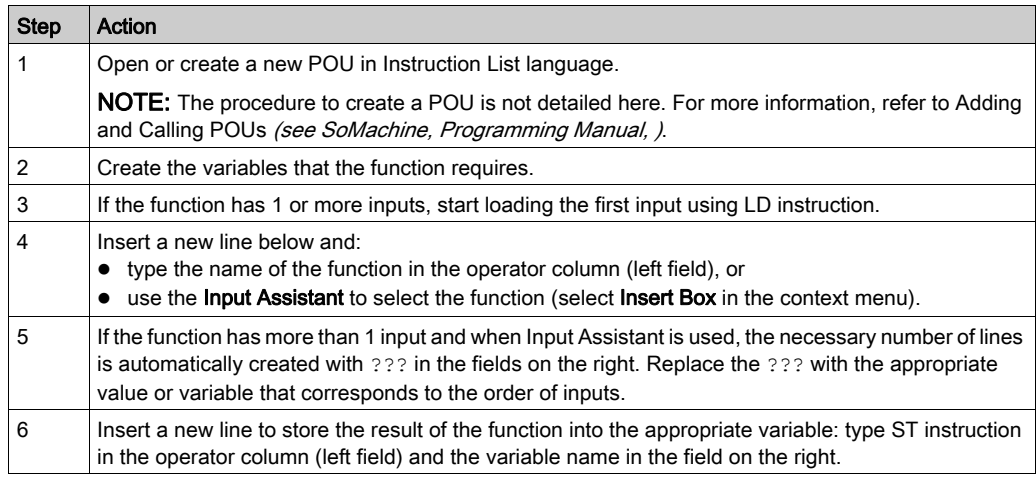

To illustrate the procedure, consider the Functions IsFirstMastCycle (without input parameter) and SetRTCDrift (with input parameters) graphically presented below:

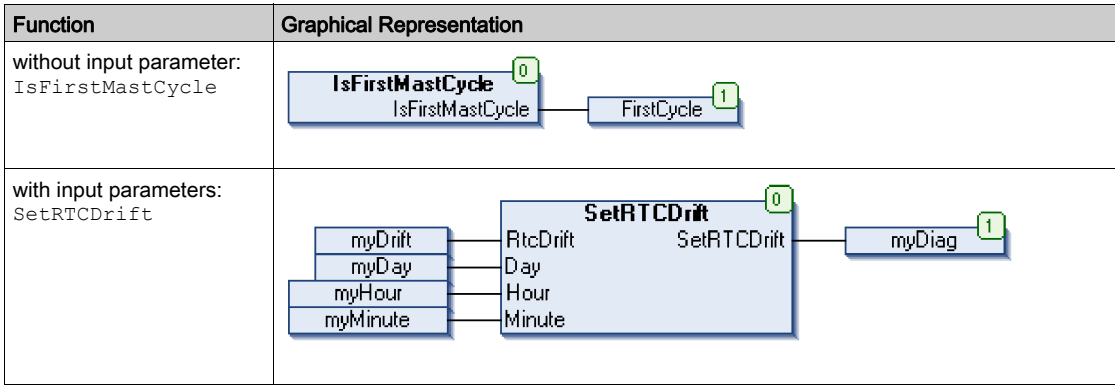

In IL language, the function name is used directly in the operator column:

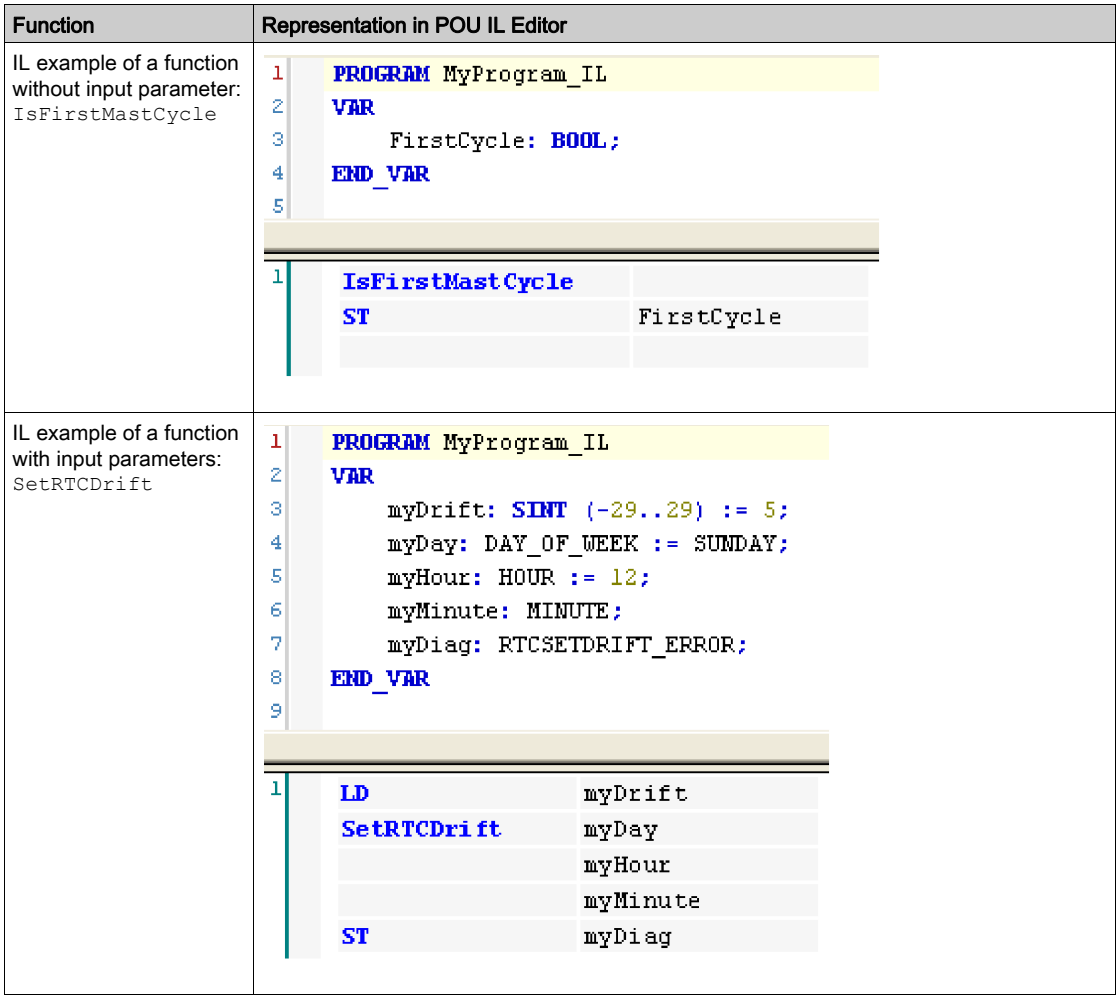

## Using a Function Block in IL Language

This procedure describes how to insert a function block in IL language:

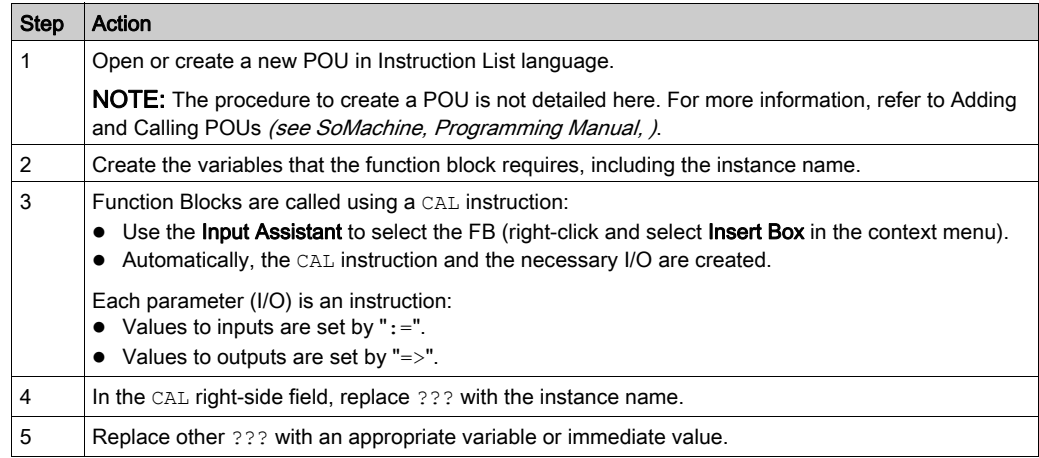

To illustrate the procedure, consider this example with the TON Function Block graphically presented below:

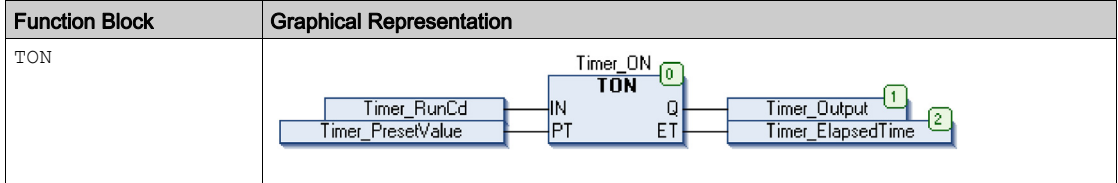

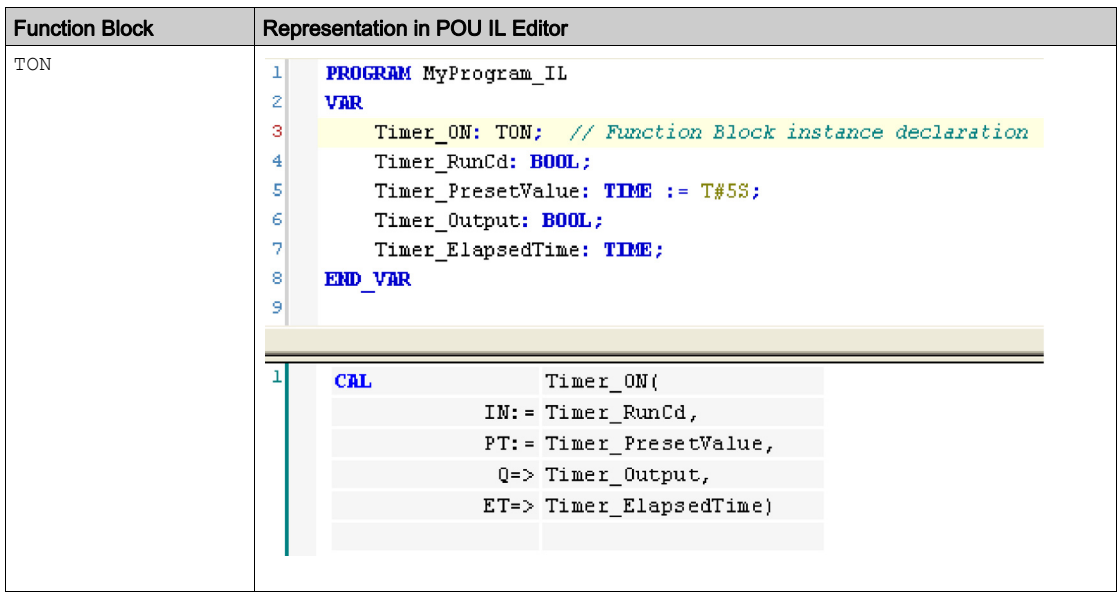

In IL language, the function block name is used directly in the operator column:

## <span id="page-208-0"></span>How to Use a Function or a Function Block in ST Language

### General Information

This part explains how to implement a Function and a Function Block in ST language.

Function SetRTCDrift and Function Block TON are used as examples to show implementations.

#### Using a Function in ST Language

This procedure describes how to insert a function in ST language:

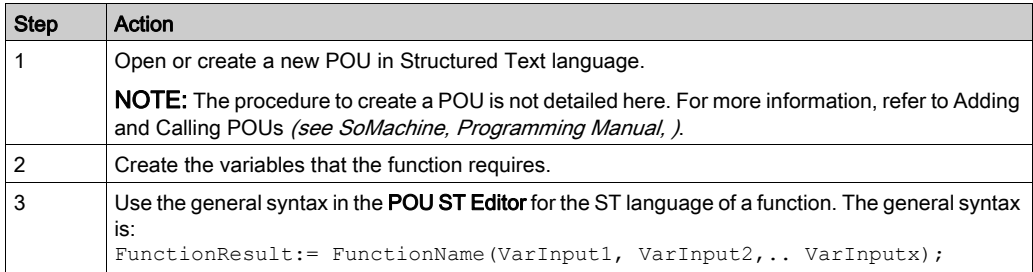

To illustrate the procedure, consider the function SetRTCDrift graphically presented below:

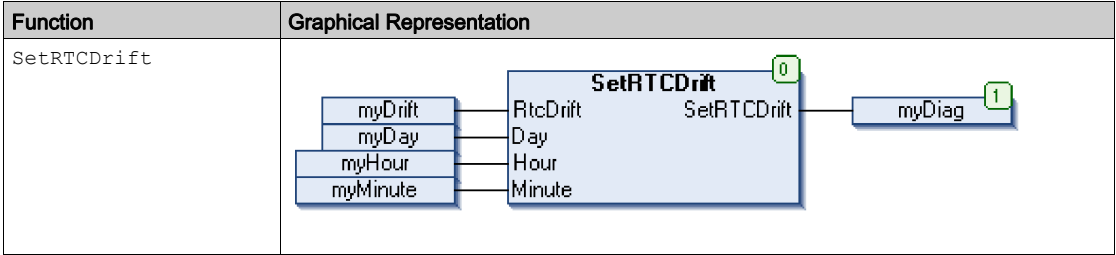

The ST language of this function is the following:

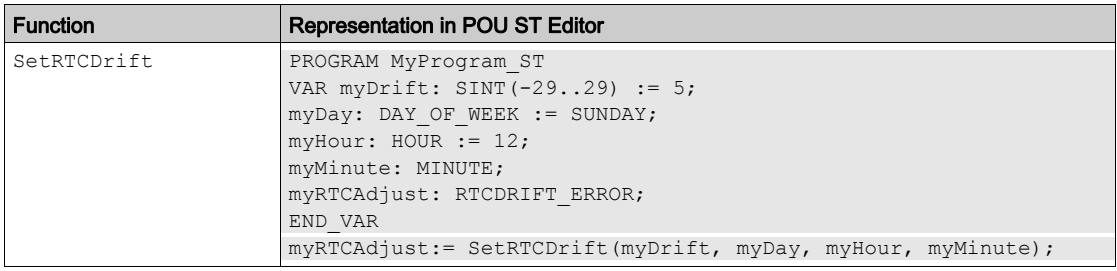

## Using a Function Block in ST Language

This procedure describes how to insert a function block in ST language:

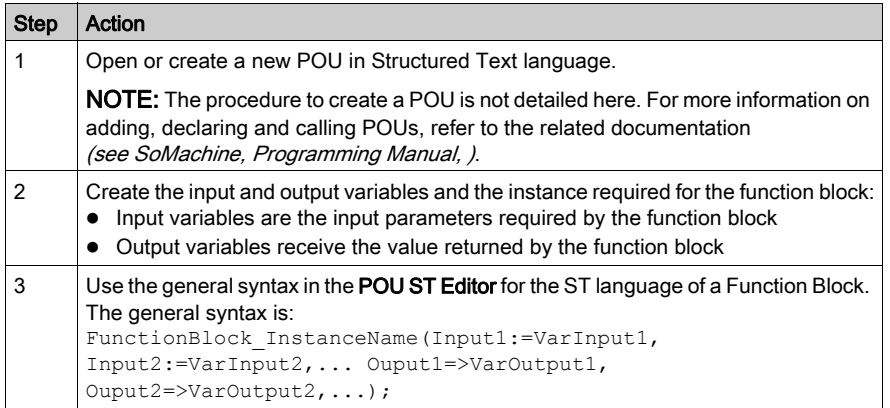

To illustrate the procedure, consider this example with the TON function block graphically presented below:

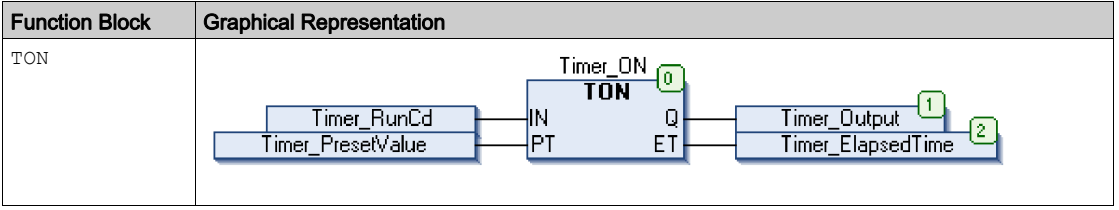

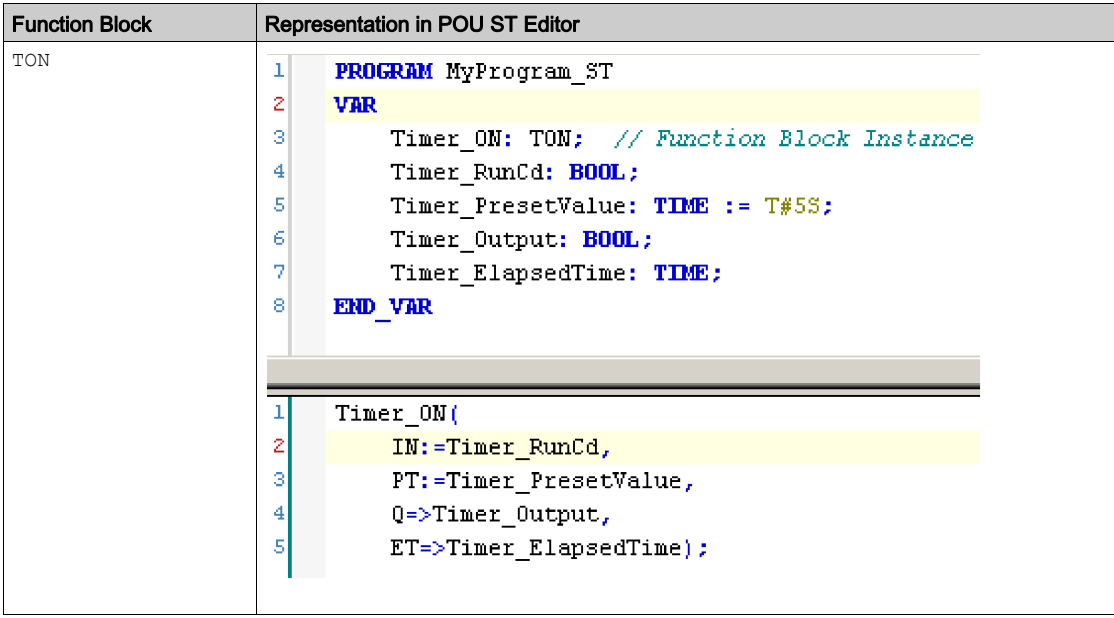

This table shows examples of a function block call in ST language:

# **Glossary**

# A

#### absolute movement

A movement to a position defined from a reference point.

#### acceleration / deceleration

Acceleration is the rate of velocity change, starting from **Start Velocity** to target velocity. Deceleration is the rate of velocity change, starting from target velocity to **Stop Velocity**. These velocity changes are implicitly managed by the PTO function in accordance with acceleration, deceleration, and jerk ratio parameters following a trapezoidal or an S-curve profile.

#### application

A program including configuration data, symbols, and documentation.

## B

#### byte

A type that is encoded in an 8-bit format, ranging from 00 hex to FF hex.

# $\mathsf{C}$

#### CFC

(*continuous function chart*) A graphical programming language (an extension of the IEC 61131-3 standard) based on the function block diagram language that works like a flowchart. However, no networks are used and free positioning of graphic elements is possible, which allows feedback loops. For each block, the inputs are on the left and the outputs on the right. You can link the block outputs to the inputs of other blocks to create complex expressions.

#### controller

Automates industrial processes (also known as programmable logic controller or programmable controller).

## F

#### FB

(*function block*) A convenient programming mechanism that consolidates a group of programming instructions to perform a specific and normalized action, such as speed control, interval control, or counting. A function block may comprise configuration data, a set of internal or external operating parameters and usually 1 or more data inputs and outputs.

#### function

A programming unit that has 1 input and returns 1 immediate result. However, unlike FBs, it is directly called with its name (as opposed to through an instance), has no persistent state from one call to the next and can be used as an operand in other programming expressions.

Examples: boolean (AND) operators, calculations, conversions (BYTE\_TO\_INT)

#### function block diagram

One of the 5 languages for logic or control supported by the standard IEC 61131-3 for control systems. Function block diagram is a graphically oriented programming language. It works with a list of networks where each network contains a graphical structure of boxes and connection lines representing either a logical or arithmetic expression, the call of a function block, a jump, or a return instruction.

# H

#### homing

The method used to establish the reference point for absolute movement.

# I

## IEC 61131-3

Part 3 of a 3-part IEC standard for industrial automation equipment. IEC 61131-3 is concerned with controller programming languages and defines 2 graphical and 2 textual programming language standards. The graphical programming languages are ladder diagram and function block diagram. The textual programming languages include structured text and instruction list.

#### IL

(*instruction list*) A program written in the language that is composed of a series of text-based instructions executed sequentially by the controller. Each instruction includes a line number, an instruction code, and an operand (refer to IEC 61131-3).

#### INT

(*integer*) A whole number encoded in 16 bits.

# J

#### jerk ratio

The proportion of change of the acceleration and deceleration as a function of time.

# L

## LD

(*ladder diagram*) A graphical representation of the instructions of a controller program with symbols for contacts, coils, and blocks in a series of rungs executed sequentially by a controller (refer to IEC 61131-3).

## P

## POU

(*program organization unit*) A variable declaration in source code and a corresponding instruction set. POUs facilitate the modular re-use of software programs, functions, and function blocks. Once declared, POUs are available to one another.

## S

#### S-curve ramp

An acceleration / deceleration ramp with a JerkRatio parameter greater than 0%.

#### **ST**

(structured text) A language that includes complex statements and nested instructions (such as iteration loops, conditional executions, or functions). ST is compliant with IEC 61131-3.

#### start velocity

The minimum frequency at which a stepper motor can produce movement, with a load applied, without the loss of steps.

#### stop velocity

The maximum frequency at which a stepper motor stops producing movement, with a load applied, without the loss of steps.

## T

#### trapezoidal ramp

An acceleration / deceleration ramp with a JerkRatio parameter set to 0%.

## V

#### variable

A memory unit that is addressed and modified by a program.
# Index

## A

## D

data unit types AXIS\_REF\_PTO, [76](#page-75-0) FREQGEN\_PWM\_ERR\_TYPE, [185](#page-184-0) MC\_BUFFER\_MODE, [77](#page-76-0) MC\_DIRECTION, [79](#page-78-0) PTO\_ERROR, [82](#page-81-0) PTO\_HOMING\_MODE, [80](#page-79-0) PTO\_PARAMETER, [81](#page-80-0) deceleration ramp, [42](#page-41-0) dedicated features, [25](#page-24-0)

#### E

error handling ErrID, [26](#page-25-0) Error, [26](#page-25-0)

# F

**FregGen** FrequencyGenerator\_M241, [197](#page-196-0) programming FrequencyGenera-tor\_M241, [199](#page-198-0) FREQGEN\_PWM\_ERR\_TYPE, [185](#page-184-0) frequency generator configuration, [194](#page-193-0) description, [190](#page-189-0) programming FrequencyGenera-tor M241, [199](#page-198-0) FrequencyGenerator\_M241 commanding a square wave signal , [197](#page-196-0) programming, [199](#page-198-0) function blocks FrequencyGenerator\_M241, [197](#page-196-0) PWM\_M241, [181](#page-180-0) functionalities PTO, [29](#page-28-0) functions differences between a function and a function block, [204](#page-203-0) enable, [175](#page-174-0) how to use a function or a function block in IL language, [205](#page-204-0) how to use a function or a function block in ST language, [209](#page-208-0) synchronization, [175](#page-174-0)

#### J

JerkRatio, [42](#page-41-0)

#### M

M241 PTOPWM FrequencyGenerator\_M241, [197](#page-196-0) MC\_AbortTrigger\_PTO, [163](#page-162-0) MC\_Halt\_PTO, [138](#page-137-0) MC\_Home\_PTO, [125](#page-124-0) MC MoveAbsolute PTO, [119](#page-118-0) MC MoveRelative PTO, [113](#page-112-0) MC\_MoveVelocity\_PTO, [107](#page-106-0) MC\_Power\_PTO, [102](#page-101-0) MC\_ReadActualPosition\_PTO, [146](#page-145-0) MC\_ReadActualVelocity\_PTO, [145](#page-144-0) MC\_ReadAxisError\_PTO, [165](#page-164-0) MC\_ReadBoolParameter\_PTO, [156](#page-155-0) MC\_ReadMotionState\_PTO, [149](#page-148-0) MC\_ReadParameter\_PTO, [152](#page-151-0) MC\_ReadStatus\_PTO, [147](#page-146-0) MC\_Reset\_PTO, [167](#page-166-0) MC\_SetPosition\_PTO, [130](#page-129-0) MC Stop PTO, [133](#page-132-0) MC\_TouchProbe\_PTO, [161](#page-160-0) MC\_WriteBoolParameter\_PTO, [158](#page-157-0) MC\_WriteParameter\_PTO, [154](#page-153-0) programming FrequencyGenera-tor M241, [199](#page-198-0) programming PWM\_M241, [183](#page-182-0) management of status variables Busy, [26](#page-25-1) CommandAborted, [26](#page-25-1) Done, [26](#page-25-1) ErrID, [26](#page-25-1) Error, [26](#page-25-1) Execute, [26](#page-25-2) MC\_AbortTrigger\_PTO aborting or deactivating PTO function blocks, [163](#page-162-0) MC\_BUFFER\_MODE, [77](#page-76-0) MC\_DIRECTION, [79](#page-78-0) MC\_Halt\_PTO commanding a controlled PTO motion halt, [138](#page-137-0) MC\_Home\_PTO commanding the axis to move to a refer-ence position, [125](#page-124-0)

MC\_MoveAbsolute\_PTO commanding the axis to absolute position, [119](#page-118-0) MC\_MoveRelative\_PTO commanding the relative axis movement, [113](#page-112-0) MC\_MoveVelocity\_PTO controlling the speed of the axis, [107](#page-106-0) MC\_Power\_PTO managing the power of the axis state, [102](#page-101-0) MC\_ReadActualPosition\_PTO getting the position of the axis, [146](#page-145-0) MC\_ReadActualVelocity\_PTO getting the velocity of the axis, [145](#page-144-0) MC\_ReadAxisError\_PTO getting the axis control error, [165](#page-164-0) MC\_ReadBoolParameter\_PTO getting boolean parameters from the PTO, [156](#page-155-0) MC\_ReadMotionState\_PTO getting the motion status of the axis, [149](#page-148-0) MC\_ReadParameter\_PTO getting parameters from the PTO, [152](#page-151-0) MC\_ReadStatus\_PTO getting the motion status of the axis, [147](#page-146-0) MC\_Reset\_PTO resetting axis-related errors, [167](#page-166-0) MC\_SetPosition\_PTO forcing the reference position of the axis, [130](#page-129-0) MC\_Stop\_PTO commanding a controlled motion stop, [133](#page-132-0) MC\_TouchProbe\_PTO activating a trigger event on the PTO probe input, [161](#page-160-0) MC\_WriteBoolParameter\_PTO setting boolean parameters to the PTO, [158](#page-157-0) MC\_WriteParameter\_PTO setting parameters to the PTO, [154](#page-153-0)

Promating energy and the method of the method of the method of the Mondridge Proposition of the Mondridge Proposition of the Mondridge Proposition of the Mondridge Proposition of the Mondridge Proposition of the Mondridge Programming PWM, [183](#page-182-0) PTO configuration, [35](#page-34-0) functionalities, [29](#page-28-0) MC\_AbortTrigger\_PTO, [163](#page-162-0) MC\_Halt\_PTO, [138](#page-137-0) MC\_Home\_PTO, [125](#page-124-0) MC MoveAbsolute PTO, [119](#page-118-0) MC MoveRelative PTO, [113](#page-112-0) MC\_MoveVelocity\_PTO, [107](#page-106-0) MC\_Power\_PTO, [102](#page-101-0) MC\_ReadActualPosition\_PTO, [146](#page-145-0) MC\_ReadActualVelocity\_PTO, [145](#page-144-0) MC\_ReadAxisError\_PTO, [165](#page-164-0) MC\_ReadBoolParameter\_PTO, [156](#page-155-0) MC\_ReadMotionState\_PTO, [149](#page-148-0) MC\_ReadParameter\_PTO, [152](#page-151-0) MC\_ReadStatus\_PTO, [147](#page-146-0) MC\_Reset\_PTO, [167](#page-166-0) MC\_SetPosition\_PTO, [130](#page-129-0) MC Stop PTO, [133](#page-132-0) MC\_TouchProbe\_PTO, [161](#page-160-0) MC\_WriteBoolParameter\_PTO, [158](#page-157-0) MC\_WriteParameter\_PTO, [154](#page-153-0) PTO\_ERROR, [82](#page-81-0) PTO\_HOMING\_MODE, [80](#page-79-0) PTO\_PARAMETER, [81](#page-80-0) pulse width modulation configuration, [178](#page-177-0) description, [172](#page-171-0) programming PWM\_M241, [183](#page-182-0) PWM\_M241, [181](#page-180-0) PWM programming PWM\_M241, [183](#page-182-0) PWM\_M241, [181](#page-180-0) PWM\_M241 commanding a pulse width modulation signal, [181](#page-180-0) programming, [183](#page-182-0)